Präzisionsmessgeräte, Sensoren für elektrische, thermische und me

# **DIGIFORCE® 9306 PROFIBUS Manual**

© 2002 burster

All rights reserved

Status 2003-12-03 From version PRO-V200300

präzisionsmeßtechnik gmbh & co kg burster präzisionsmeßtechnik gmbh & co kg Manufacturer: Talstraße 1 - 5 Post box 1432 76593 Gernsbach 76587 Gernsbach Germany Germany

#### **Notes:**

The following information contained in this manual can change without prior notice. No part of this document may be reproduced nor worked upon by means of electronic devices without prior acceptance from the manufacturer. burster does not offer any warranty of any kind in relation to this device, including the usual quality on expectable quality and suitability to the application. burster is in no way responsible for any contained errors, damages by chance or consequential damages related to the function and use of the device.

Präzisionsmessgeräte, Sensoren für elektrische, thermische und me

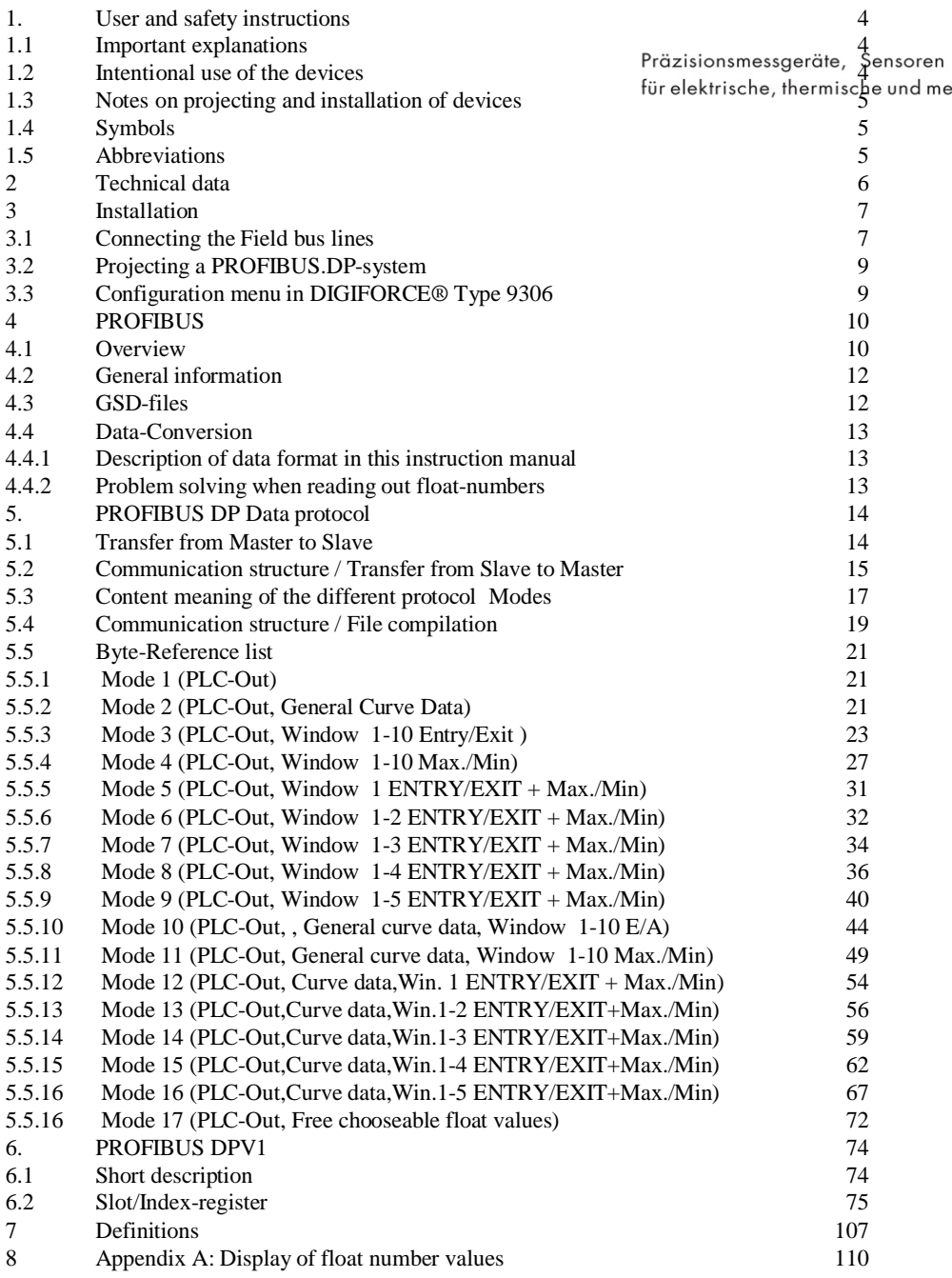

### **1. User and safety instructions**

# **1.1 Important explanations**

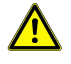

Präzisionsmessgeräte, Sensoren This chapter should be read by you in any case so that the safety is secured while handling electrical devices.

This instruction manual contains important information on the right use of our instruments on PROFIBUS. It was designed for personnel that is trained on the use of electrical devices.

Qualified and trained personnel are persons who fulfill at least one of the following three conditions:

- The safety concepts of automation technology are known to you and you as part of the projecting personnel are confident when applying them.
- You are operation personnel on automated systems and you have been trained on the right use of such installations. You know how to operate the devices described in this documentation.
- You are start-up personnel or active in service and have gone through an education which enables you to repair automation systems. Furthermore, you have the authorisation to start electrical circuits and instruments acc. to the standards of safety technology, to ground and mark the system accordingly.

### **1.2 Intentional use of the devices**

The devices described herein are to be used only for the applications prevised in this manual.

burster devices are delivered ex works with a solid firm and software configuration. Changes are only allowed as framed by the possibilities documented in the manuals. All other changes on the firm and software as well as the use in other modes than the intended will result in the immediate exclusion from warranty and claim for the company burster. If you wish to receive a changed or modified firm- or software configuration, please contact our Sales Department.

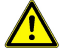

The non-erroneous and safe operation of our devices demands appropriate transport, stocking, installation and mounting as well as the careful operation and maintenance.

# **1.3 Notes on projecting and installation of devices**

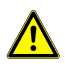

Always take note of the valid Safety and Accident prevention conditions!<br>Präzisionsmessgeräte, Sensoren The connection-, signal- and sense-line must be interalled right a, the wight und me

prevents an influence of electromagnetic sources with consequential malfunctions of the instrument.

Device and installations of automation technology must be installed in a way that they are sufficiently protected against unintended operation.

Safety preparations have to be met in firm- and software in order to avoid undefined conditions of the automation systems in case of a line break.

The systems that may cause harmful damage to items or even persons as a result to a malfunction must include safety precautions that would lead to a safe status in case of such happenings. This could be effected e.g. by a limit switch, mechanical barriers or similar.

### **1.4 Symbols**

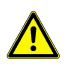

### **ATTENTION:**

Please take note of this information by all means in order to avoid damage to the instrument.

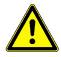

### **WARNING:**

Conditions which have to be respected for a non-erroneous operation.

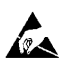

### **ESD** (Electrostatic Discharge)

 $\mathbb{Z}$  Warning of jeopardizing the components by electrostatic discharge. Take note of instructions on handling electrostatic discharge affected elements.

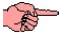

### **Notice**

Routines or consults for efficient device operation and software optimizing.

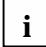

# **i Further information**

Hints on additional literature, manuals, data sheets or internet websites.

### **1.5 Abbreviations**

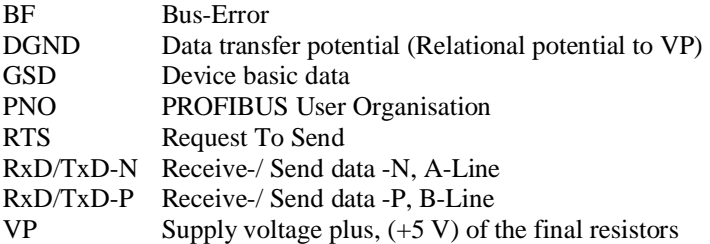

### **2 Technical data**

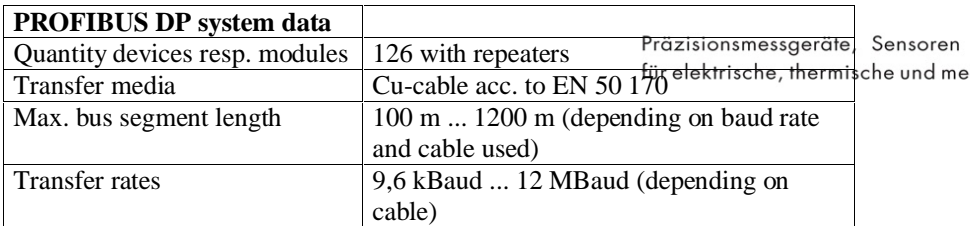

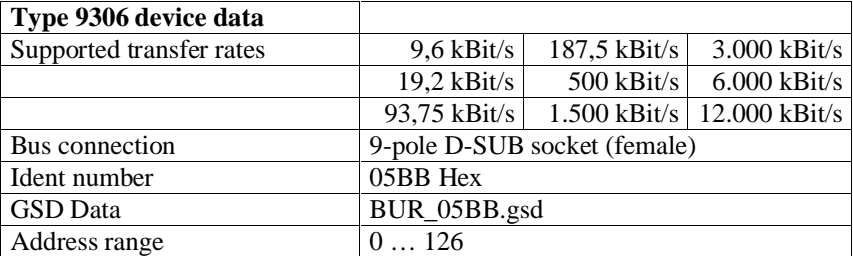

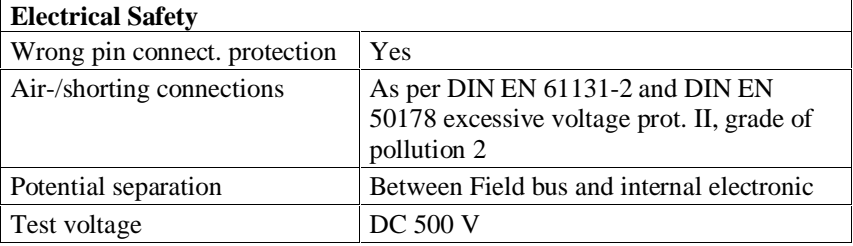

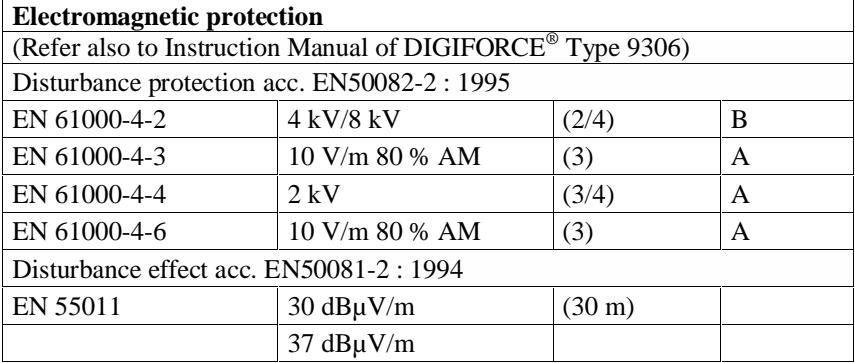

### **Notes on CE-marking**

*burster* devices which carry the CE-sign fulfill the EU-requirements and the harmonized European standards described therein (EN).

The EU-Conformity Declarations are kept in our files for the responsible insitutions as per EU-requirements. A copy of the Conformity Declaration is in the documentation accompanying each device.

### **3 Installation**

### **3.1 Connecting the Field bus lines**

Präzisionsmessgeräte, Sensoren burster devices with PROFIBUS have a 9-pin D-Sub-stücket lions the filed choushe und me connection

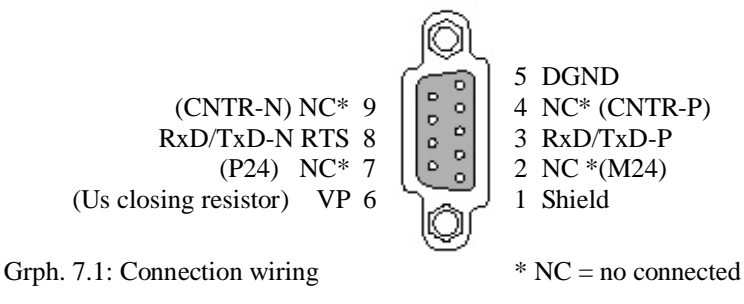

### **3.1.1 Wiring of field bus lines**

On PROFIBUS with RS 485 communication technology, all devices are connected in one line structure. The bus line consists of a twisted and shielded line pair.

The field bus line is specified as line Type A in EN 50 170 and must feature certain line parameters. The line Type B which is also mentioned in EN 50 170 is old and should not be used anymore.

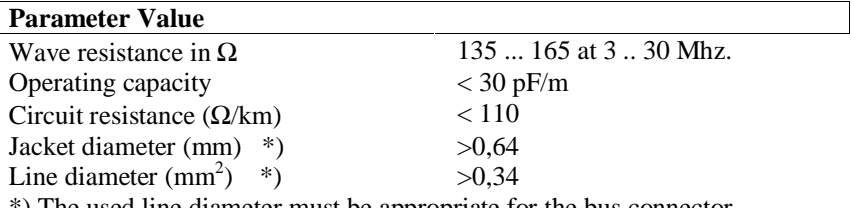

\*) The used line diameter must be appropriate for the bus connector.

There are Maximum line lengths resulting for line Type A, depending on transfer speeds.

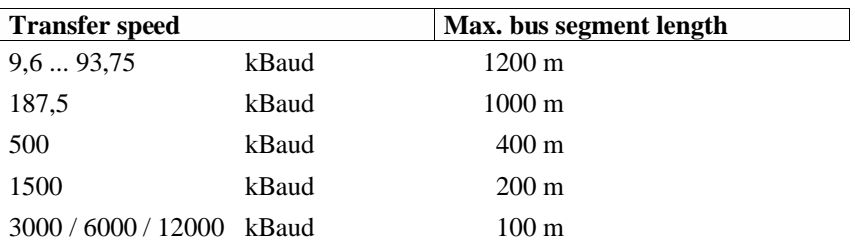

The connnectors offered on the market feature the possibility to connect the oncoming and leaving data cable right in the connector. Dead-end Sensoren connections can be avoided this way and the bus connector  $c_1$  be plugged on  $\frac{c_1}{c_2}$  be und me or off the bus without interrupting the data traffic. A switchable bus connection is integrated. As a result of the capacitive load of the participant and the involved line reflection one should use connectors with integrated linear inductivity. This is imperative for transfer rates  $> 1.5$  Mbaud.

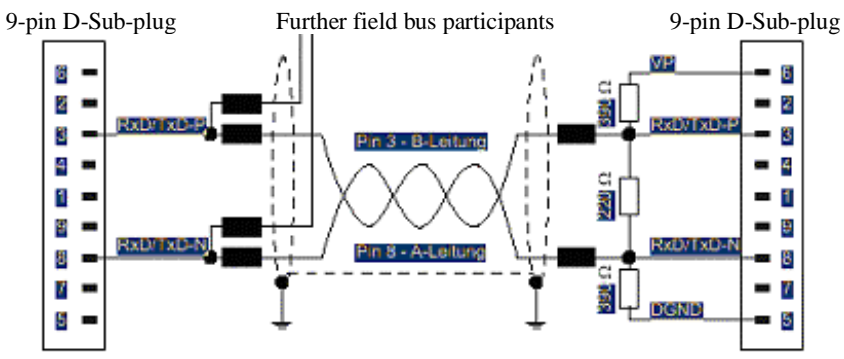

Wiring of bus lines with bus connection

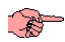

# **Notice**

When connecting the participants wrong wiring must be avoided.

The bus connection on **start/end of the bus line** must be installed. The bus connection requires a supply voltage VP of the device. It should be secured that the slave device onto which the bus connection is installed is always supplied with voltage.

Based on the integrated linear inductivity in the connecting plugs it should be avoided that plugs are installed without connected field instruments as the missing capacity of the device might cause transfer errors.

**AS** To reach a greater stability of the system against electromagnetic radiation a shielded PROFIBUS-cable should be used. The shield should be connected well conducting on both ends on protective ground. Moreover, it is important that the cable is laid seperately from all high-power cables. For data rates >1,5 Mbit/s dead-end lines have to be avoided.

Differences in potential, caused by different net connecting knots of the diverse components, must be reduced by laying a potential-equation line.

# **3.2 Projecting a PROFIBUS.DP-system**

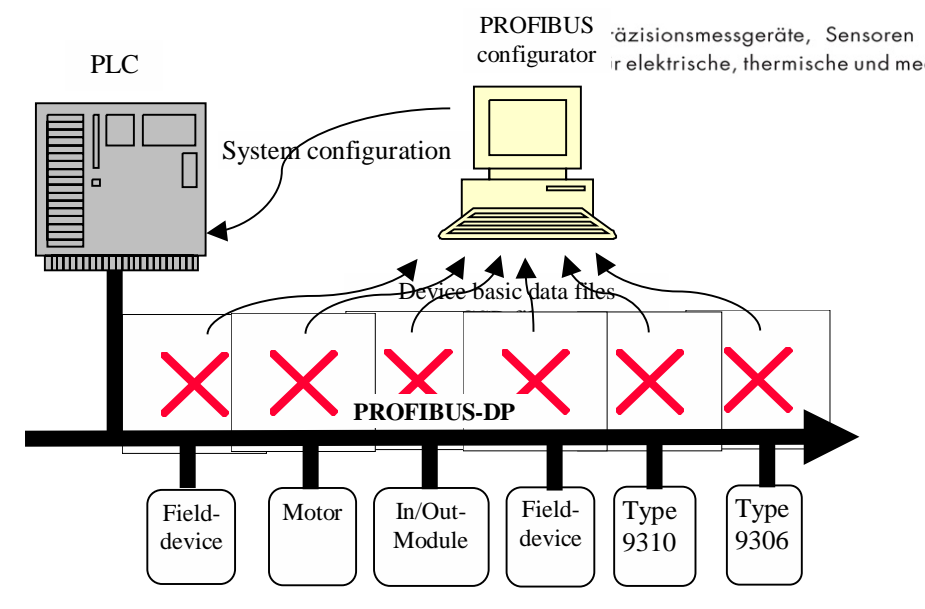

# **3.3 Configuration menu in DIGIFORCE® Type 9306**

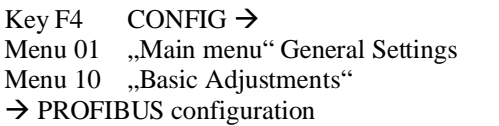

[Enter] press  $[\Downarrow]$  11  $*$ [Enter]

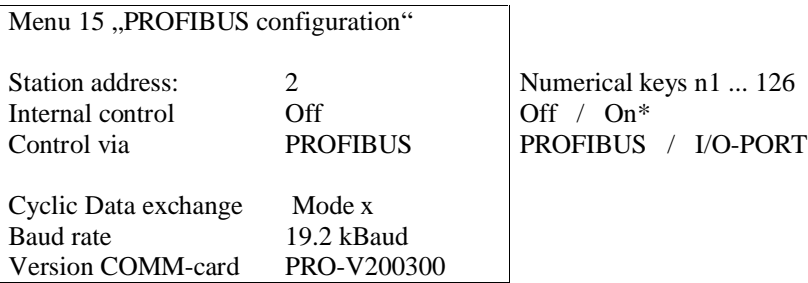

\* Internal control. Communication processor controls meas. processor and informs status to PROFIBUS in case of error (byte 5 bit 0, see page 18)

### **4 PROFIBUS**

### **4.1 Overview**

Präzisionsmessgeräte, Sensoren PROFIBUS was developed as open field bus. It was standardized in DIN 19 245 and later on was identified as European Standard EN 50 170, Vol. 2<sup>nd</sup>. PROFIBUS is a media for pure data transfer such as e.g. RS232.

There are two different ways of communication

- Cyclic services PROFIBUS DP (Non-central periphery)
- Anticyclic services PROFIBUS DPV1 (Optional services)

PROFIBUS DP (non-central periphery) is a PROFIBUS-version which is designed for the demands of a fast, efficient data exchange between the control (PLC/PC) and non-central periphery.

Physical appearance: Similar to RS 485

A DP-system consists usually of a Master and up to 126 Slaves with repeaters. For systems with multiple Masters, every Master has his firmly consigned Slaves.

**Master:** A DP-Master exchanges data via PROFIBUS DP with the Slaves and controls the Bus. He transfers the data between the superior control and noncentral peripherical elements.

**Slave:** The DP-Slaves serve as bridging elements to the Measurement technology. They prepare the input data of measurement applications for transfer to the Master and transfer the configured output data (control signals) from the Master to the measurement electronics.

The PROFIBUS uses the Master-Slave-procedure. The Master reads the input data from the Slaves in a cyclic Mode and writes the output data to the Slaves.

### **PROFIBUS DP Characteristics:**

- Transfer rate between 9,6 kBaud and 12 MBaud
- Short reaction time and high disturbance safety
- Master- and Slave-diagnosis
- Single Slaves can fail or be switched off without any effect on the bus communication in process.
- Complete bus configuration is saved in the Master.
- Each Slave has a specific ID, depending on the manufacturer, which is given out by the Profibus User Organisation (PNO).
- The Slaves are described by their device basic data (GSD-file). This file is inported to the configuration software and makes configuration of the Slaves easier this way.

### **PROFIBUS DP Data exchange**

The Master exchanges the same quantity of data byte subsequently (in a circle soren order) with each of its slaves. As a result the total cycle in the remains besmittant und me

Every Slave must answer within a certain time frame.

Theoretically, 240 byte per answer are possible.

The Slave must always respond with the same data length.

In general, the request for 240 byte takes too much time from the user's perspective as the total cycle time becomes too large this way. The DIGIFORCE® Type 9306 therefore offers different modified response lengths  $($ ., Mode" see page 15).

### **PROFIBUS DPV1 Data exchange**

With PROFIBUS DPV1, a Master can demand specific device settings in an anticyclic bus mode and read them out or put in new values for these settings. For a description see page 74th

# **i Further information**

The PROFIBUS user organisation offers more documentation on their website: (PNO) www.profibus.com

### **4.2 General information**

With PROFIBUS DP (cyclic data traffic), it must be defined during project phase how many byte are to be exchanged between Master and Slave during. every cyclic request (GSD file).

The device is controlled with the information given from Master to Slave. For DIGIFORCE<sup>®</sup> Type 9306 they always consist of two byte. The meaning of these byte is described on page 13.

The information given in counter-direction from Slave to Master contain the measurement results and status information. Since the DIGIFORCE® Type 9306 is a complex measurement instrument there are a large variety of information that can be transferred. However, this does not always make sense. If, for example, only the status information is needed, it would demand unnecessary capacities to transfer more than 200 byte during one request which later on will not be considered. On the other hand there are applications where the specific measurement results of one Window need to be transferred which would not work if only the status information is available via interface.

To fulfill the possible Maximum of customers' requests, 17 different combinations of different measurement results were created. These combinations determine what information is sent to the Master. The information content of the versions go from sinple, short messages (e.g. Mode 1 includes only PLC and status info) up to more complex, longer messages with more information (e.g. Mode 16 contains PLC and status info, general curve data, entry, exit, min- and Maximum of Window s 1-5 – this results in 209 byte that are sent to the Master). The user can identify the suitable version for his requirements during planning of the system and later receives exactly the data he needs.

### **4.3 GSD-files**

DIGIFORCE® devices with PROFIBUS-option are delivered with a disk on which one will find the so called device basic data BUR\_05BB.gsd (GSDfile). In this GSD-file, the physical characters of the instrument are listed (baud rate, specific bit times, sent/received byte per cycle, etc.).

Structure, content and coding of this device basic data are standardized so that a projecting of any given DP-Slave is possible with projecting tools of the different manufacturers.

The GSD-file does not inform about the data to be sent nor how these should be interpreted. These elements must be obtained from the instruction manual and programmed in its Master accordingly.

### **4.4 Data-Conversion**

# **4.4.1 Description of data format in this instruction manual** provisions messgeräte, Sensoren

In this chapter the data exchange of the various modes is determined in detail and me The nominations PLC-inputs and PLC-outputs refer to the DIGIFORCE<sup>®</sup> 9306. On the Master the nominations have to be vice versa.

The meaning of PLC-In / PLC-Out bits is identical to the parallel PLC I/Oports directly on the instrument and can be taken from the instruction manuals. The mentioned float-numbers consist of 4 byte (32bit) and relate to standard IEEE-754 (refer to appendix A).

Numbers which are used without further description or together with marks as "d" or "dez" are *decimal numbers* (example: 1234, 1234dez, dez1234, 1234d). Numbers which are used with marks as "0x" or "hex" are *hexa decimal numbers* (example> 0x1234, hex1234, 1234hex, 1234h).

Numbers which are used with marks as  $b^{\prime\prime}$  or  $\dot{b}$  bin<sup> $\prime\prime$ </sup> are binary numbers (example: b1100, bin1100, 1100b, 1100bin).

### **4.4.2 Problem solving when reading out float-numbers**

This applies only when float-numbers have to be read out from the DIGIFORCE<sup>®</sup> 9306 (for cycl. Protocol and profi- Mode >1, all for anti-cyclic protocol).

Float-numbers (data Type REAL) must be transferred coded in four byte acc. to IEEE. Depending on the applied PLC-Type the control expects these byte in a different order.

#### **Measures**

If a completely unreasonable result should come out of the decoding of a float-number then the problem might be solved by changing the order of the four bytes.

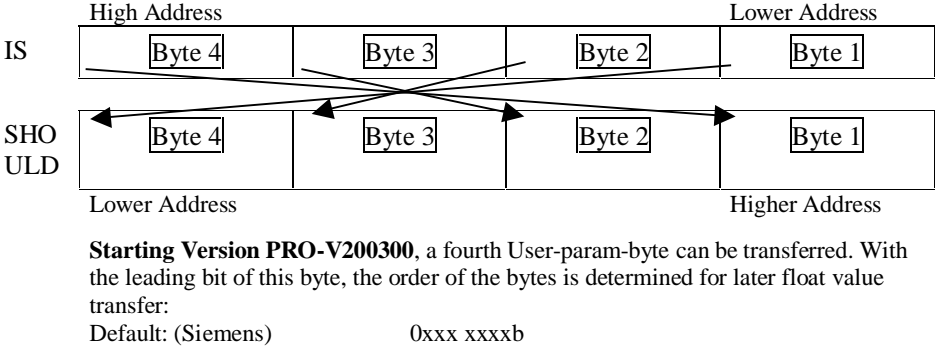

Twisted: 1xxx xxxxb Therefore, the order of byte does not need to be changed manually.

# **5. PROFIBUS DP Data protocol**

### **5.1 Transfer from Master to Slave**

Präzisionsmessgeräte, Sensoren There are always 2 byte PLC-in-data which are transfited redisfigning inche und me PROFIBUS-Master to DIGIFORCE<sup>®</sup>. These bits are equivalent in function to the parallel PLC inputs on DIGIFORCE® Type 9306.

### **5.1.1 PLC-Inputs Byte 1**

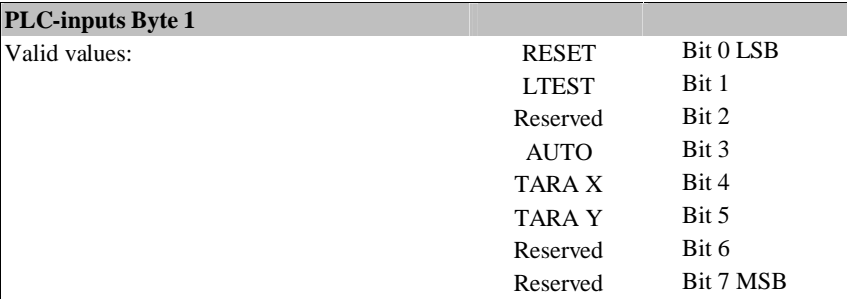

### **5.1.2 PLC-inputs Byte 2**

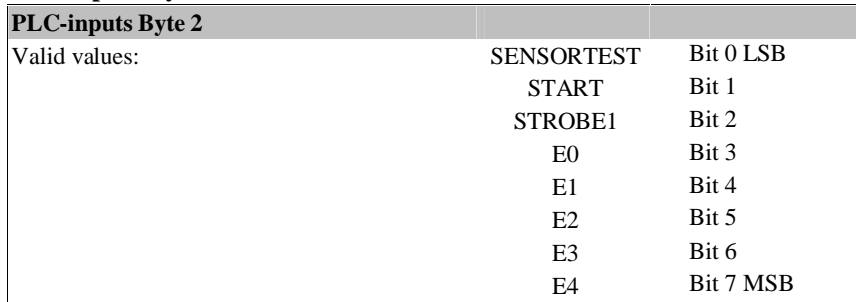

In all cyclic modes there are always 2 Byte to be transferred from Master to Slave. With these two byte the device is controlled by PROFIBUS. The meaning of these two byte is the same in all 17 Modes.

# **5.2 Communication structure / Transfer from Slave to Master**

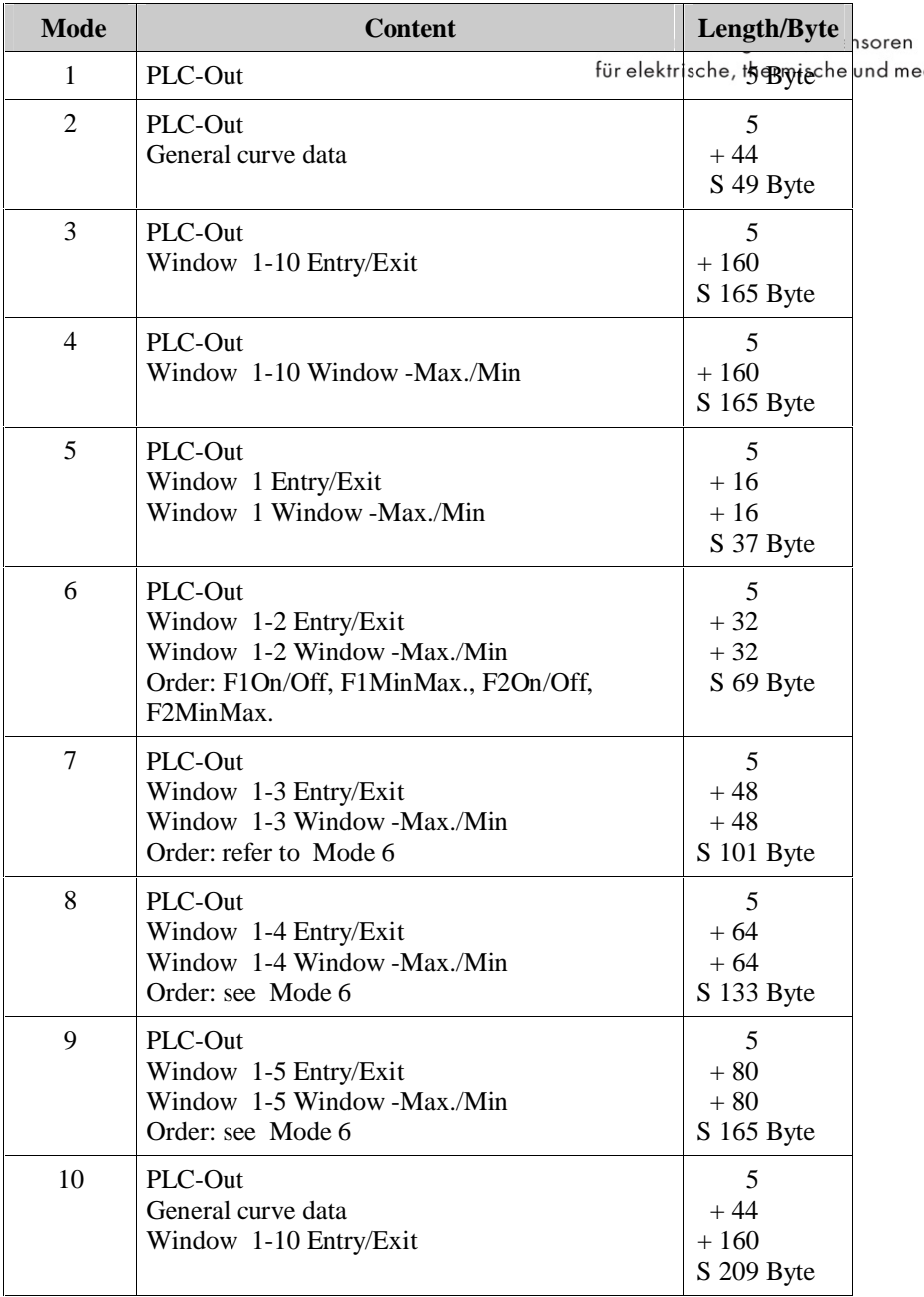

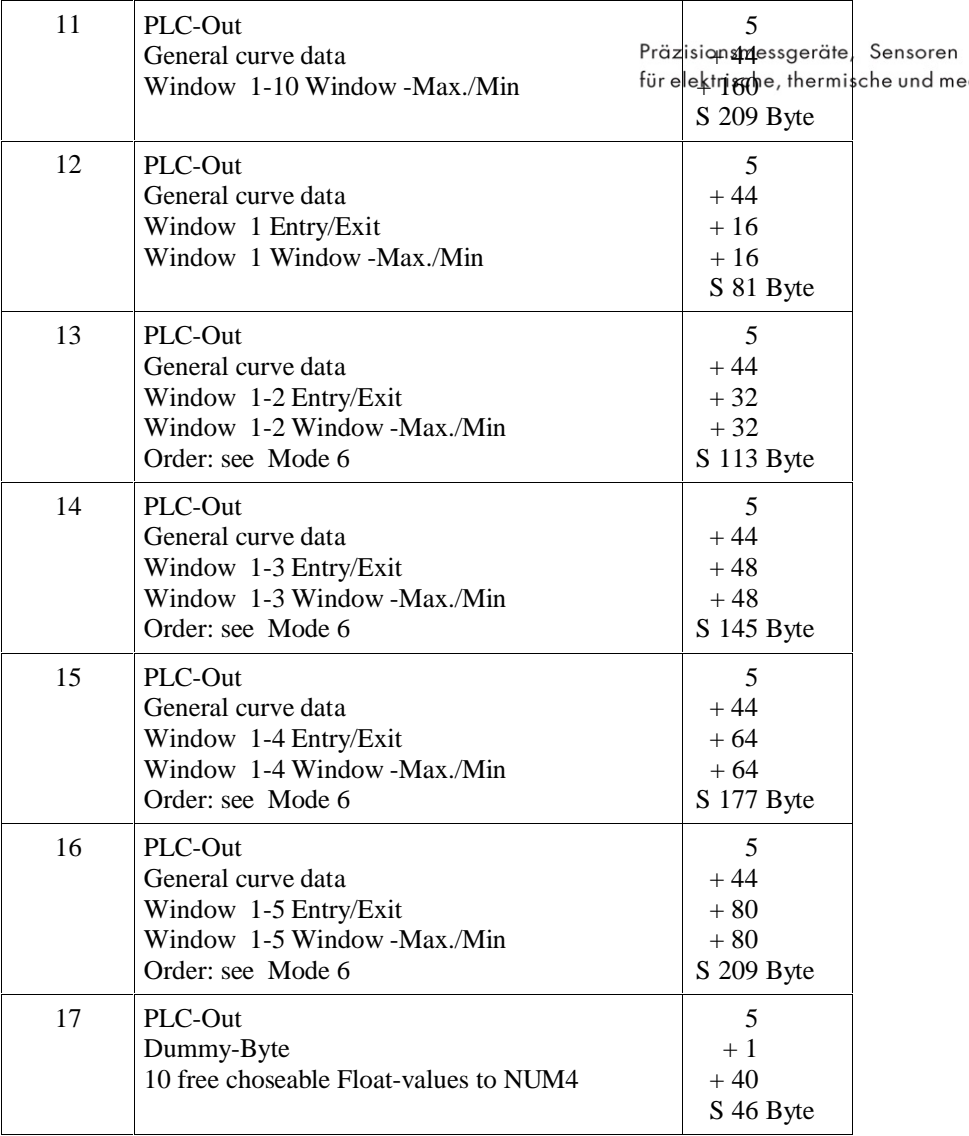

soren

### **5.3 Content meaning of the different protocol Modes**

### PLC-Out:

This data relates to the PLC-output of the DIGIFORCE<sup>P</sup>. It's it he description of data that is transferred from  $\overline{DIGIFORCE}^{\circ}$  to Master.

The meaning of PLC-In / PLC-Out bits is identical to the parallel PLC I/Oports directly at the device and can be taken from the manual of the instruments.

### **5.3.1 PLC-outputs byte 1 (PLC signal wires IO/NIO, Ready etc.)**

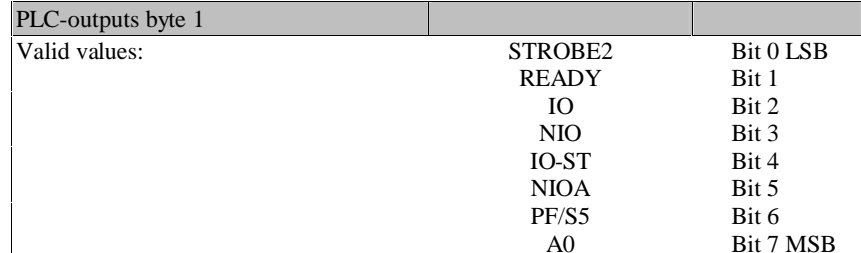

### **5.3.2 PLC-outputs byte 2 (Program-addressing, Switch points)**

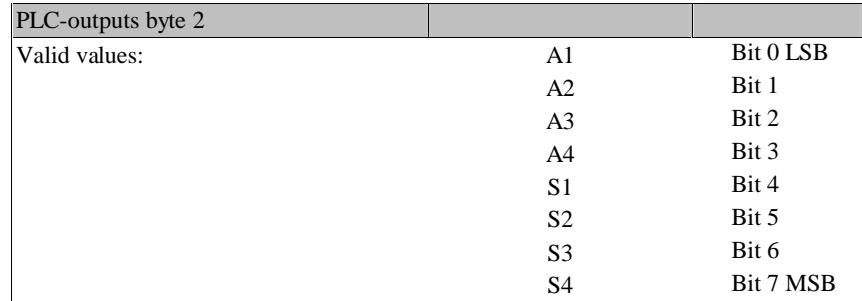

### **5.3.3 PLC-outputs byte 3 (NOK/OK of single Window s)**

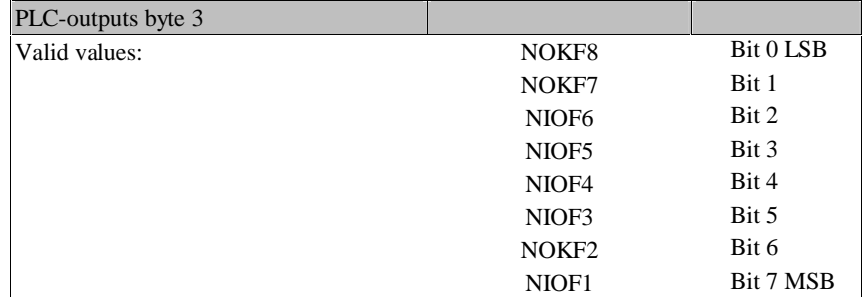

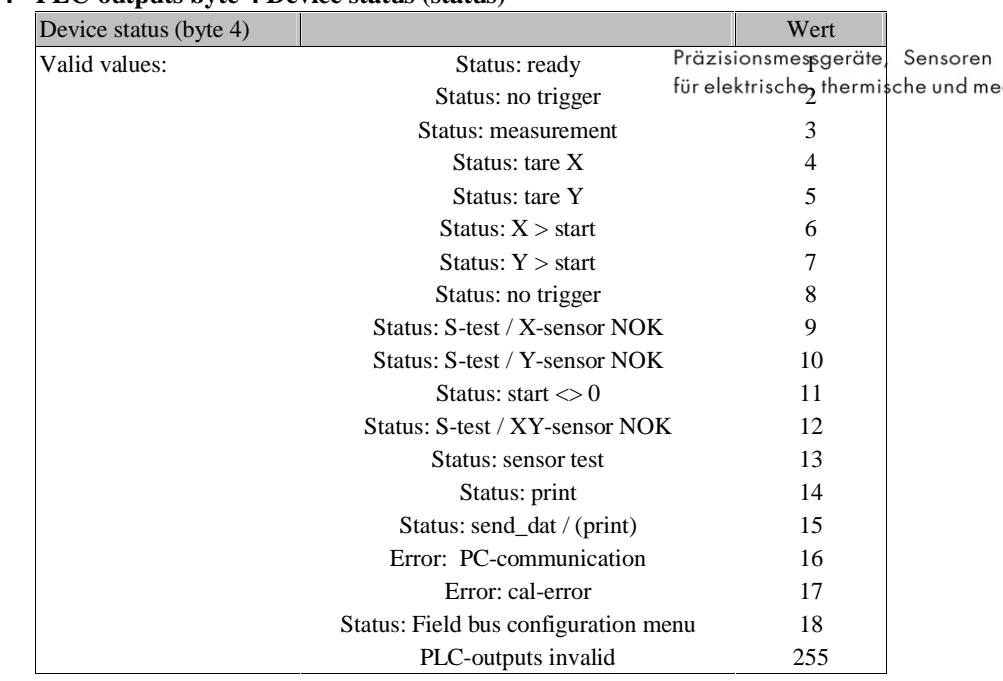

#### **5.3.4 PLC-outputs byte 4 Device status (status)**

#### **5.3.5 PLC-outputs byte 5 hardware status (error code)**

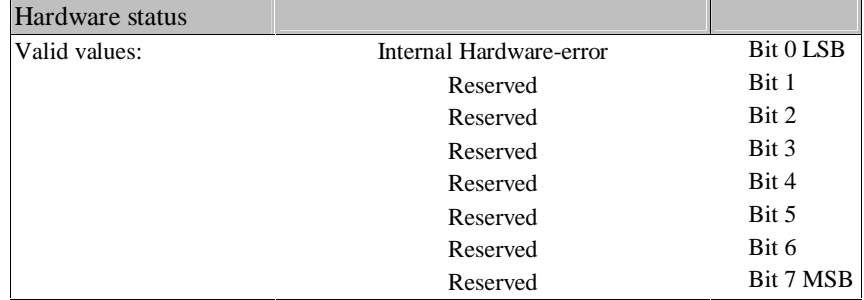

If bit 0 of this byte is set  $=1$ , then the internal control of the communication processor shows an error. Please note during evaluation of this bit that it might mean the non-functioning of the measurement processor, it might, however, also mean that a very long measurement is taking place. The bit can only be set if the criteria "internal control" in the PROFIBUS-Menu is set "On".

The rest of this byte is temporarily not used and reserved.

# **5.4 Communication structure / File compilation**

## **5.4.1 General curve data:**

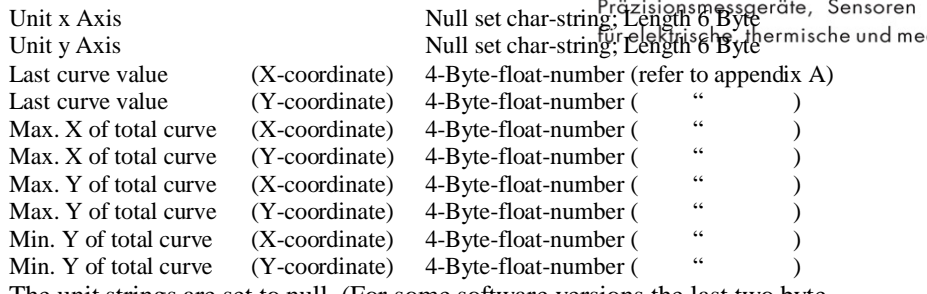

The unit strings are set to null. (For some software versions the last two byte are even set to 0x0)

### **5.4.2 Entry/Exit :**

For Pass-Through Window , Online Window , Hysteresis and Gradient Window:

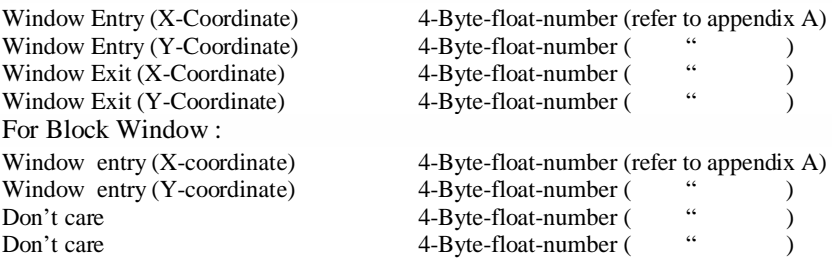

### **5.4.3 Min/Max.:**

For Pass-Through Window , Online Window :

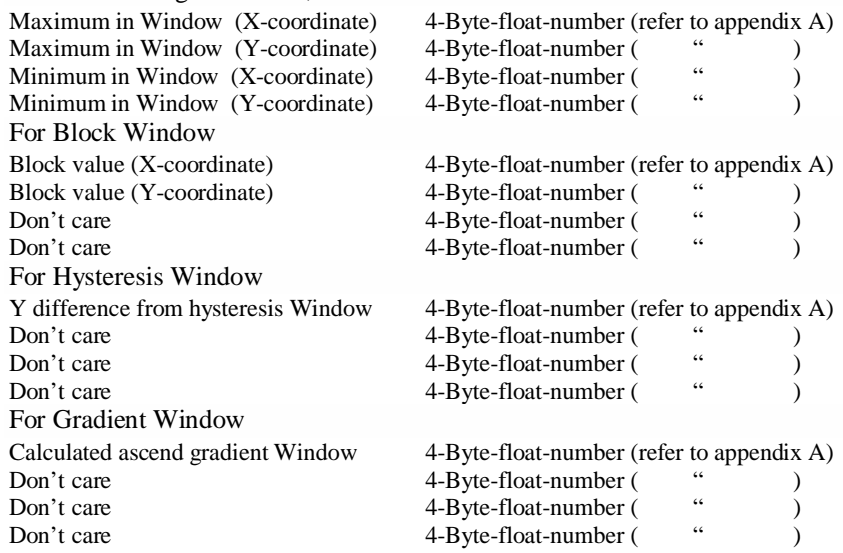

#### PROFIBUS DP Data protocol

### **5.4.4 Free selectable float values:**

For the indication in measurement menu NUM4, 10 given float numbers can be chosen from the measurement results (please refer to manual). These are , Sensoren transferred in the same sequence as defined in the display.

If no number value has been chosen and no measurement value is present at that time a  $0.0$   $0x00$   $0x00$   $0x00$   $0x00$ ) is transferred.

So there are always 10 x 4 byte to be transferred for 10 values.

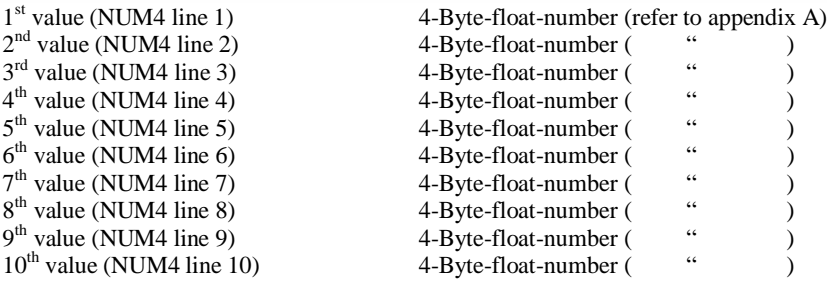

sche und me

## **5.5 Byte-Reference list**

### **5.5.1 Mode 1 (PLC-Out)**

**Data from Master to Slave**

Präzisionsmessgeräte, Sensoren für elektrische, thermische und me

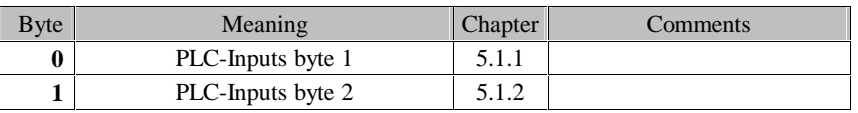

### **Data from Slave to Master**

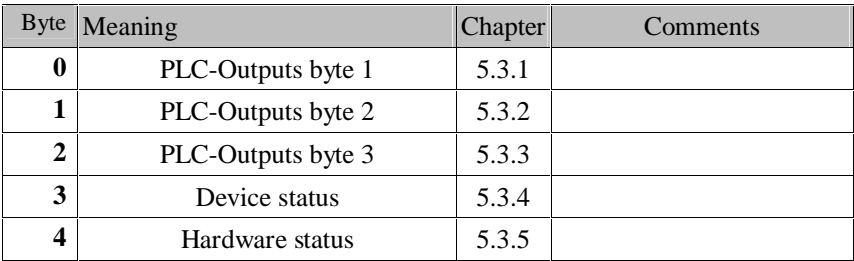

# **5.5.2 Mode 2 (PLC-Out, General Curve Data)**

#### **Data from Master to Slave**

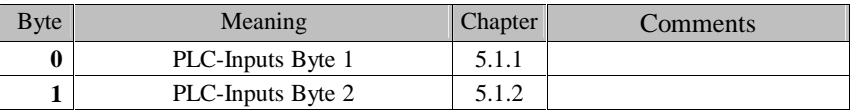

#### **Data from Slave to Master**

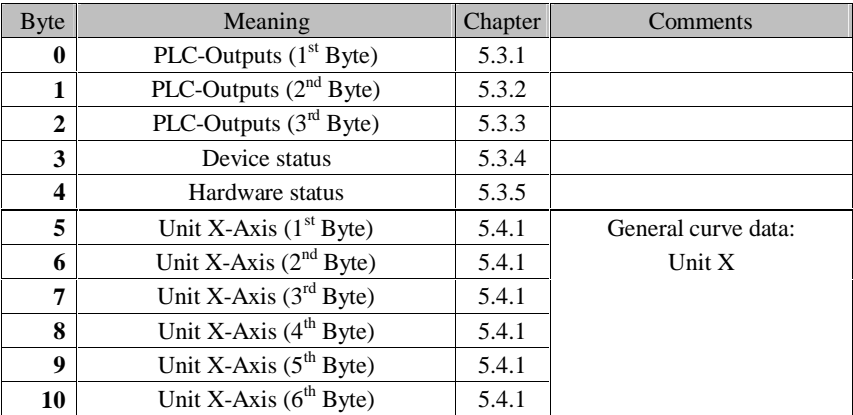

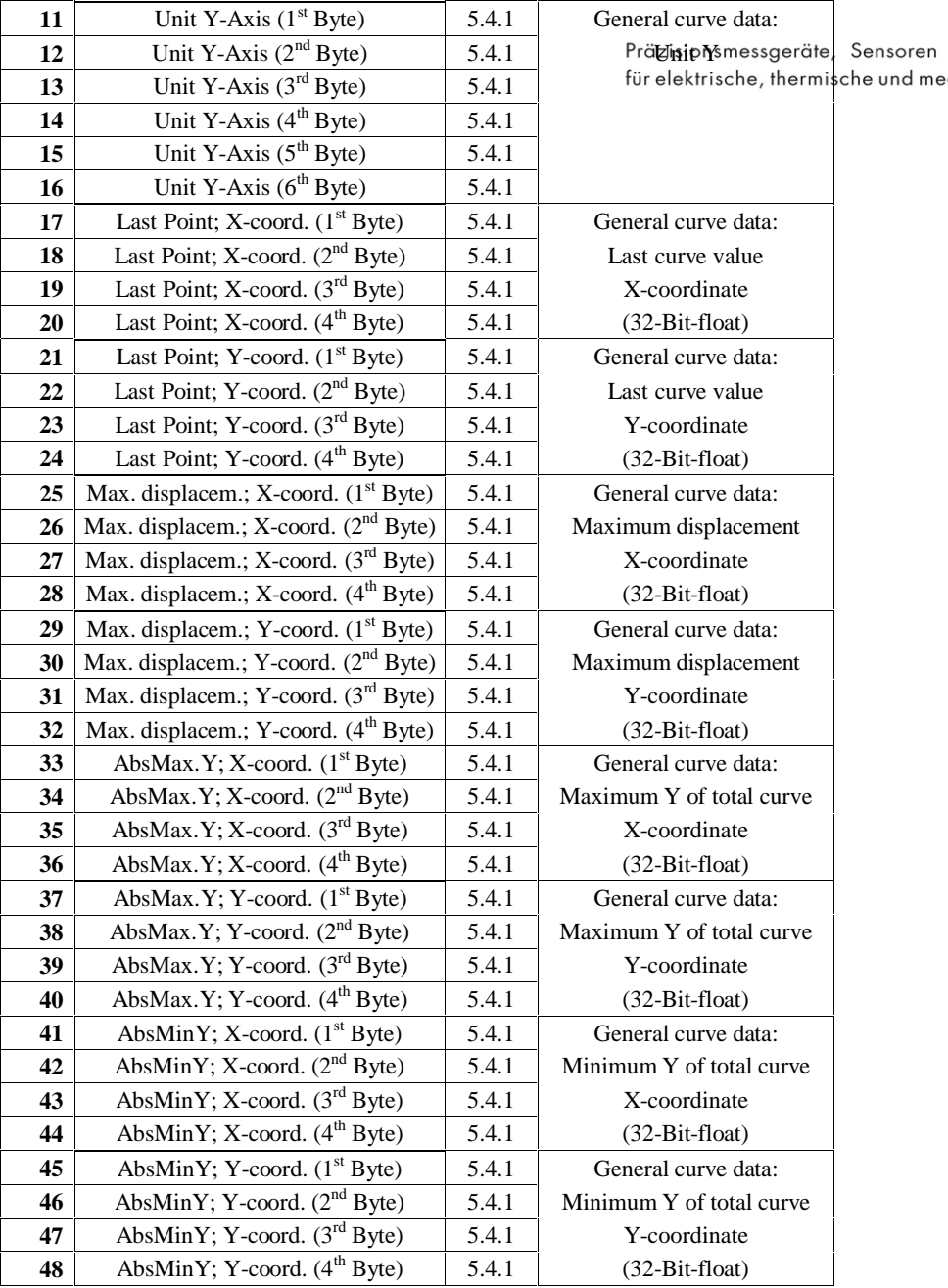

# **5.5.3 Mode 3 (PLC-Out, Window 1-10 Entry/Exit )**

### **Data from Master to Slave**

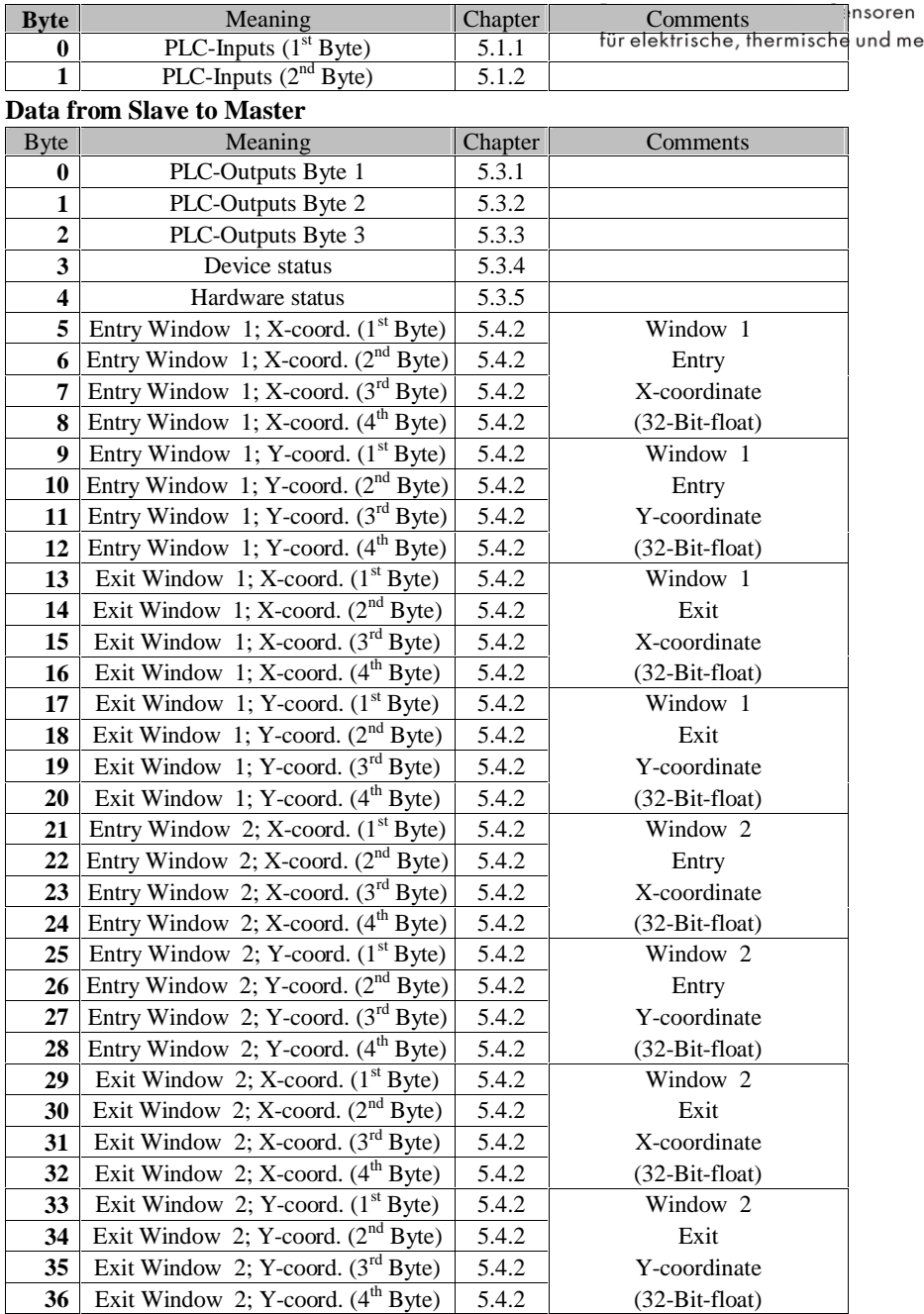

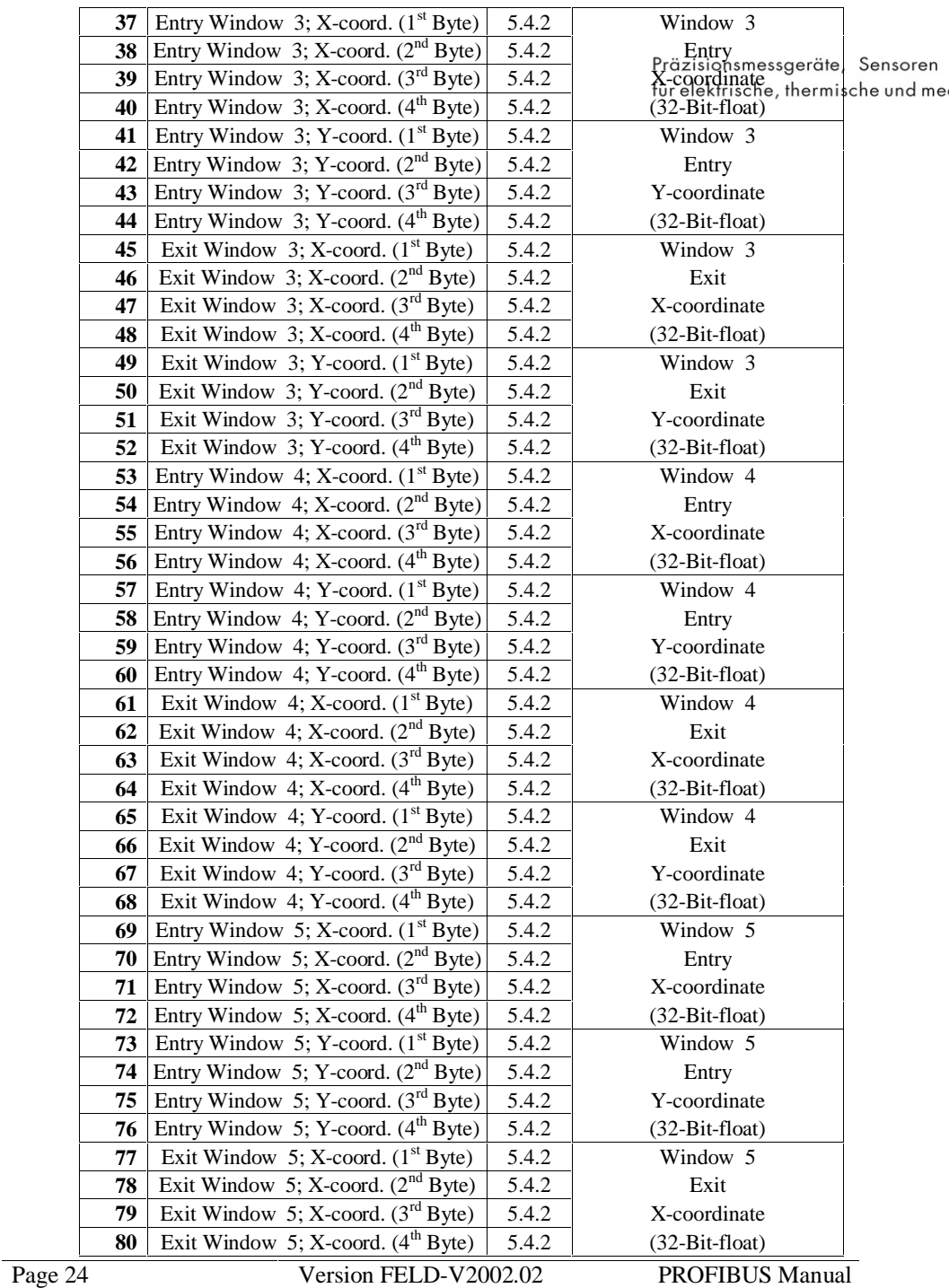

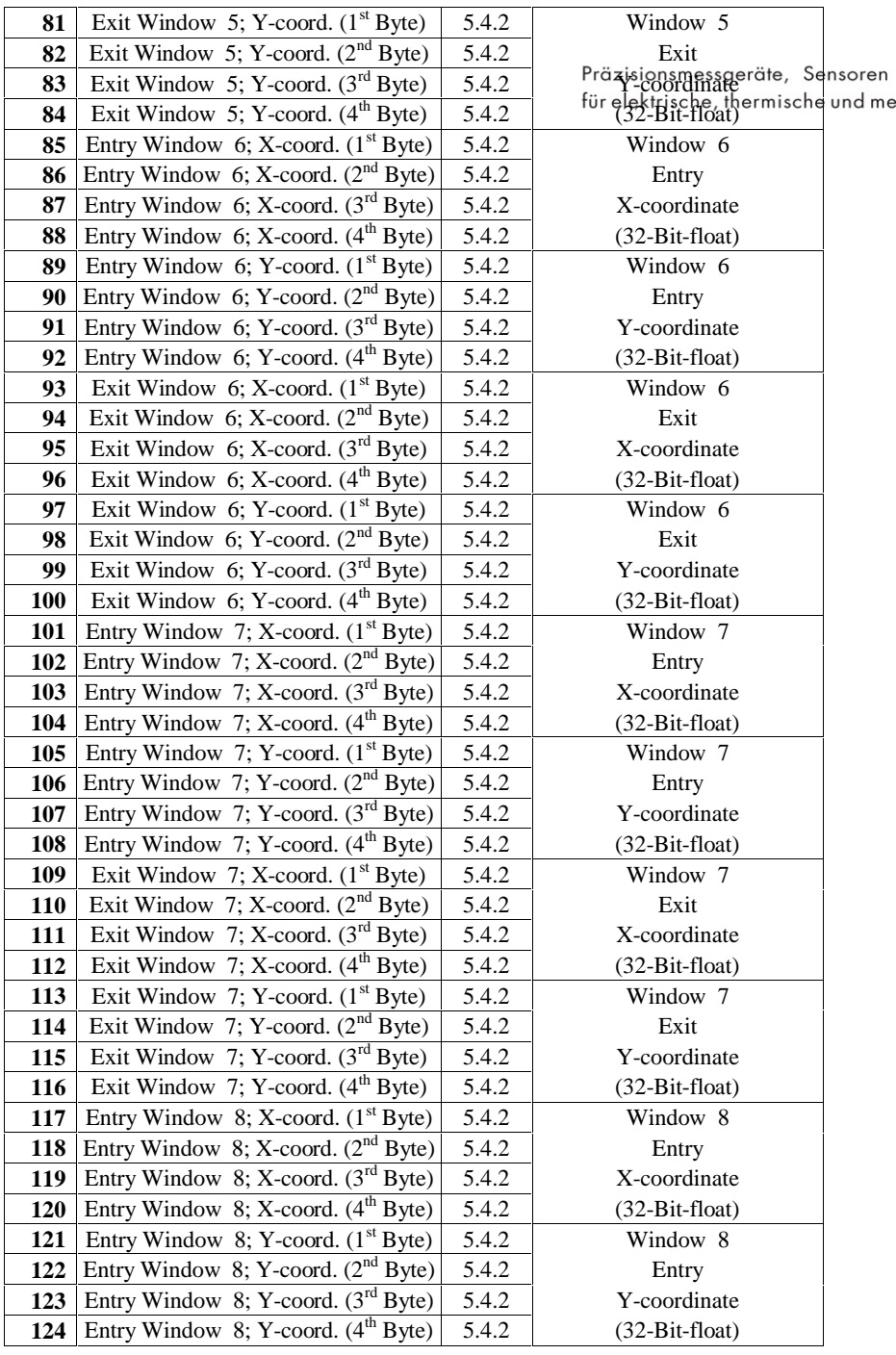

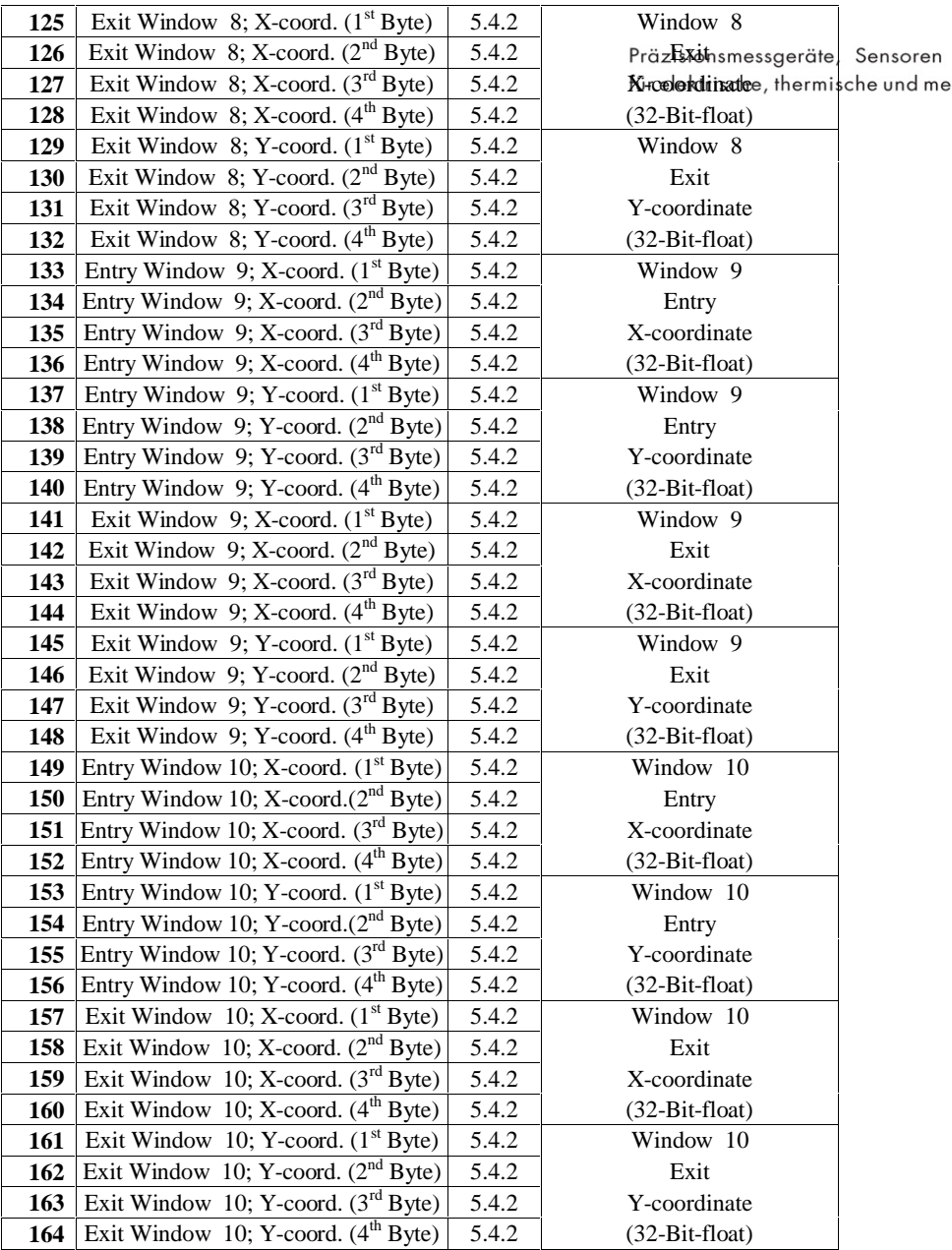

# **5.5.4 Mode 4 (PLC-Out, Window 1-10 Max./Min)**

### **Data from Master to Slave**

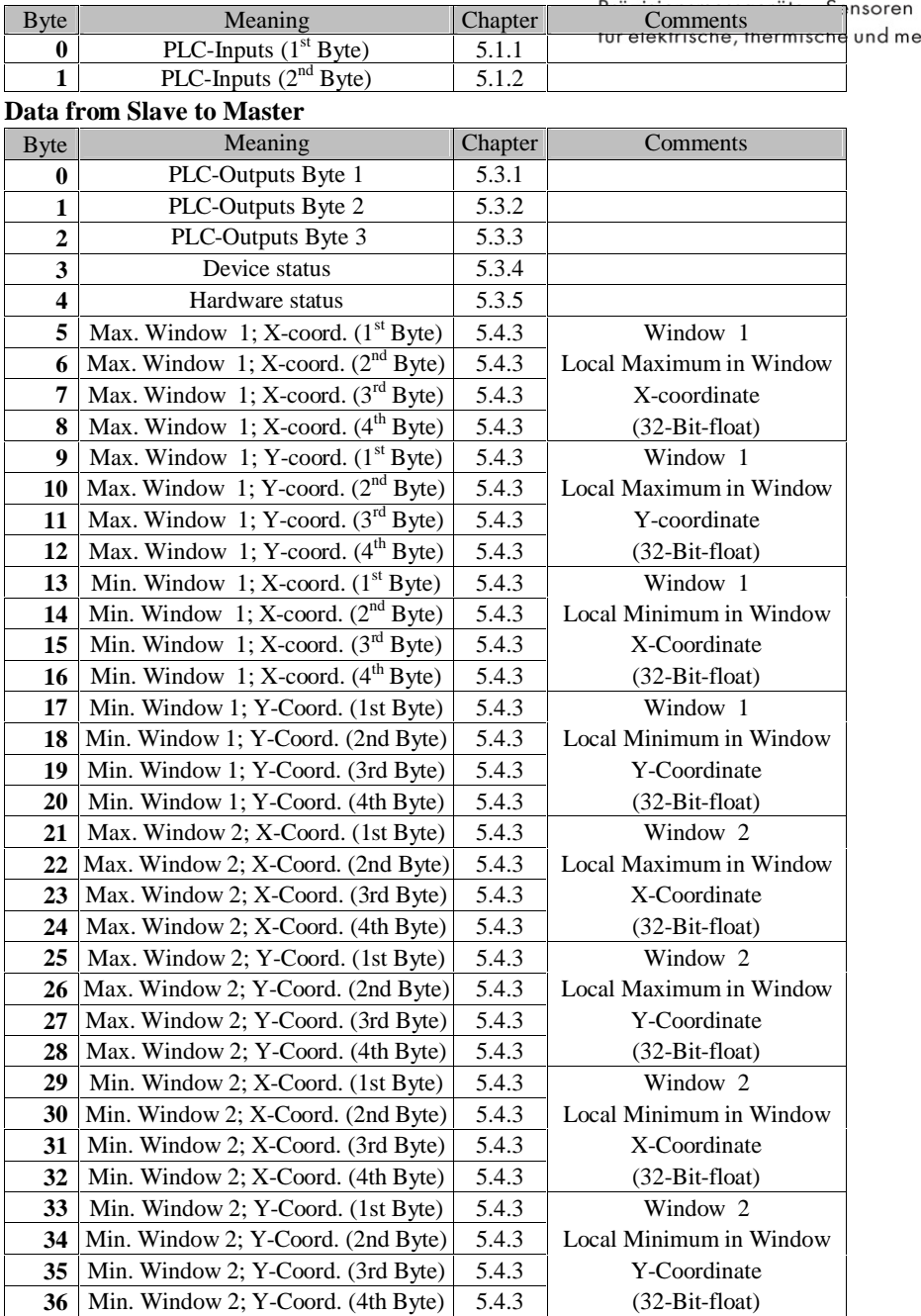

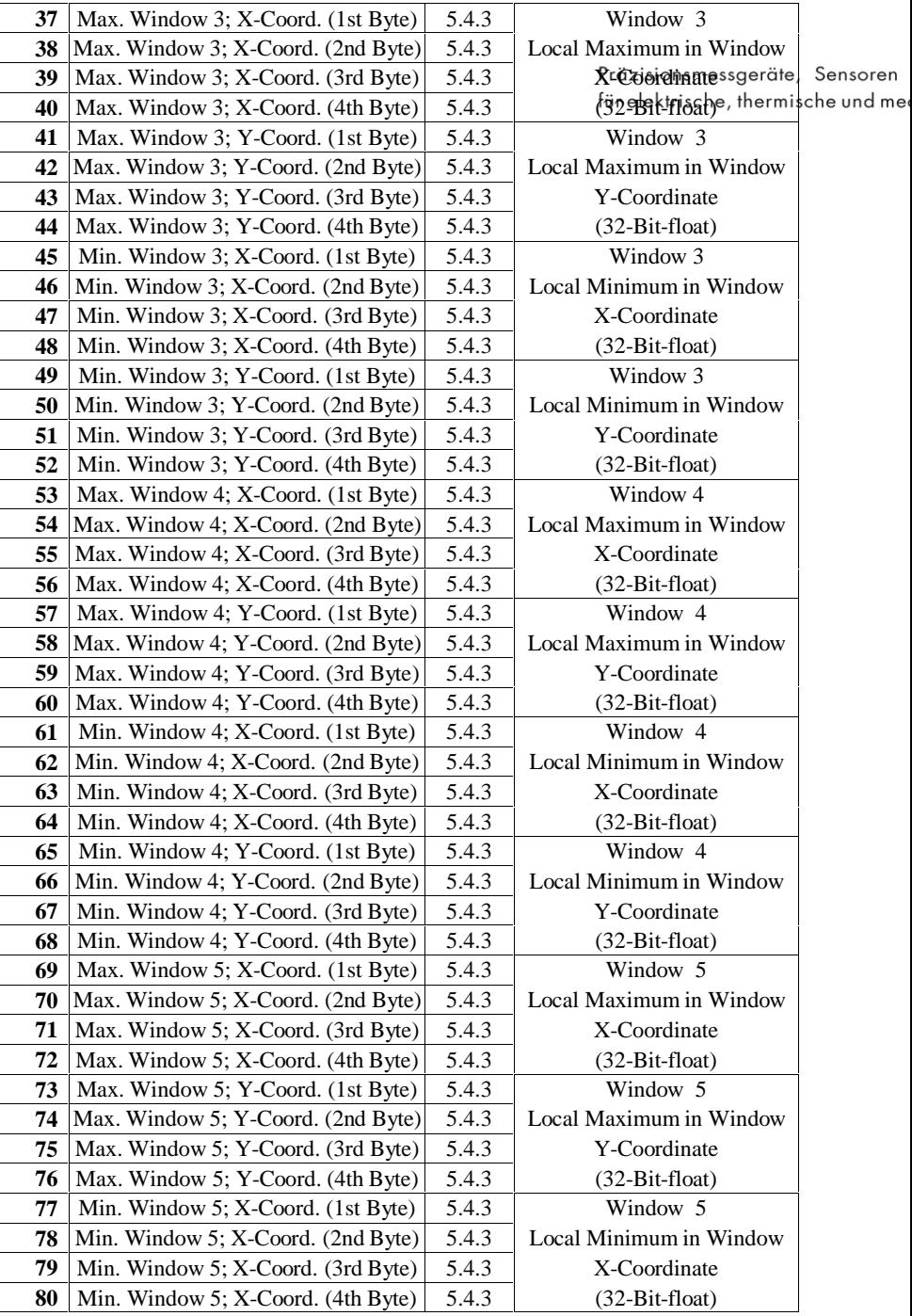

# PROFIBUS-DP Byte reference list

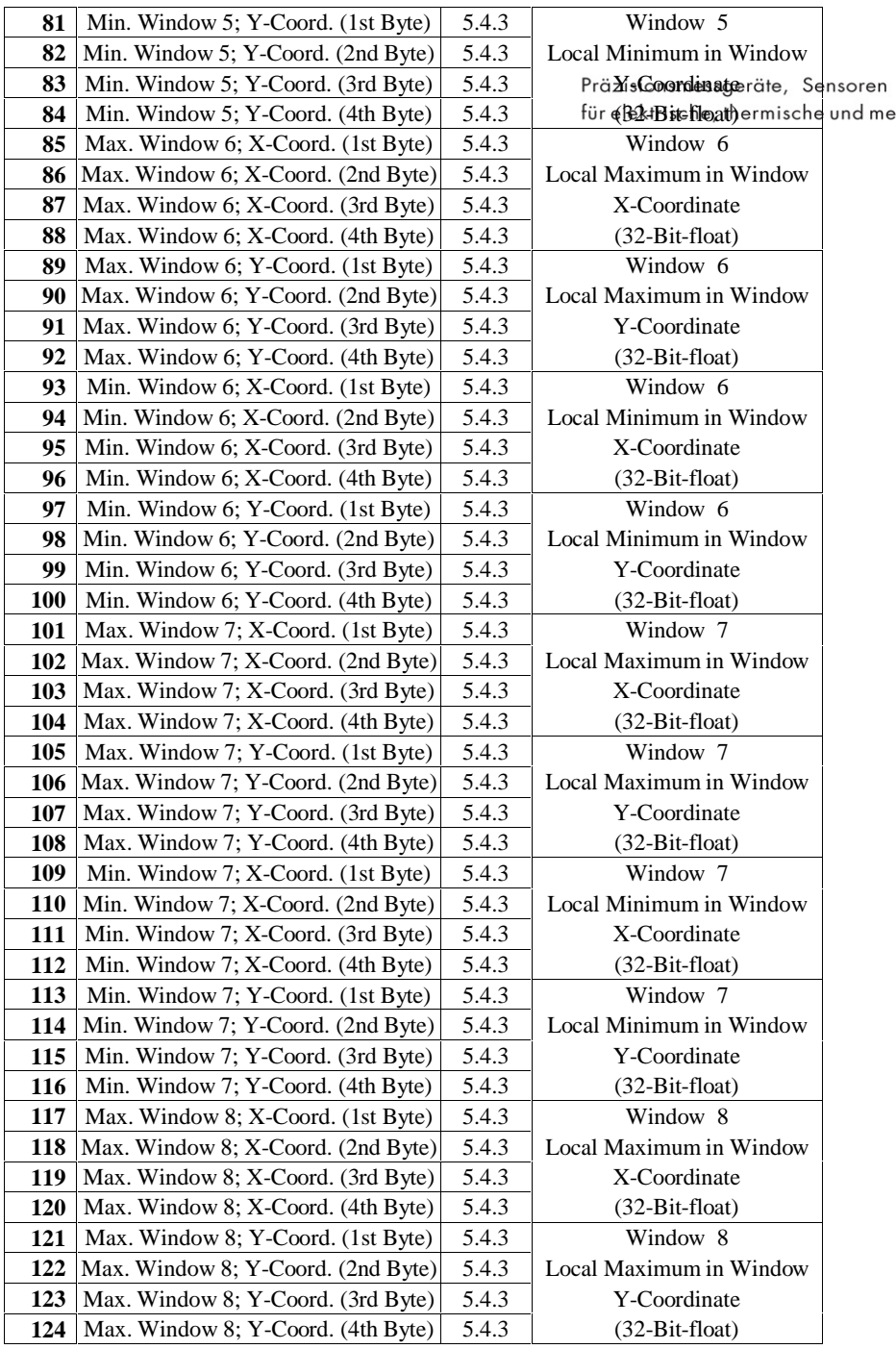

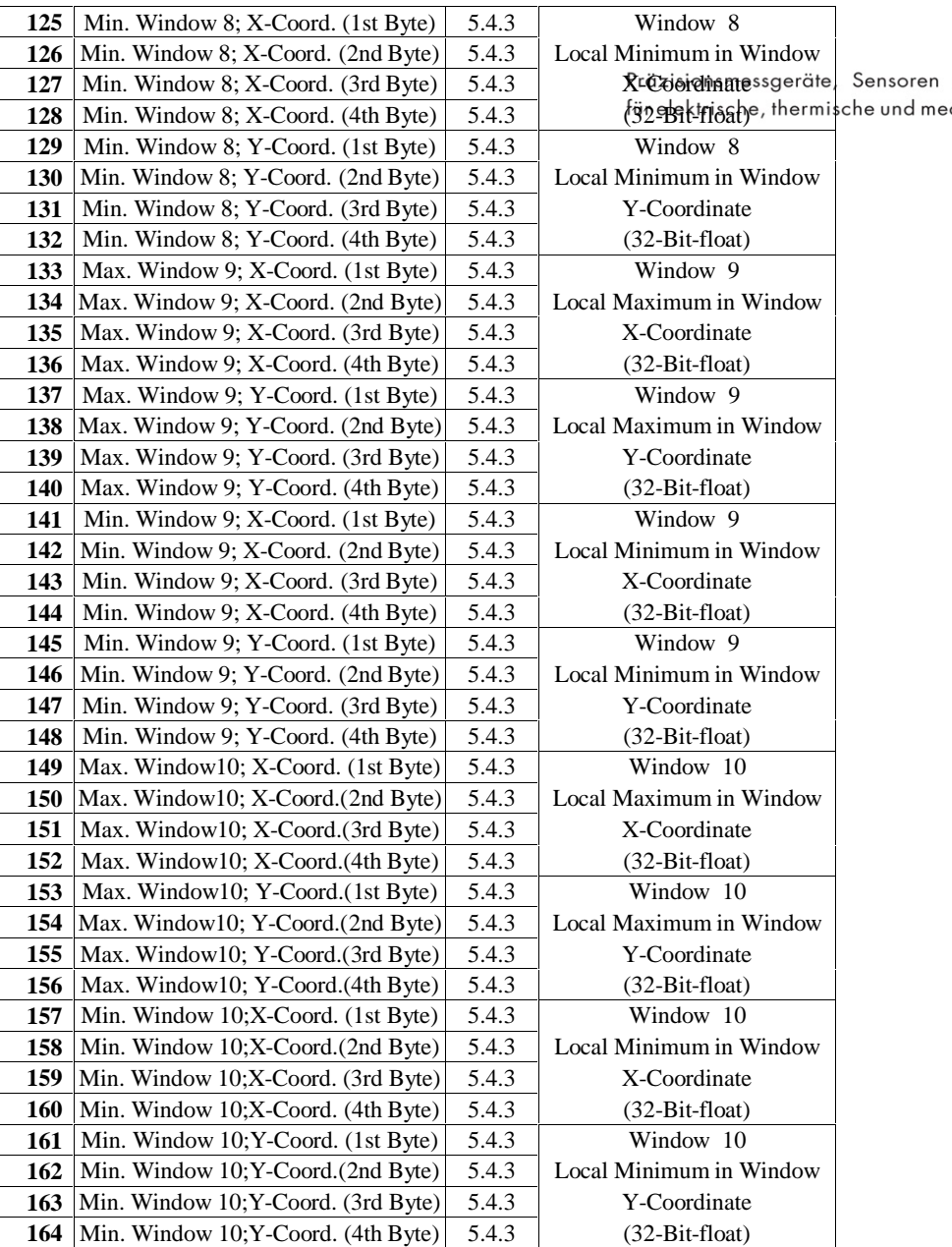

# **5.5.5 Mode 5 (PLC-Out, Window 1 ENTRY/EXIT + Max./Min)**

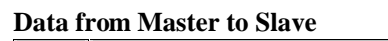

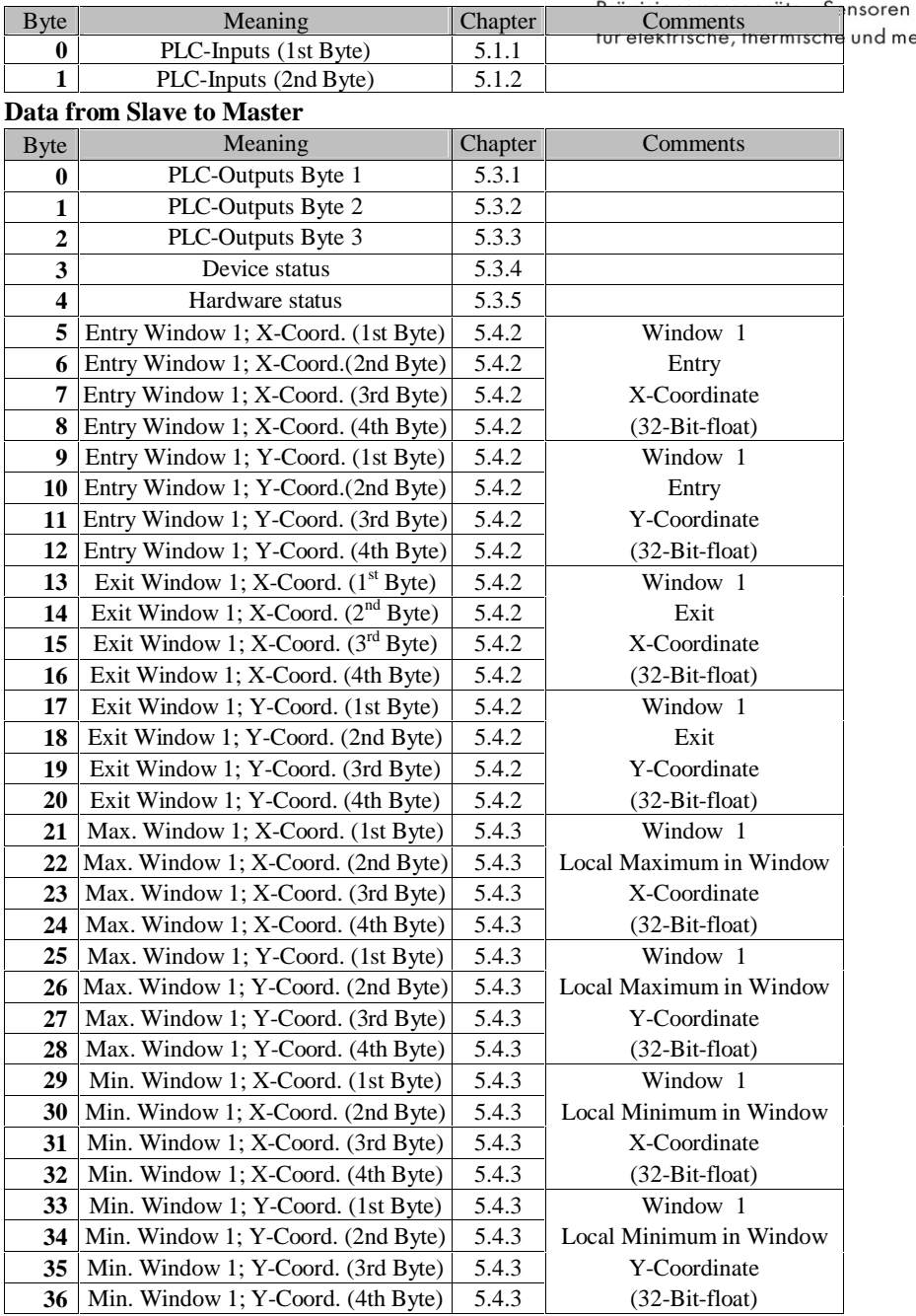

# **5.5.6 Mode 6 (PLC-Out, Window 1-2 ENTRY/EXIT + Max./Min)**

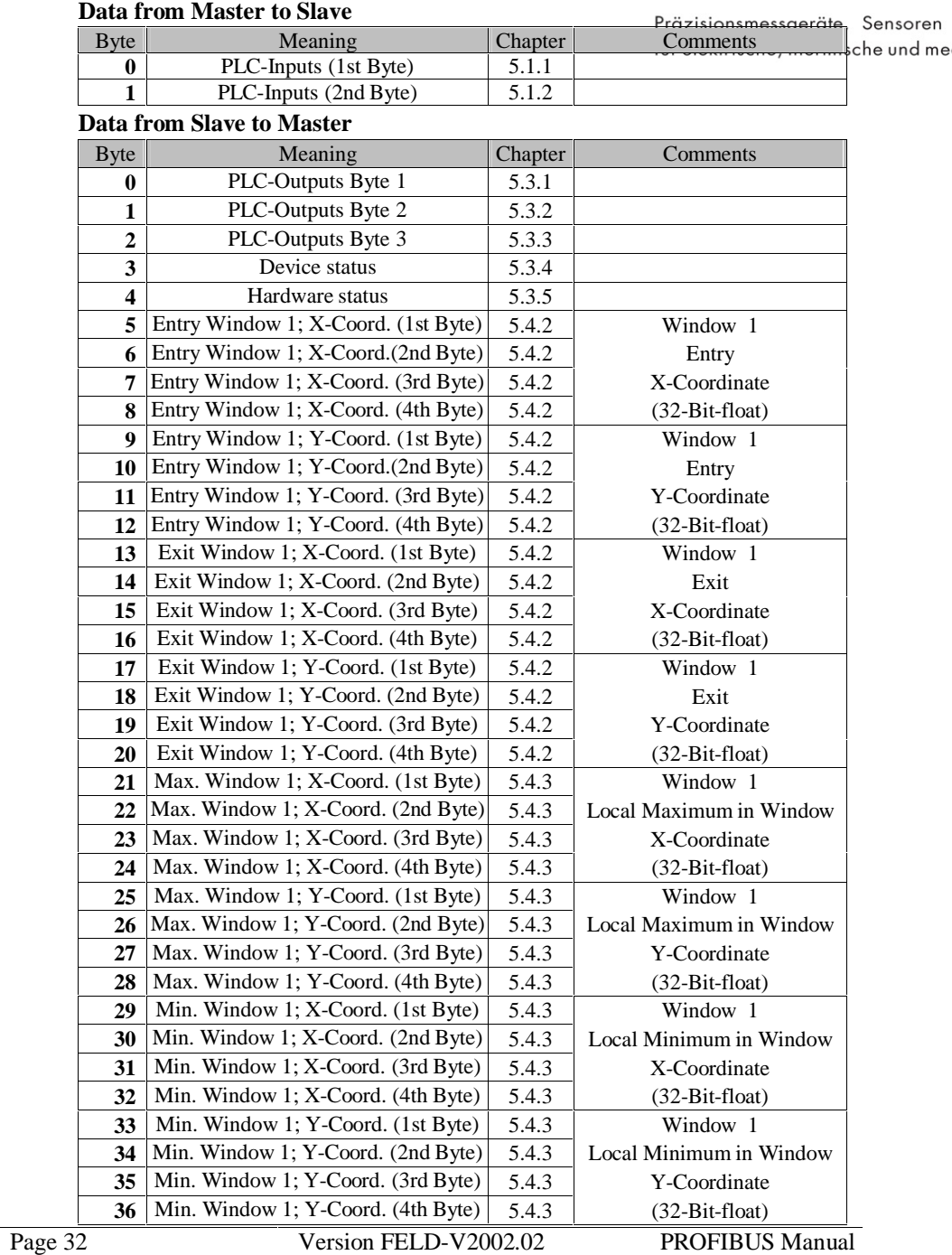

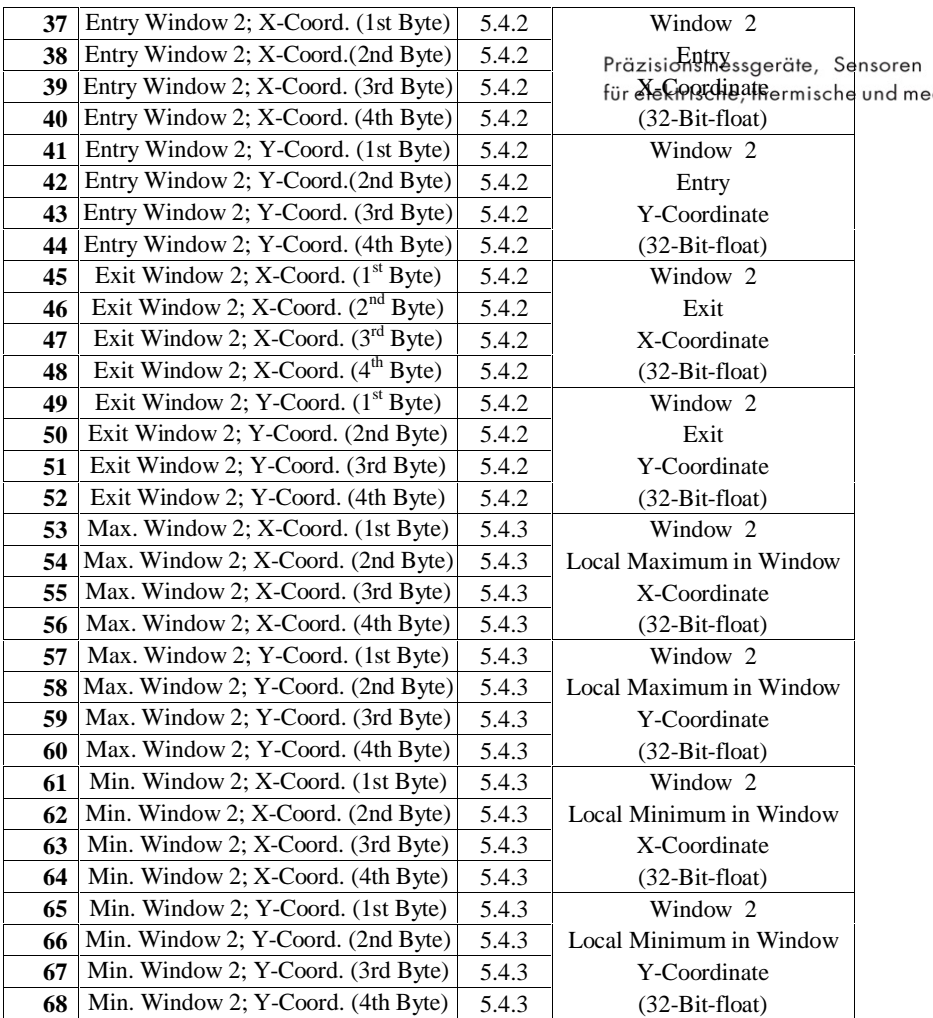

# **5.5.7 Mode 7 (PLC-Out, Window 1-3 ENTRY/EXIT + Max./Min)**

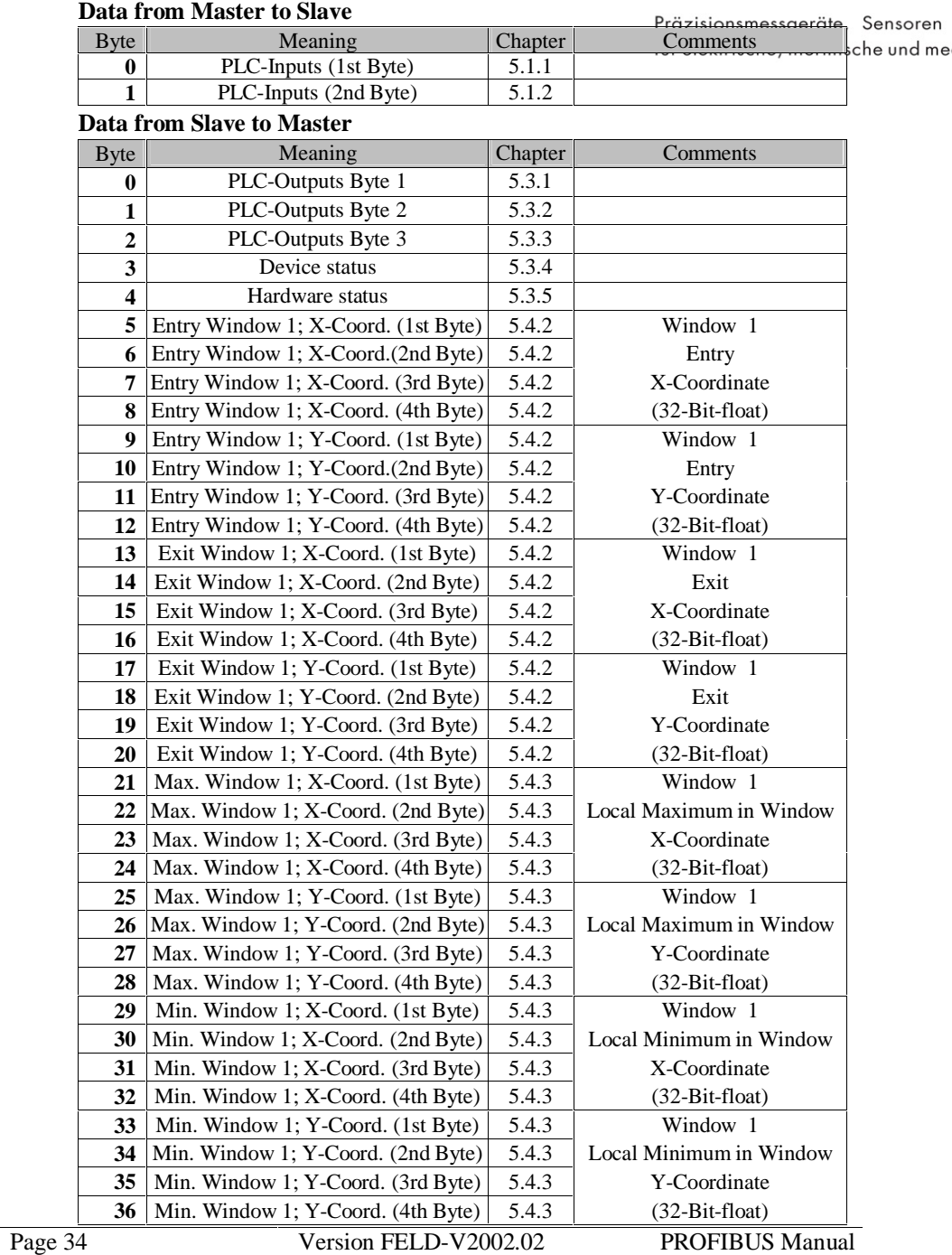

# PROFIBUS-DP Byte reference list

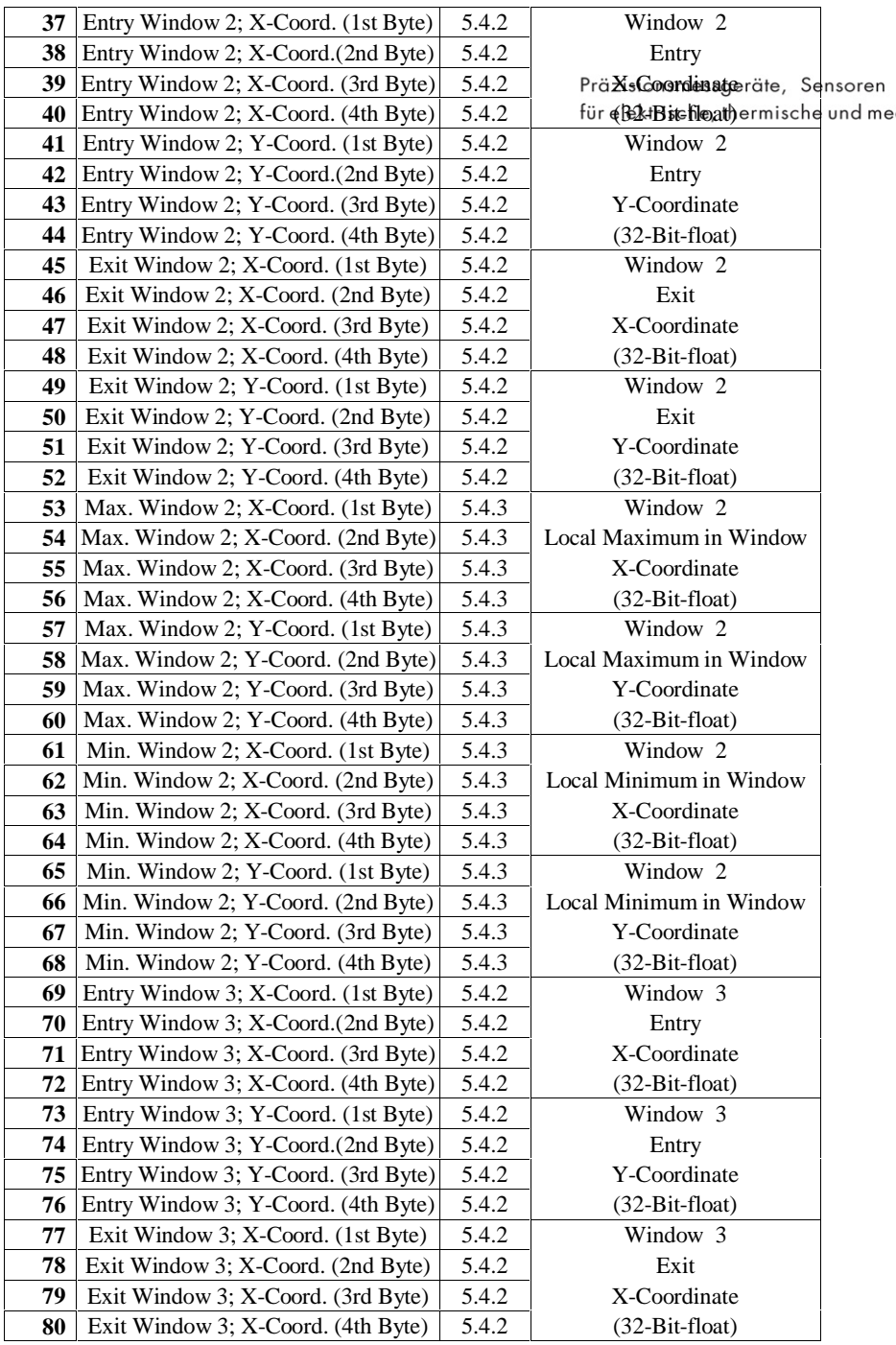

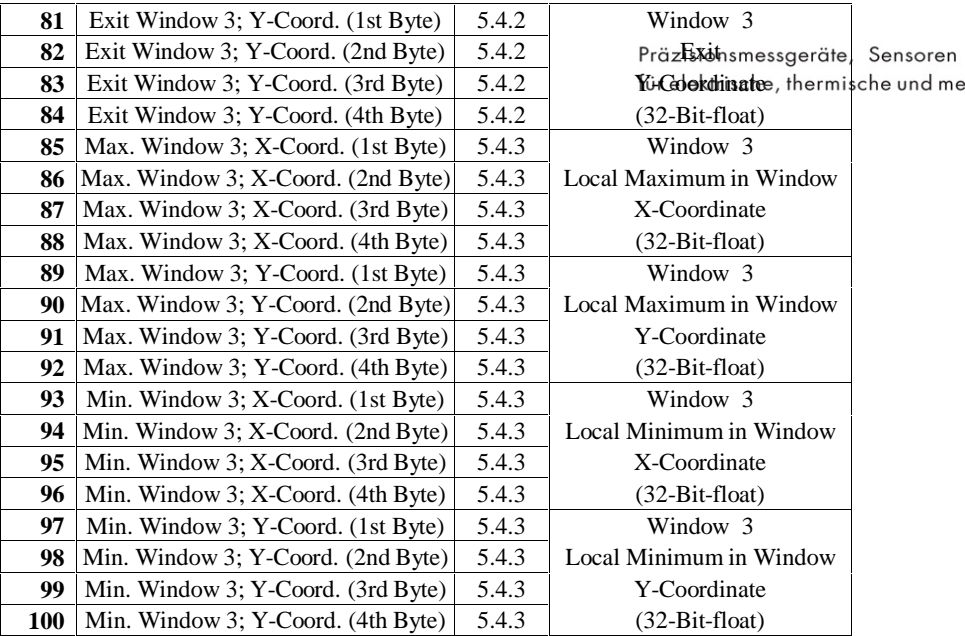

# **5.5.8 Mode 8 (PLC-Out, Window 1-4 ENTRY/EXIT + Max./Min)**

# **Data from Master to Slave**

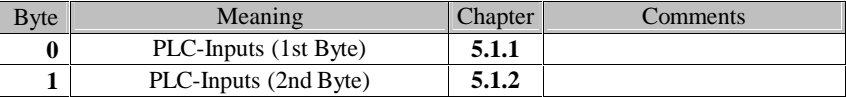

### **Data from Slave to Master**

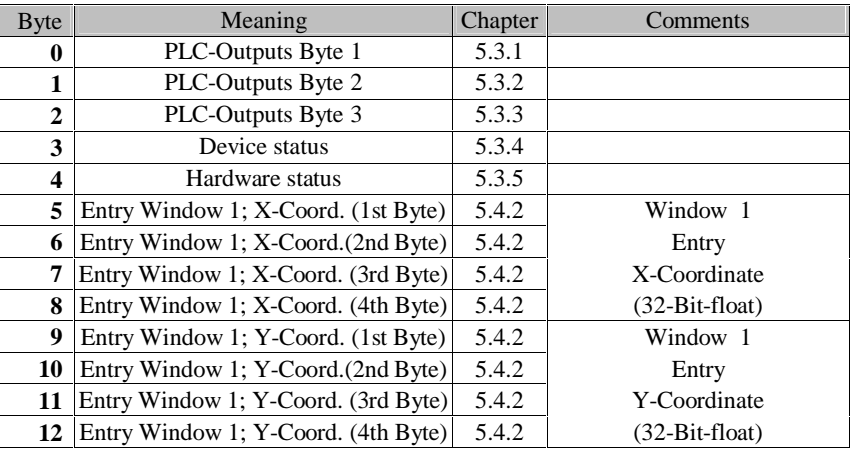
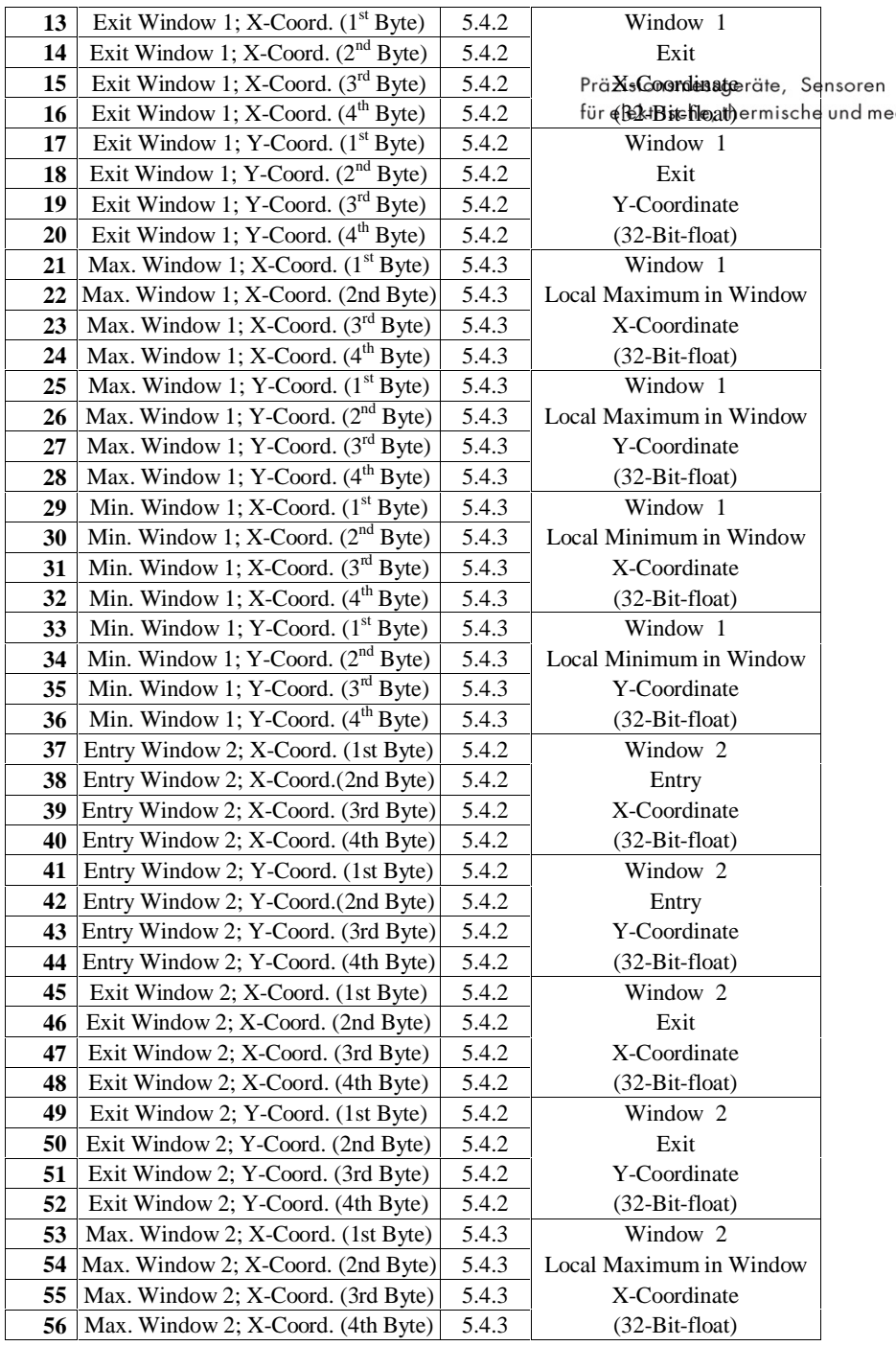

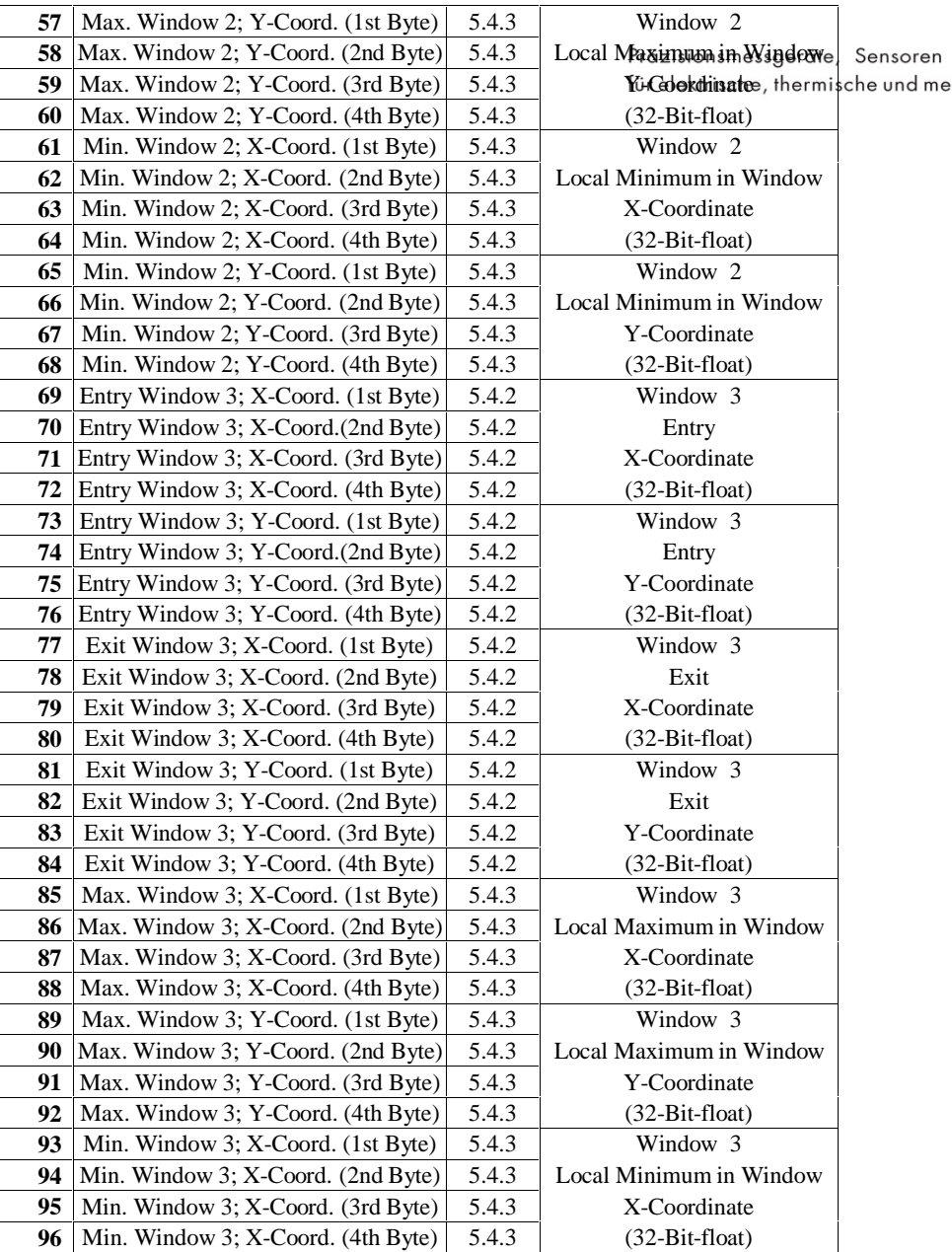

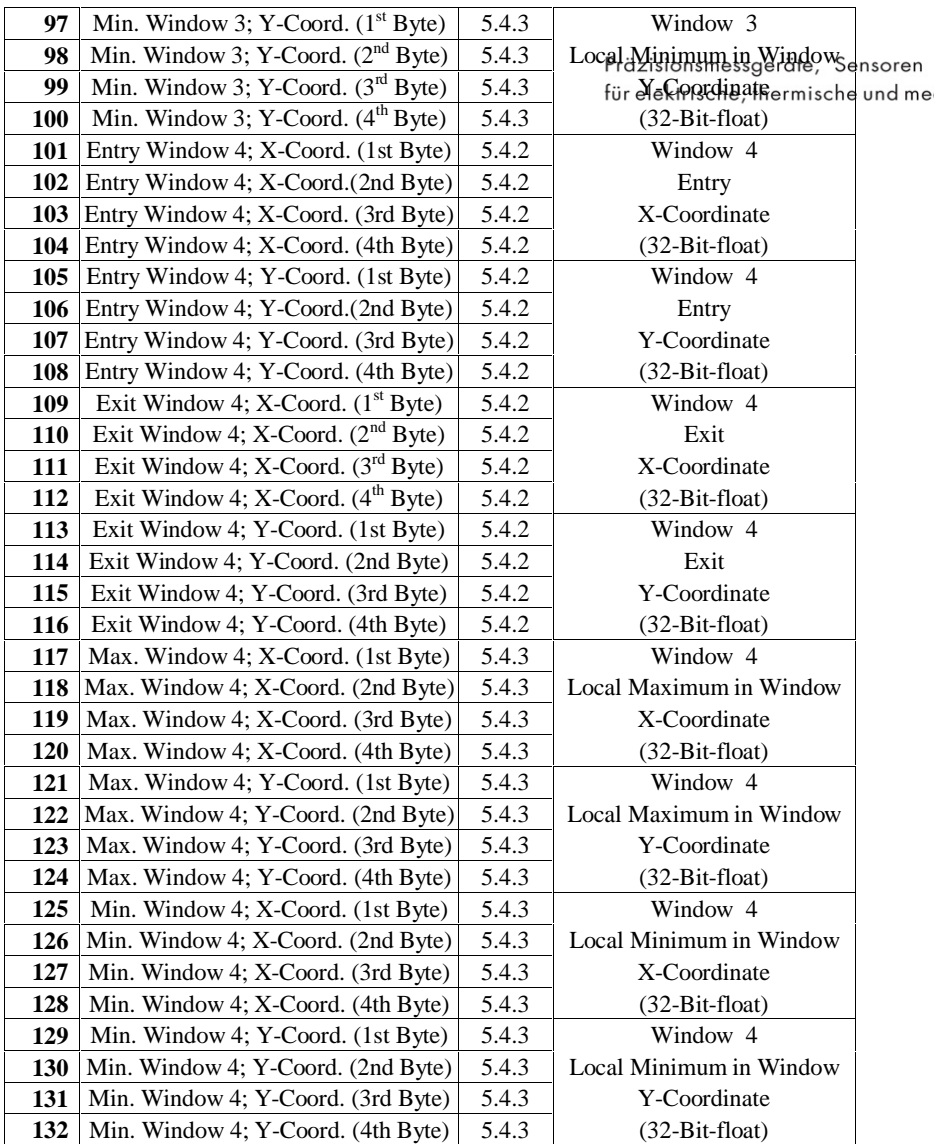

# **5.5.9 Mode 9 (PLC-Out, Window 1-5 ENTRY/EXIT + Max./Min)**

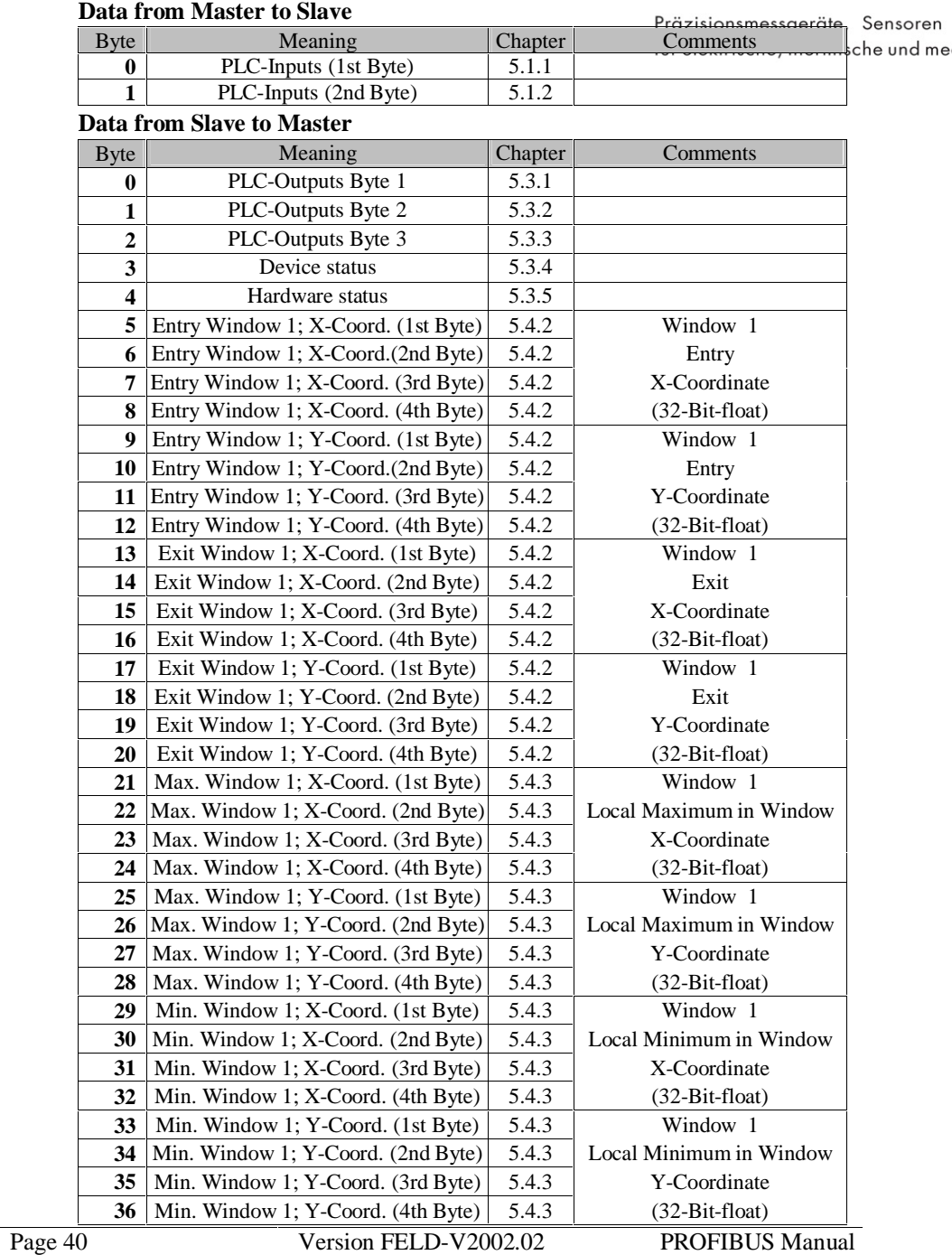

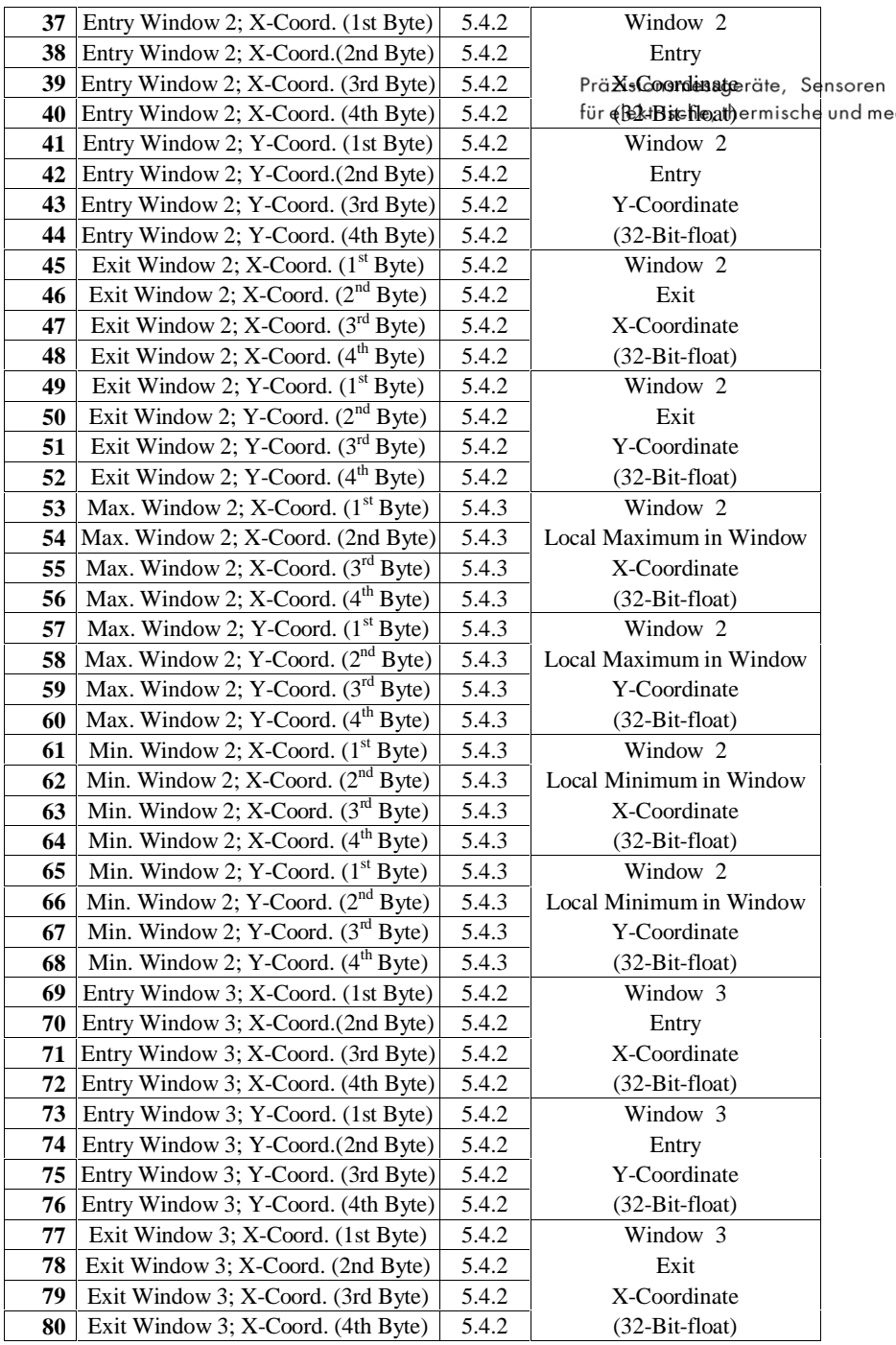

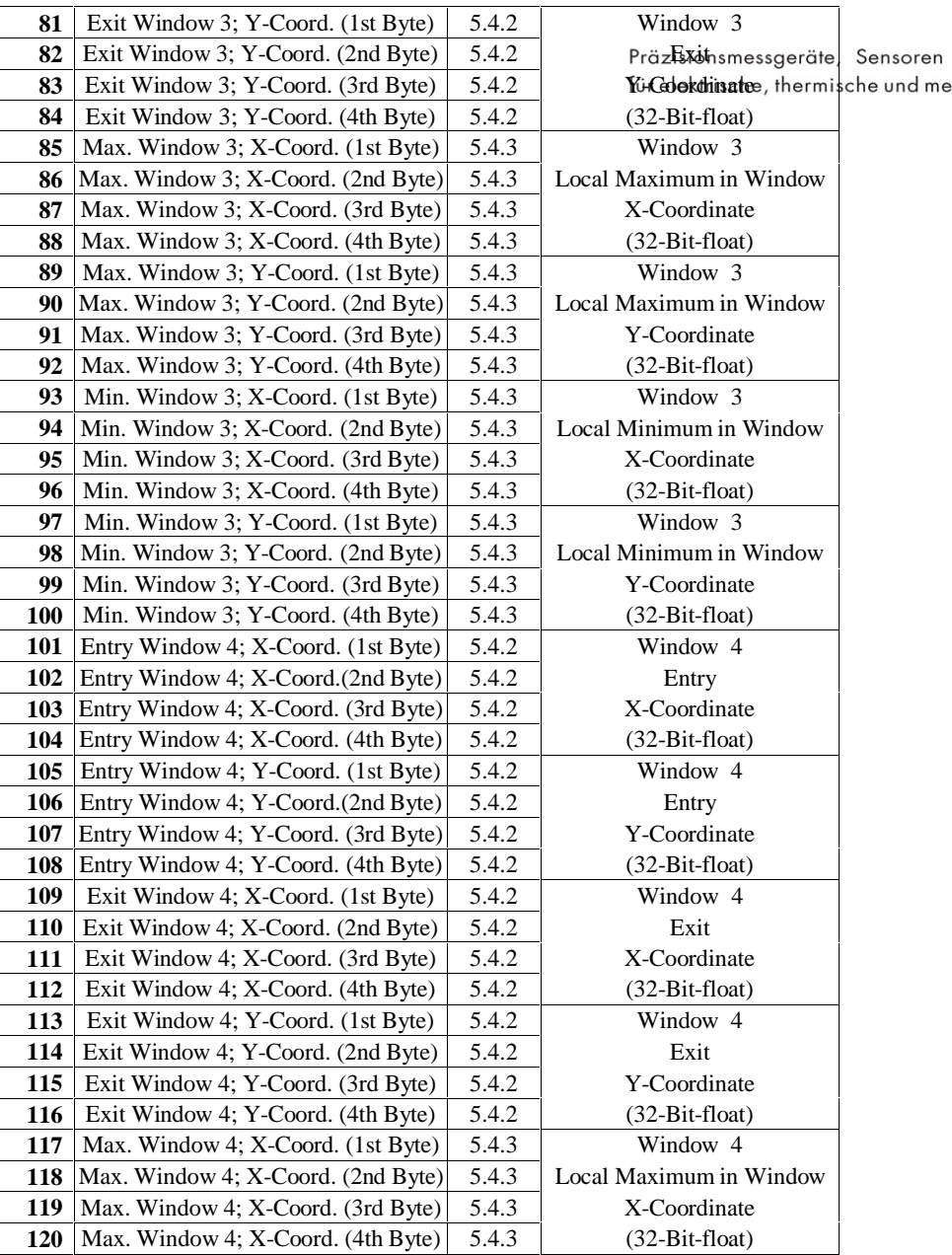

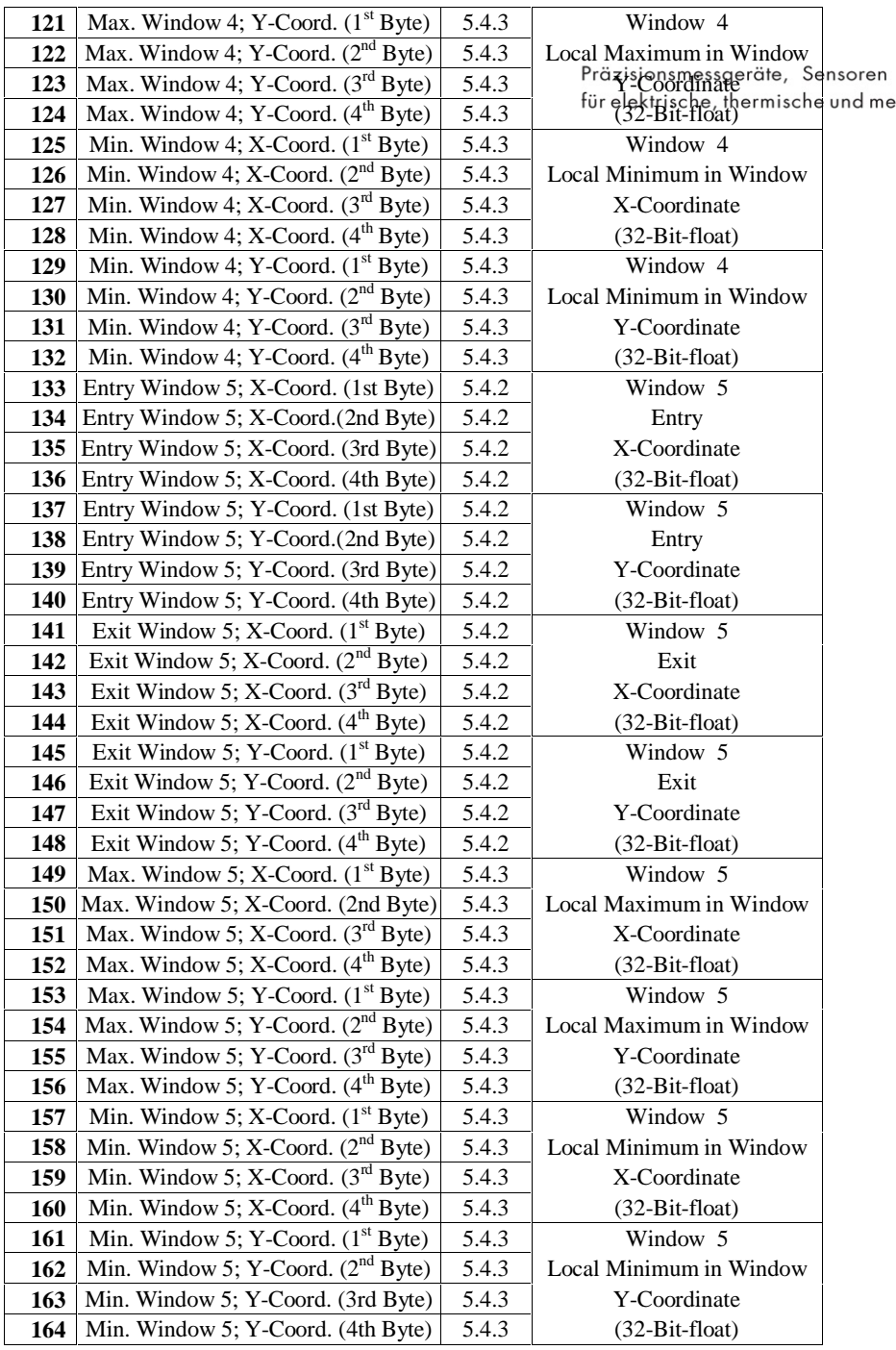

# **5.5.10 Mode 10 (PLC-Out, , General curve data, Window 1-10 E/A)**

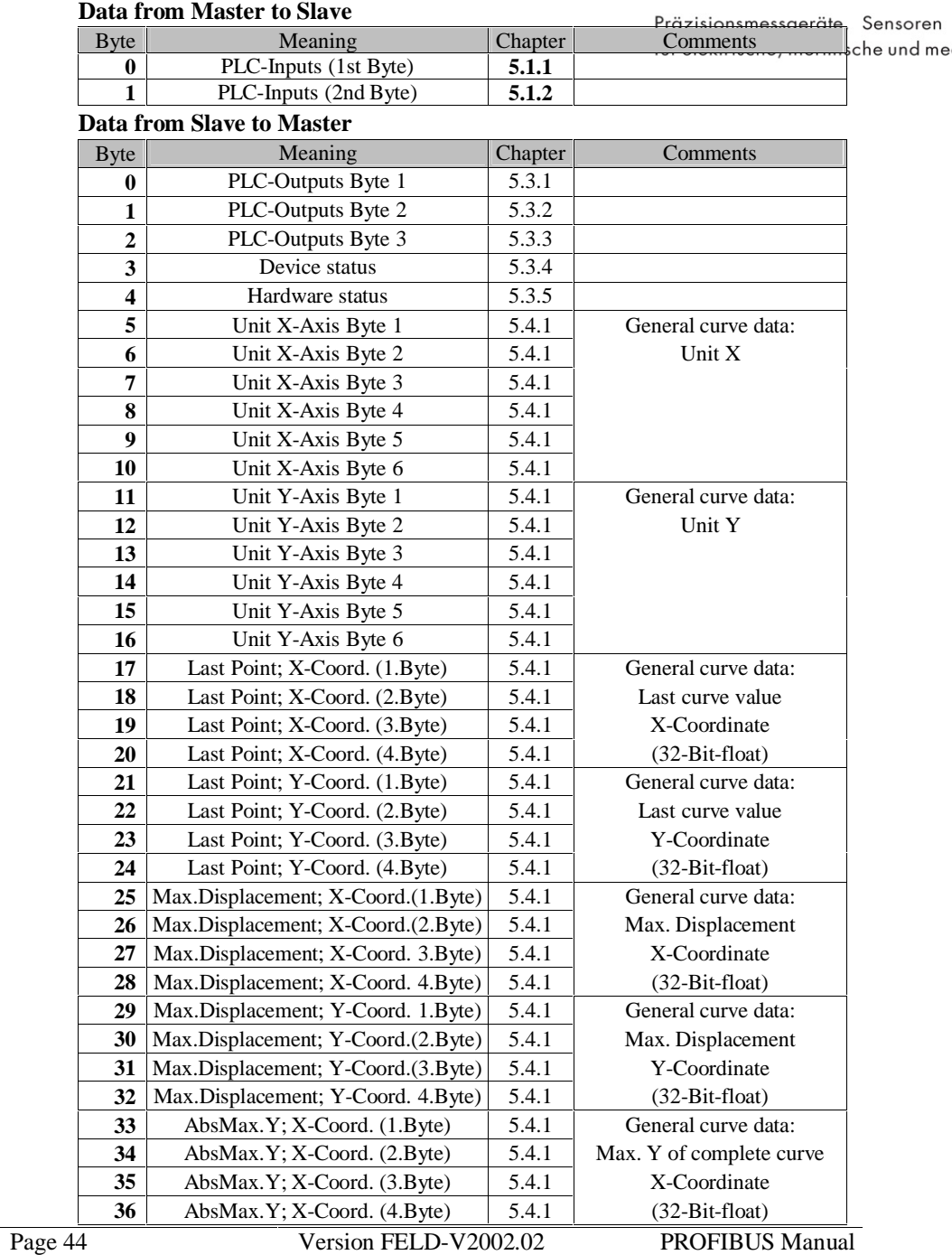

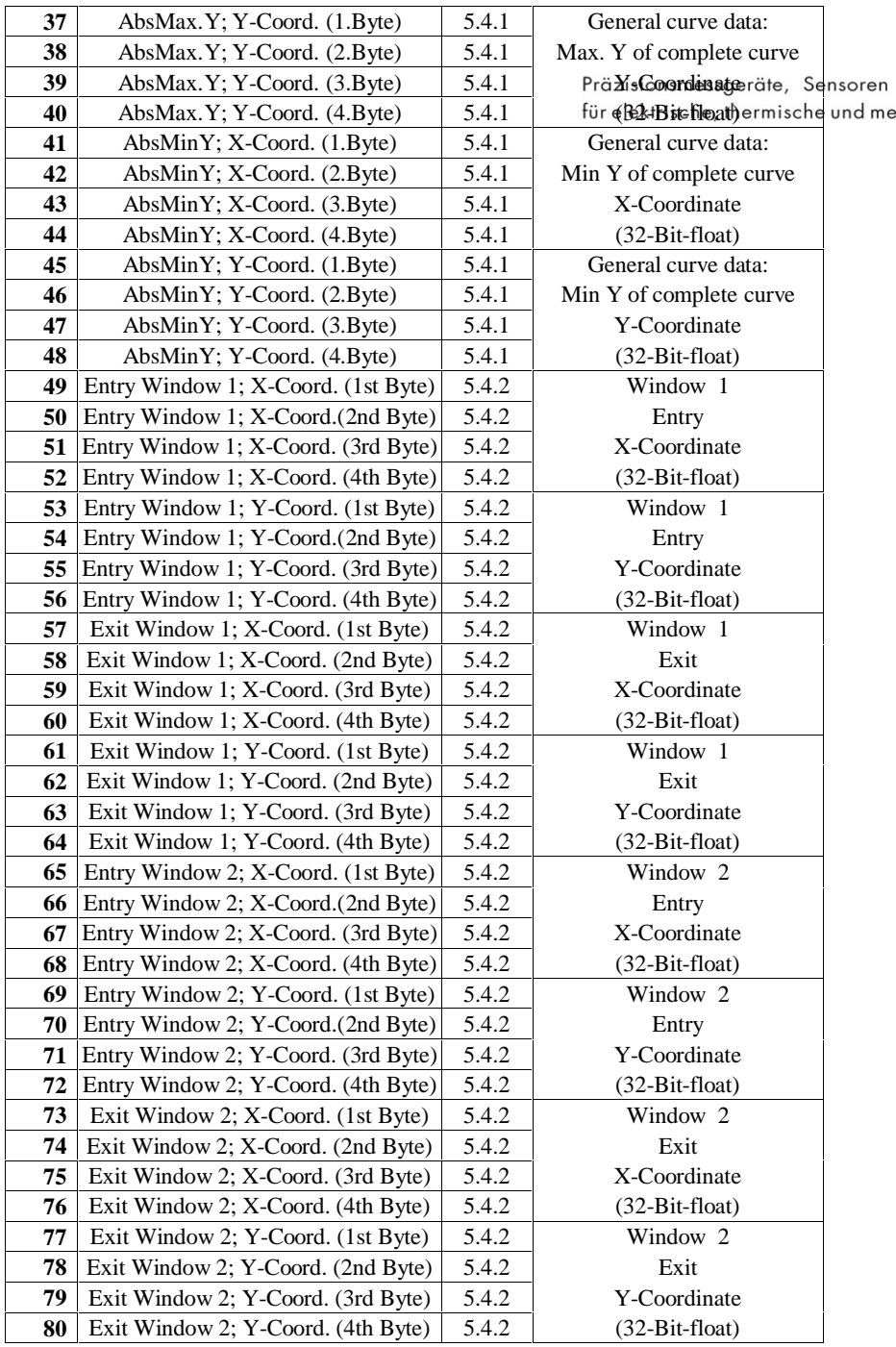

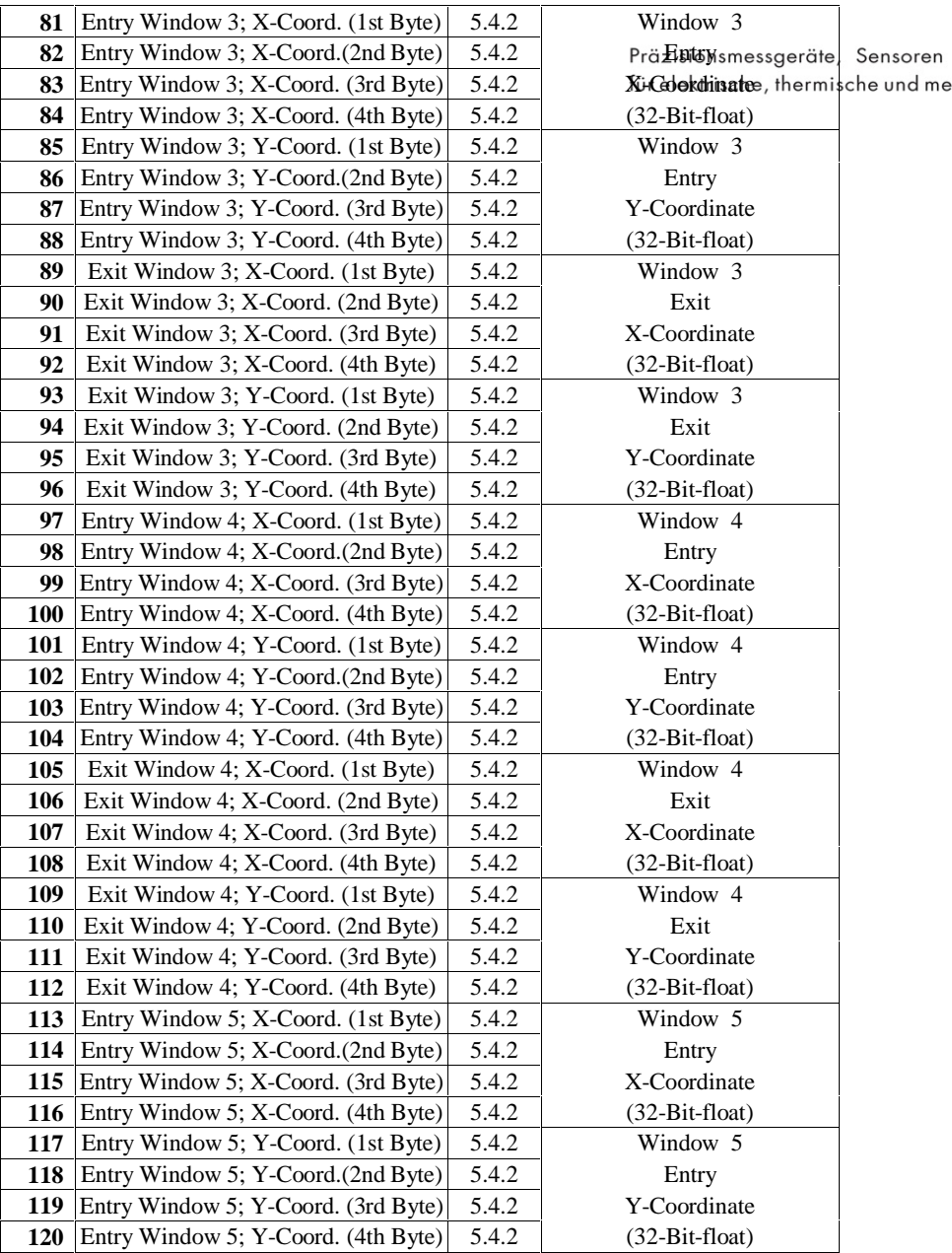

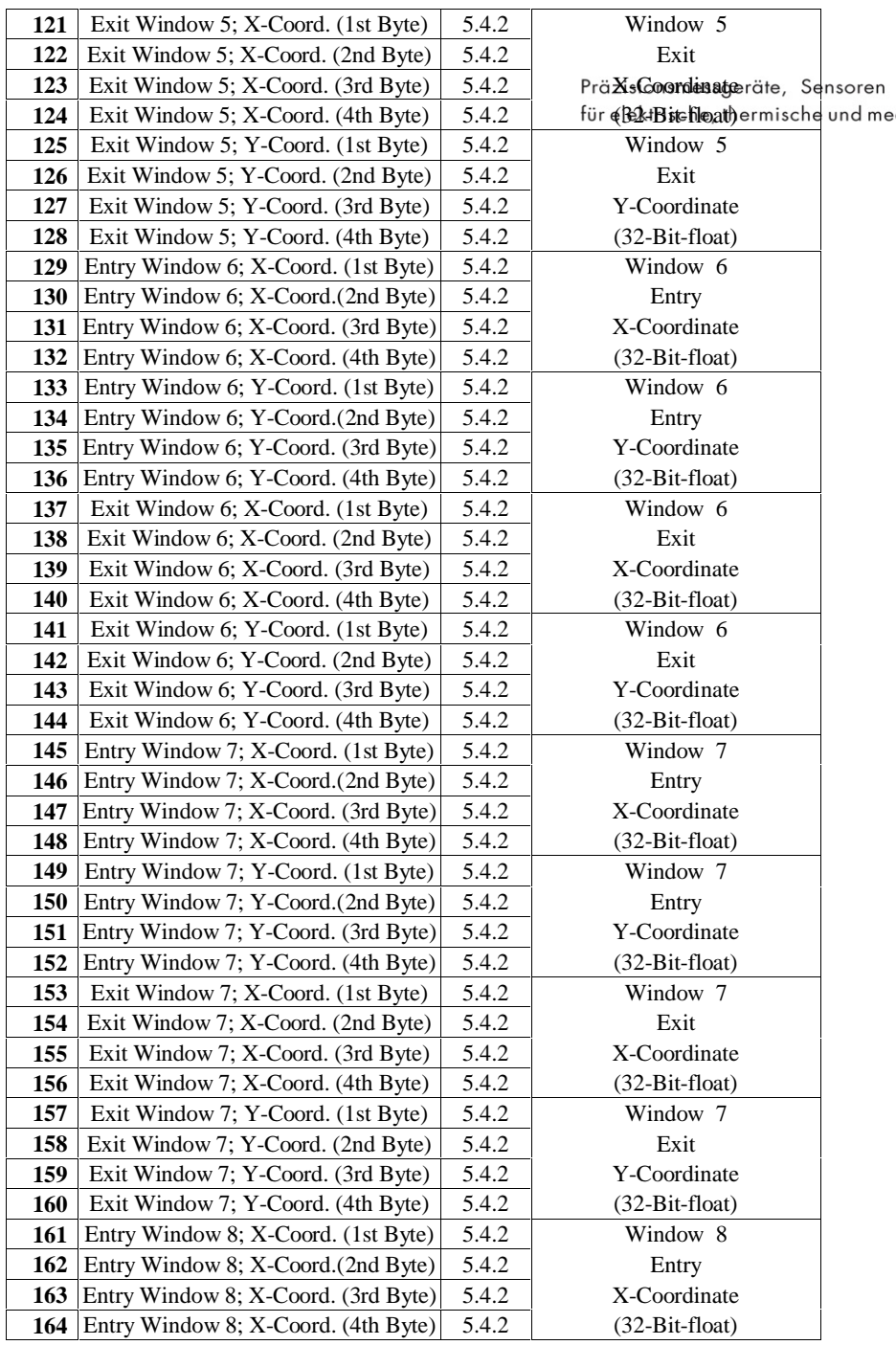

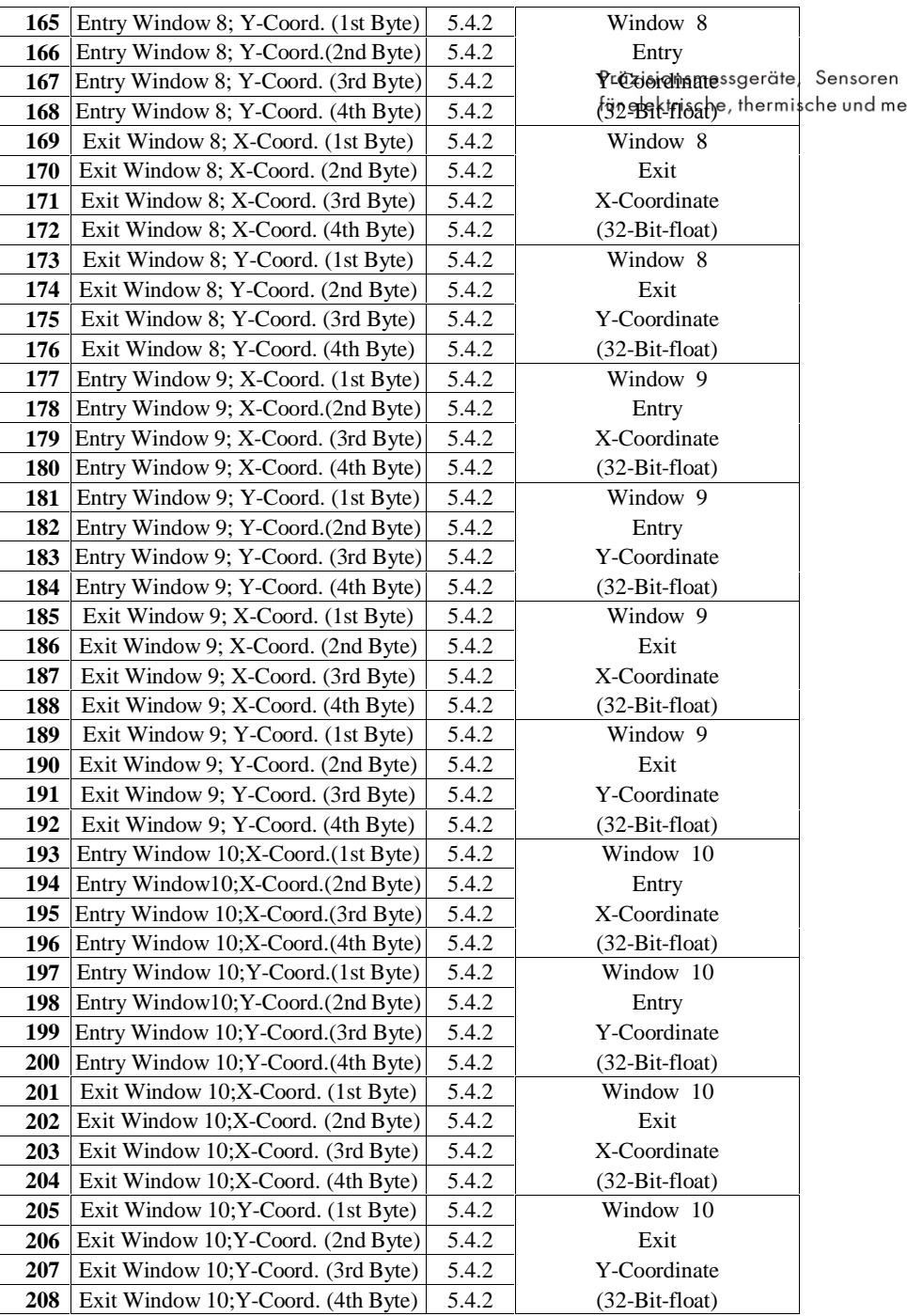

# **5.5.11 Mode 11 (PLC-Out, General curve data, Window 1-10 Max./Min)**

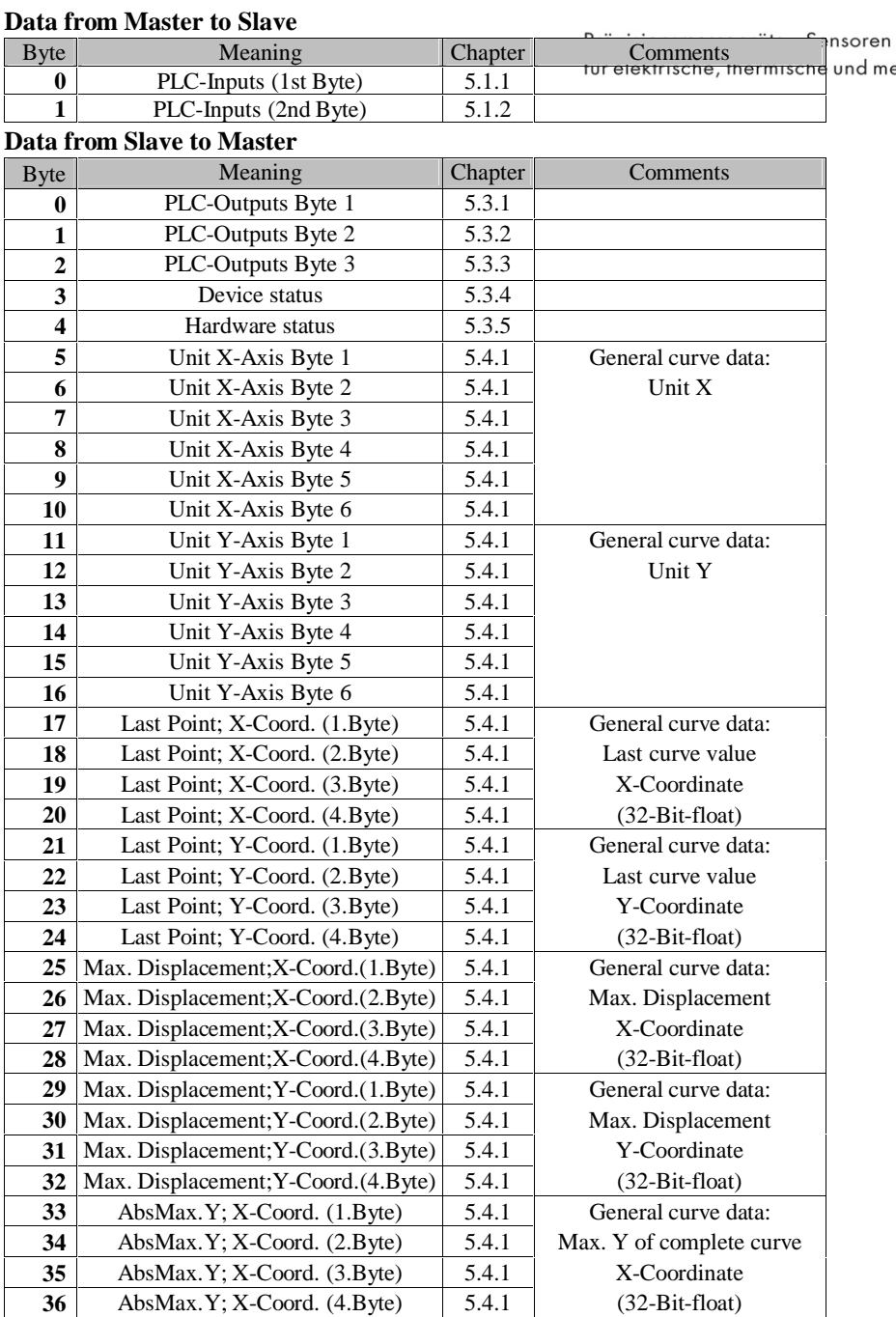

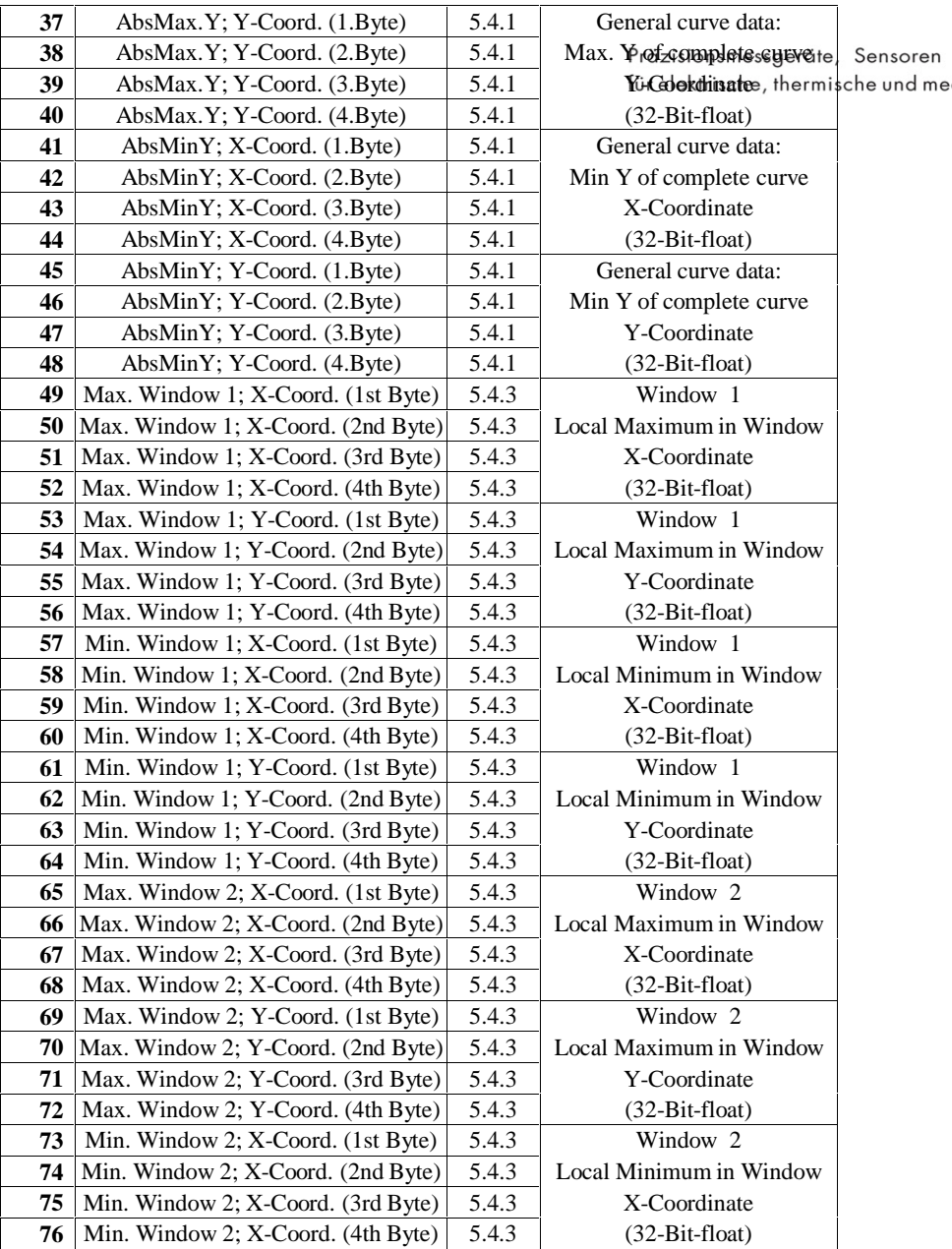

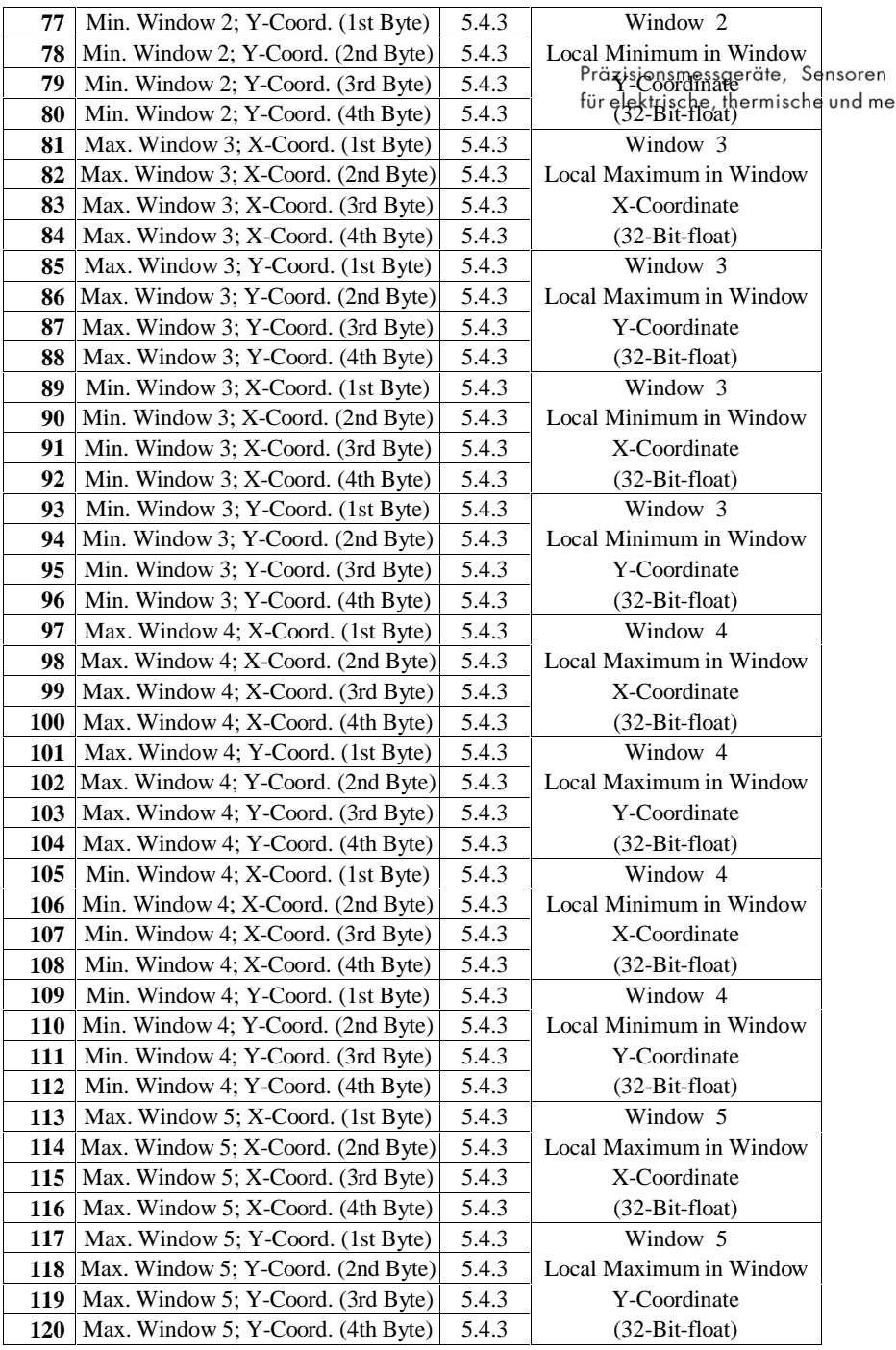

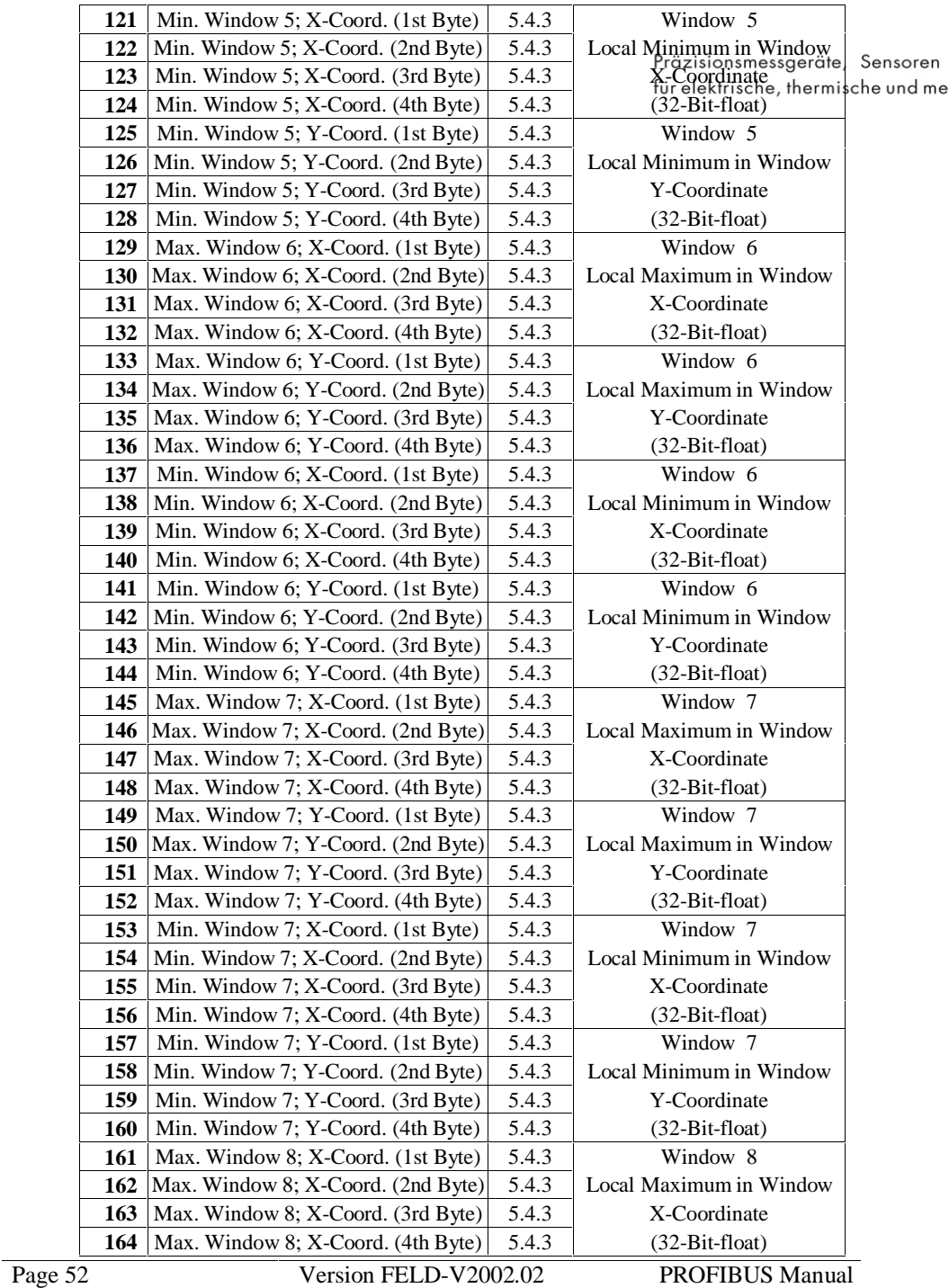

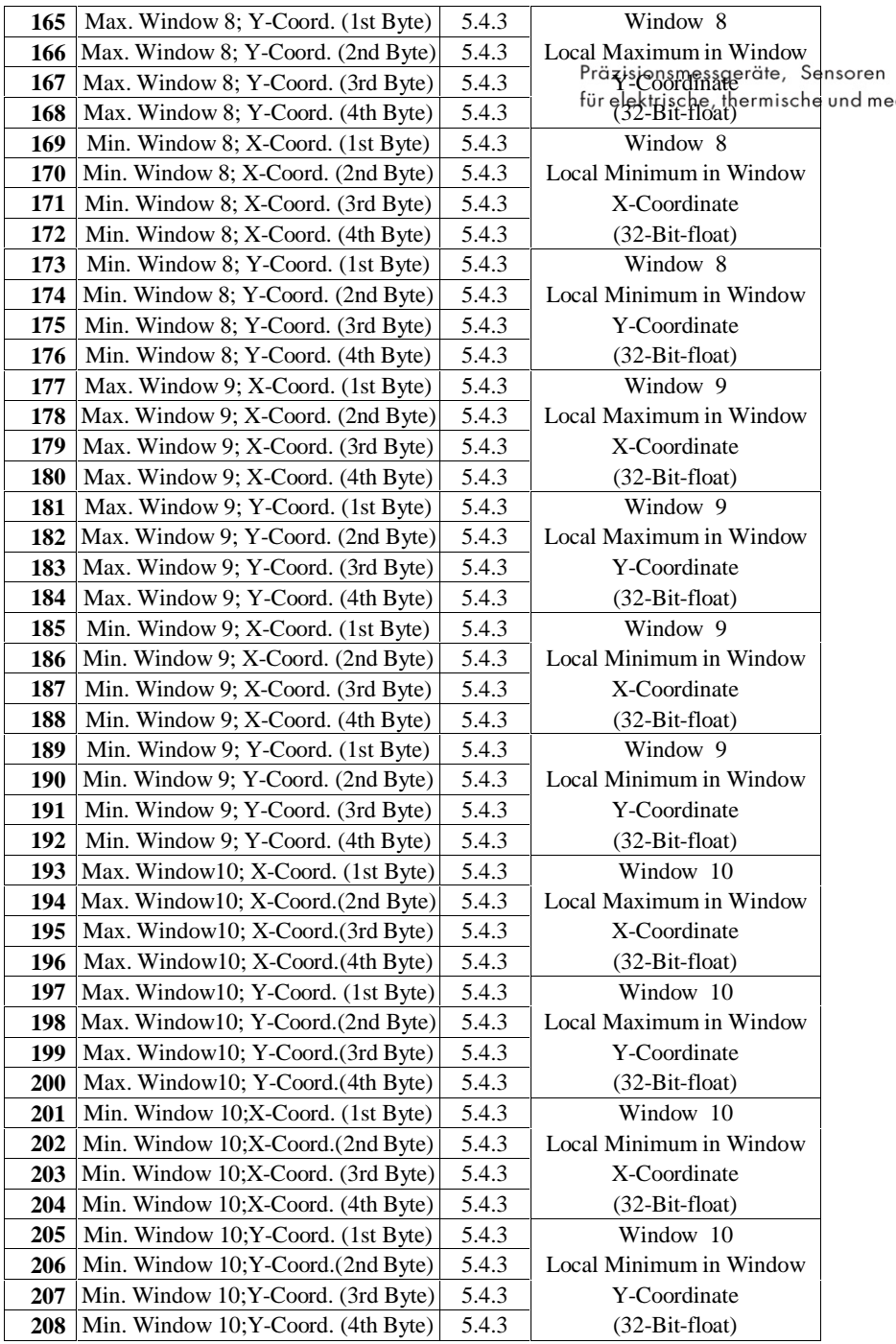

# **5.5.12 Mode 12 (PLC-Out, Curve data,Win. 1 ENTRY/EXIT + Max./Min)**

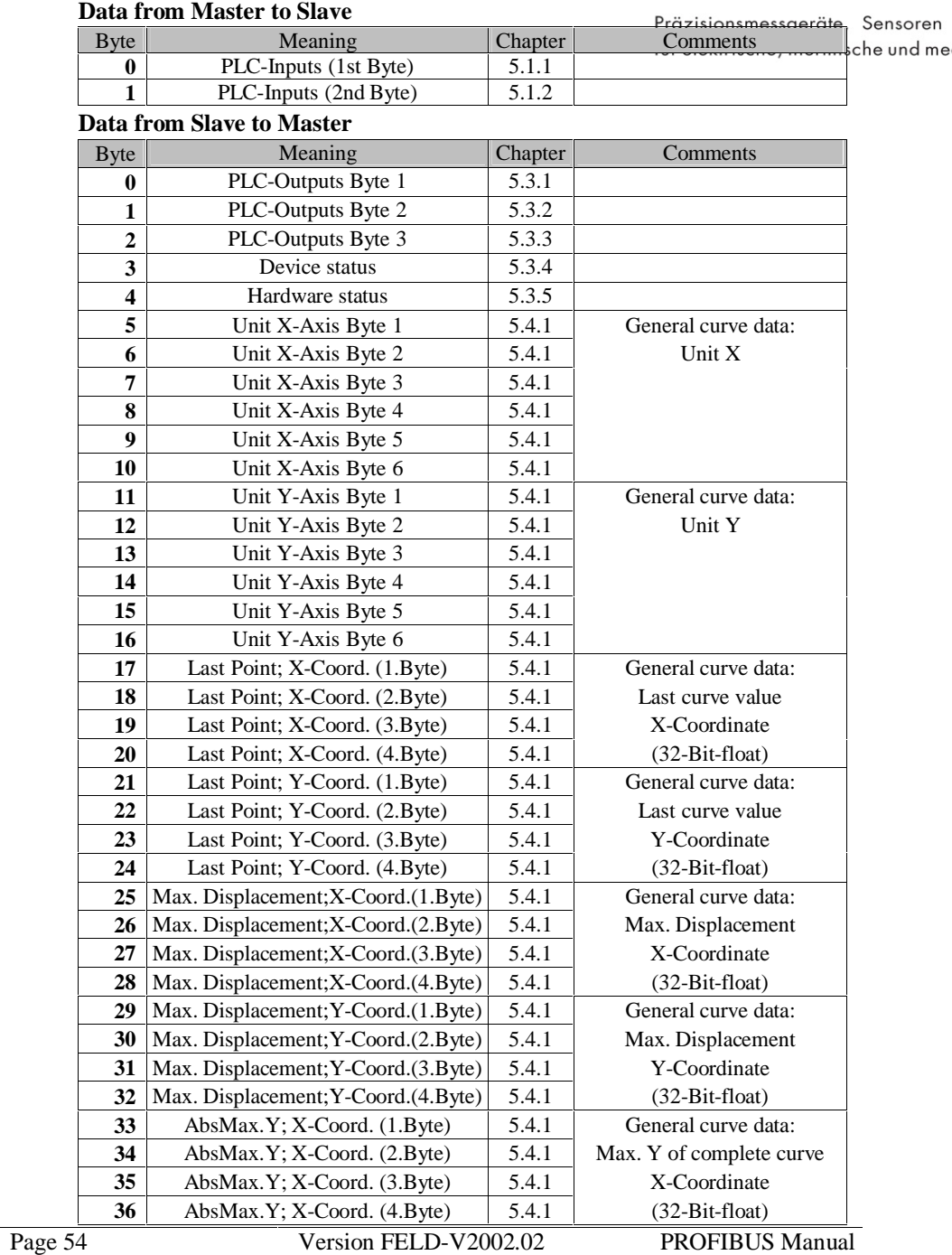

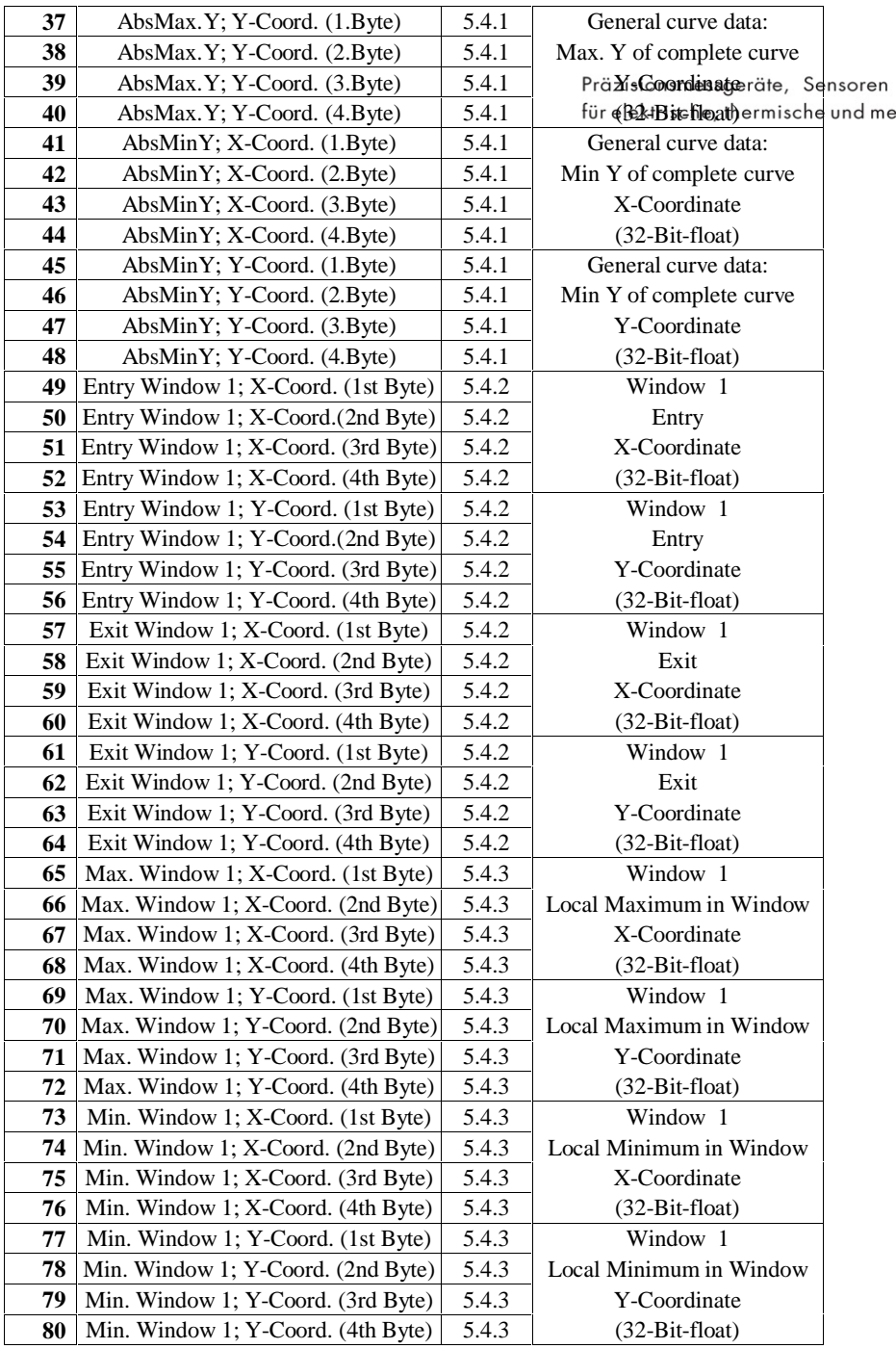

# **5.5.13 Mode 13 (PLC-Out,Curve data,Win.1-2 ENTRY/EXIT+Max./Min)**

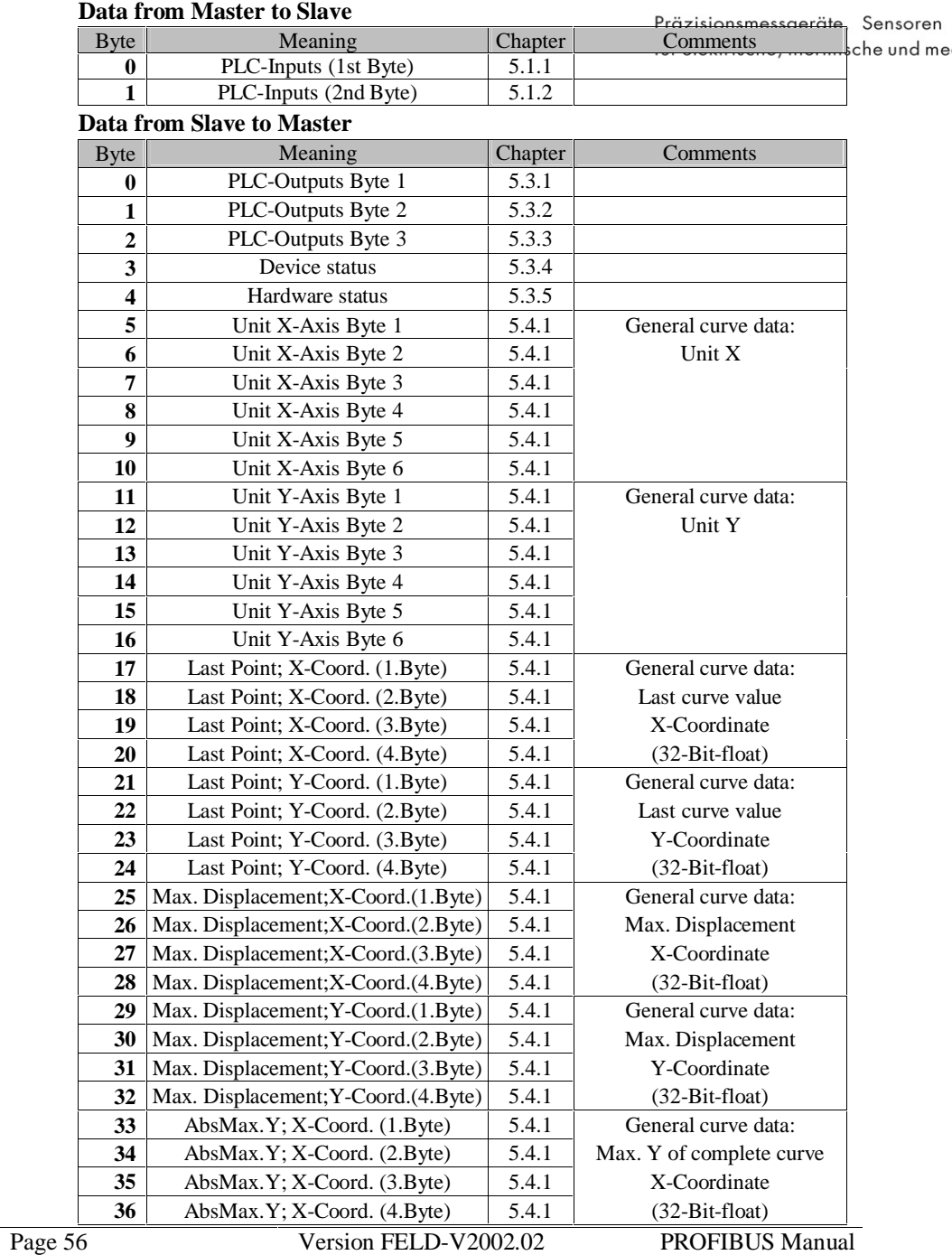

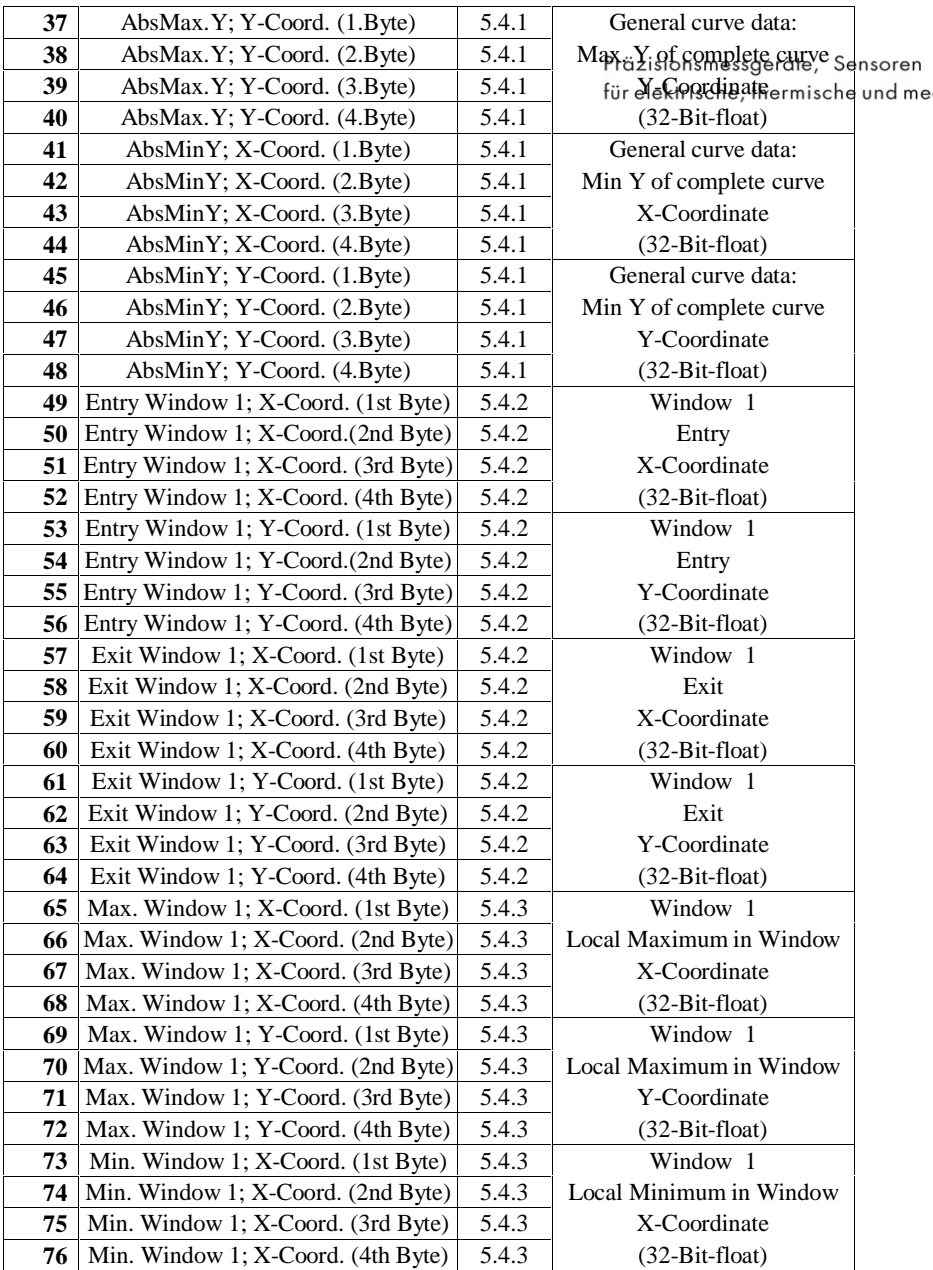

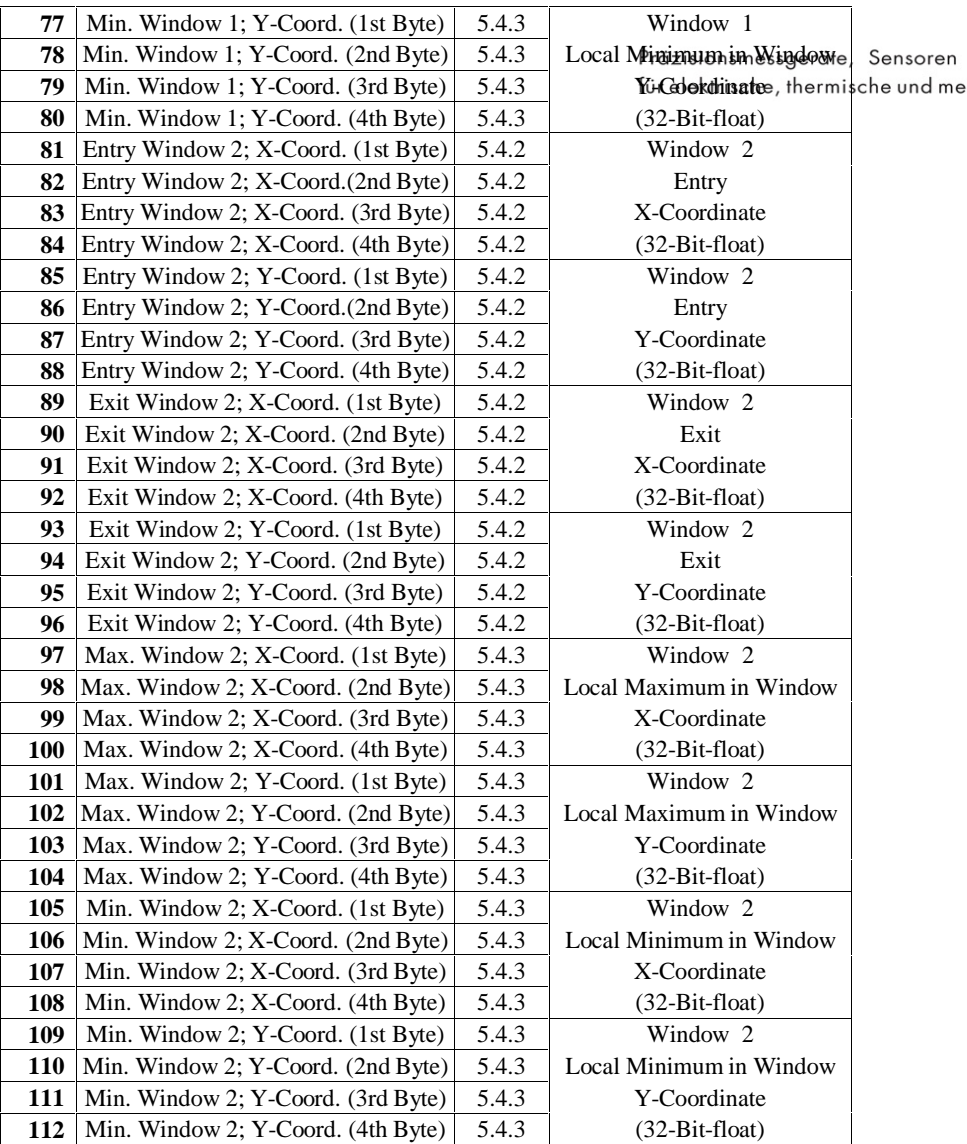

## **5.5.14 Mode 14 (PLC-Out,Curve data,Win.1-3 ENTRY/EXIT+Max./Min)**

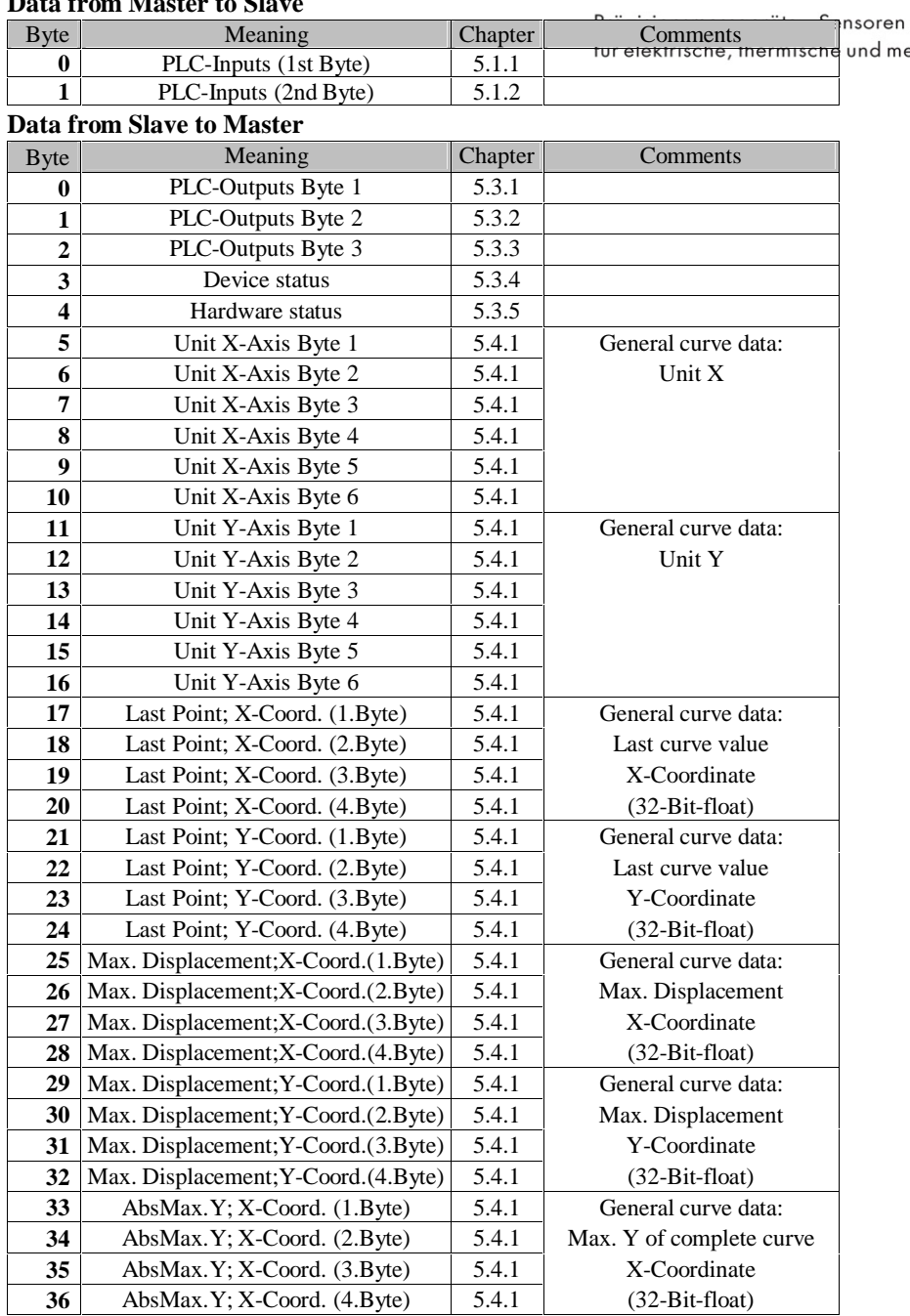

**Data from Master to Slave**

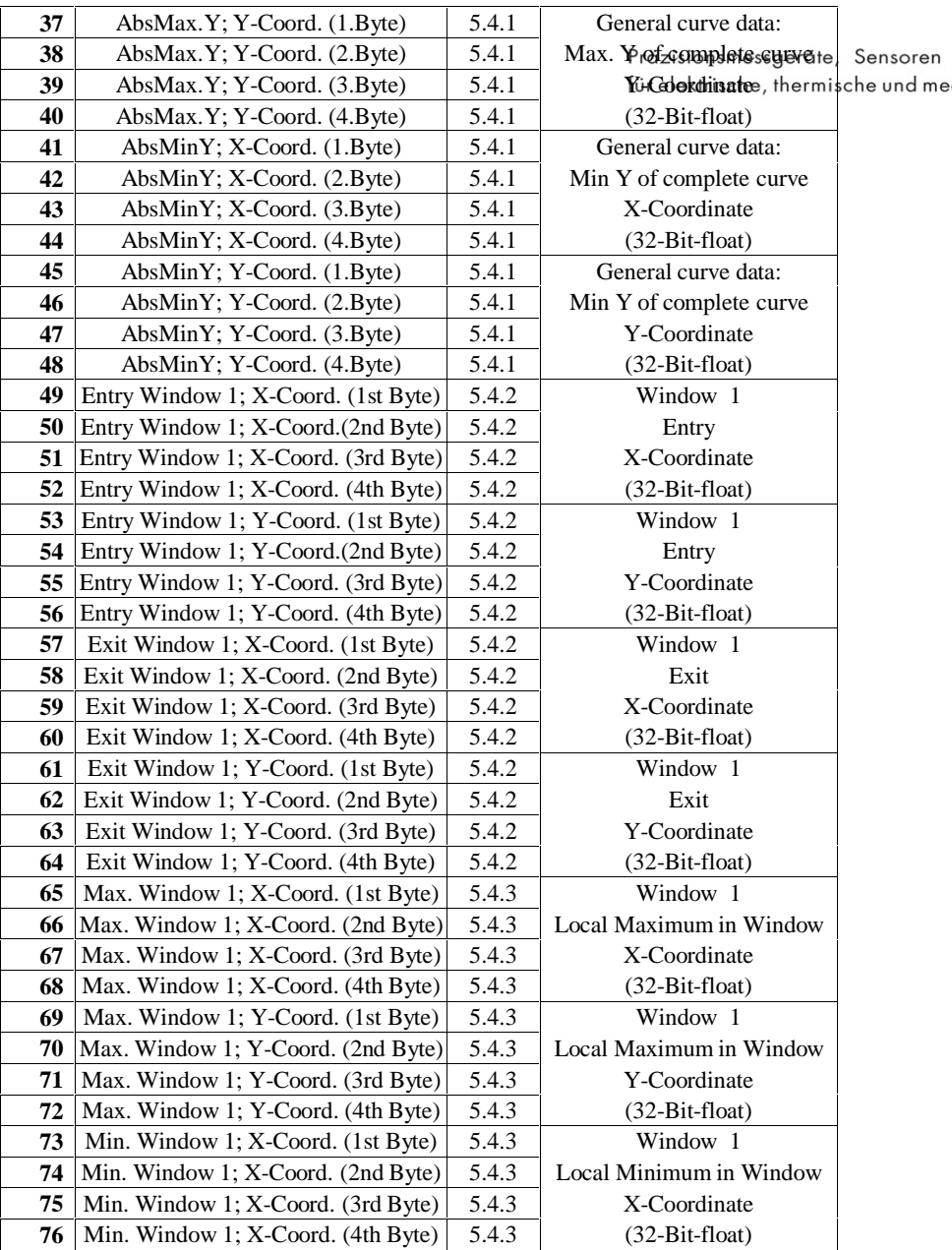

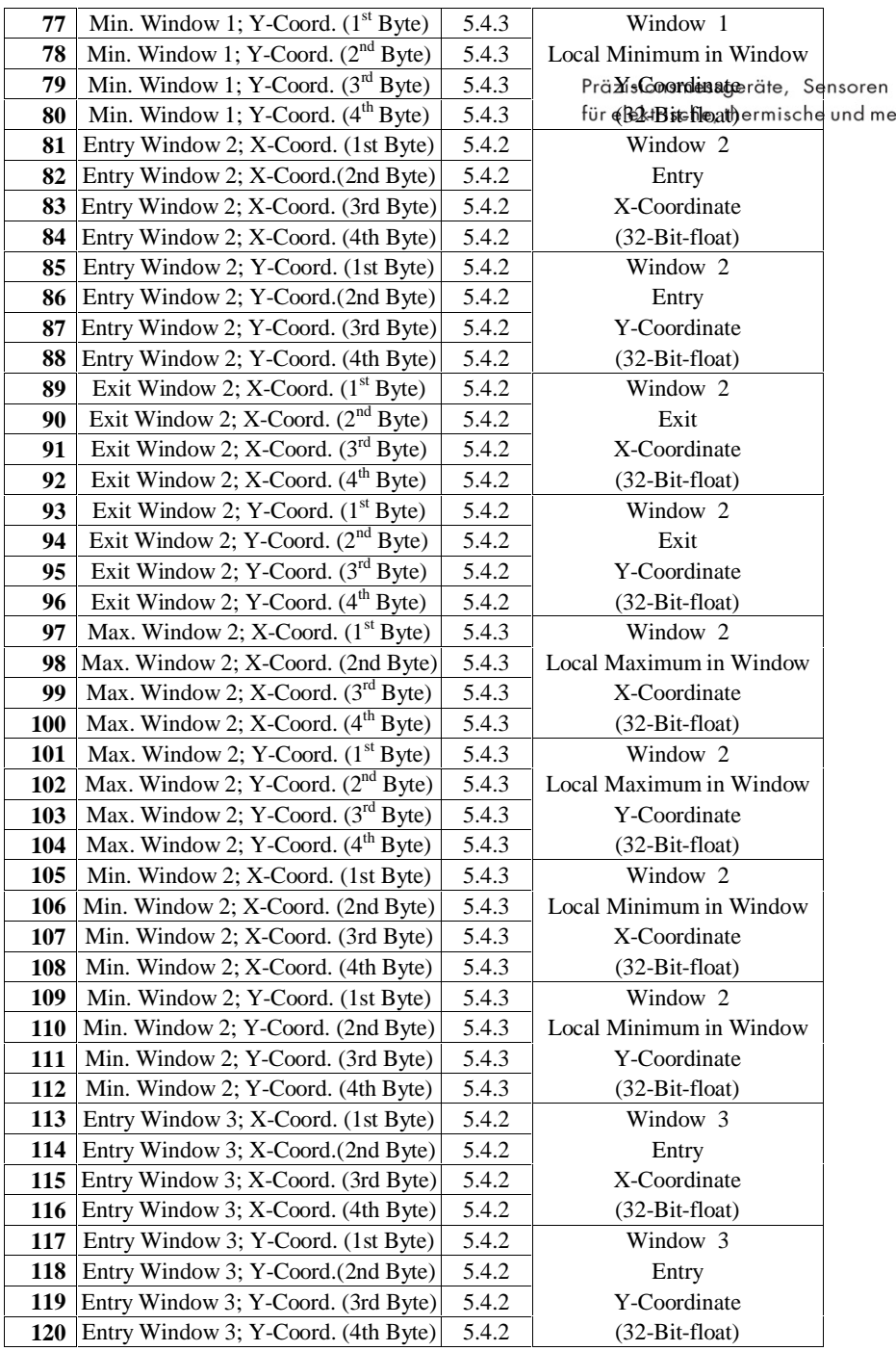

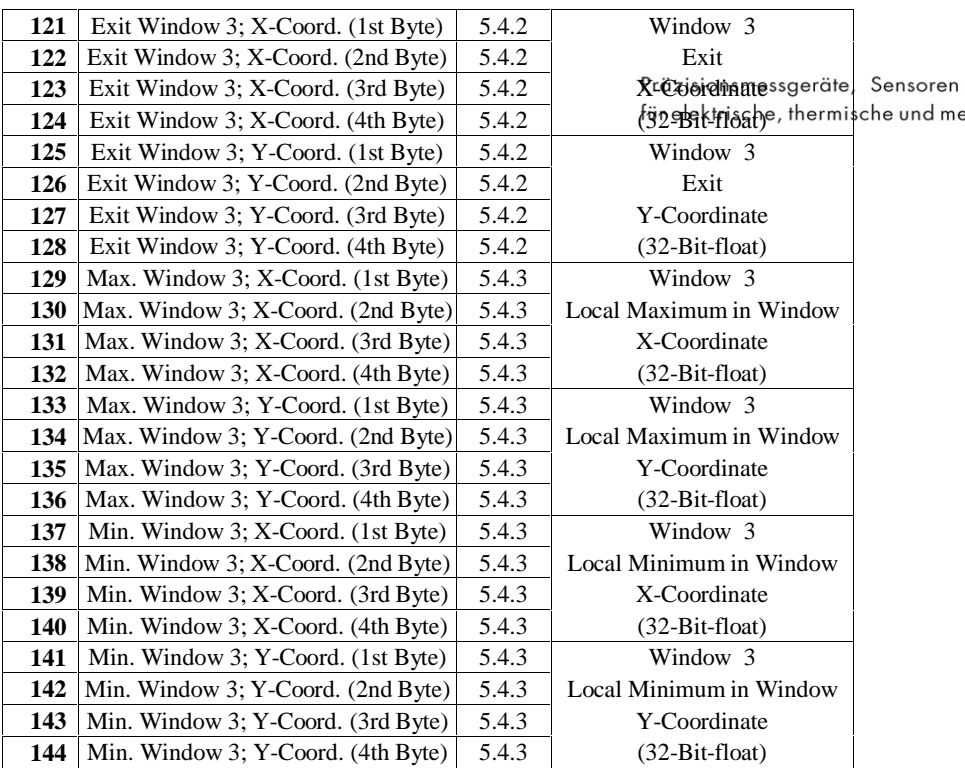

# **5.5.15 Mode 15 (PLC-Out,Curve data,Win.1-4 ENTRY/EXIT+Max./Min)**

### **Data from Master to Slave**

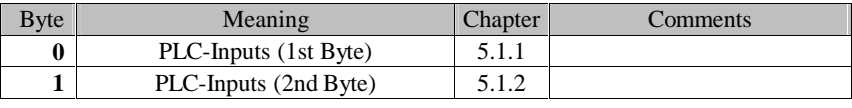

### **Data from Slave to Master**

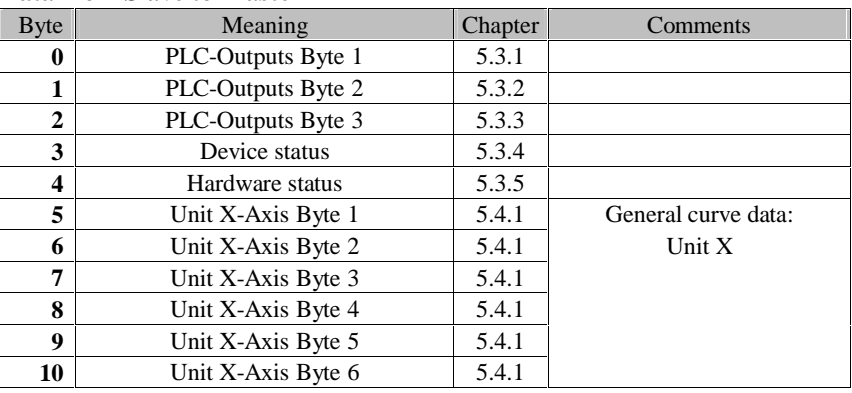

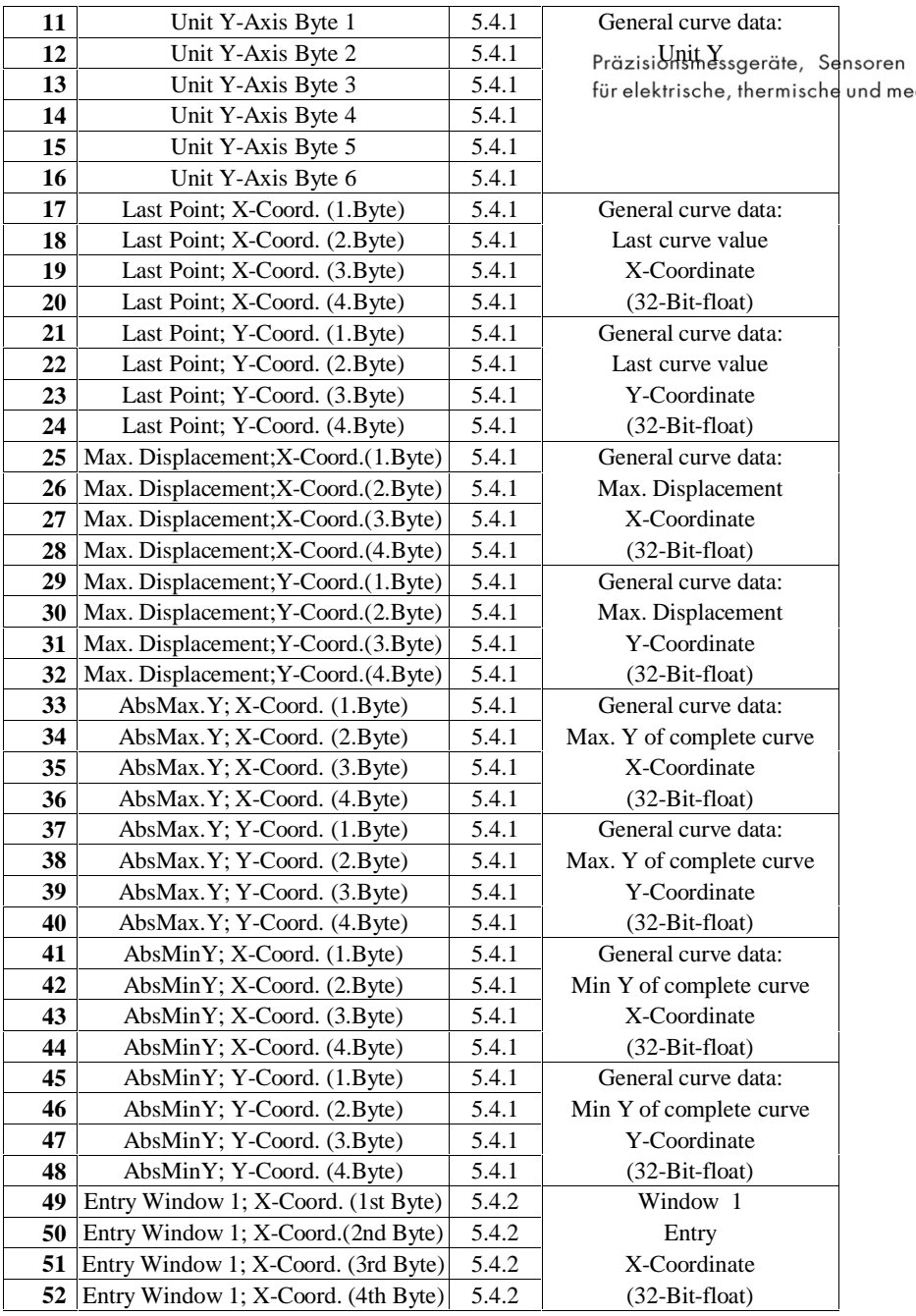

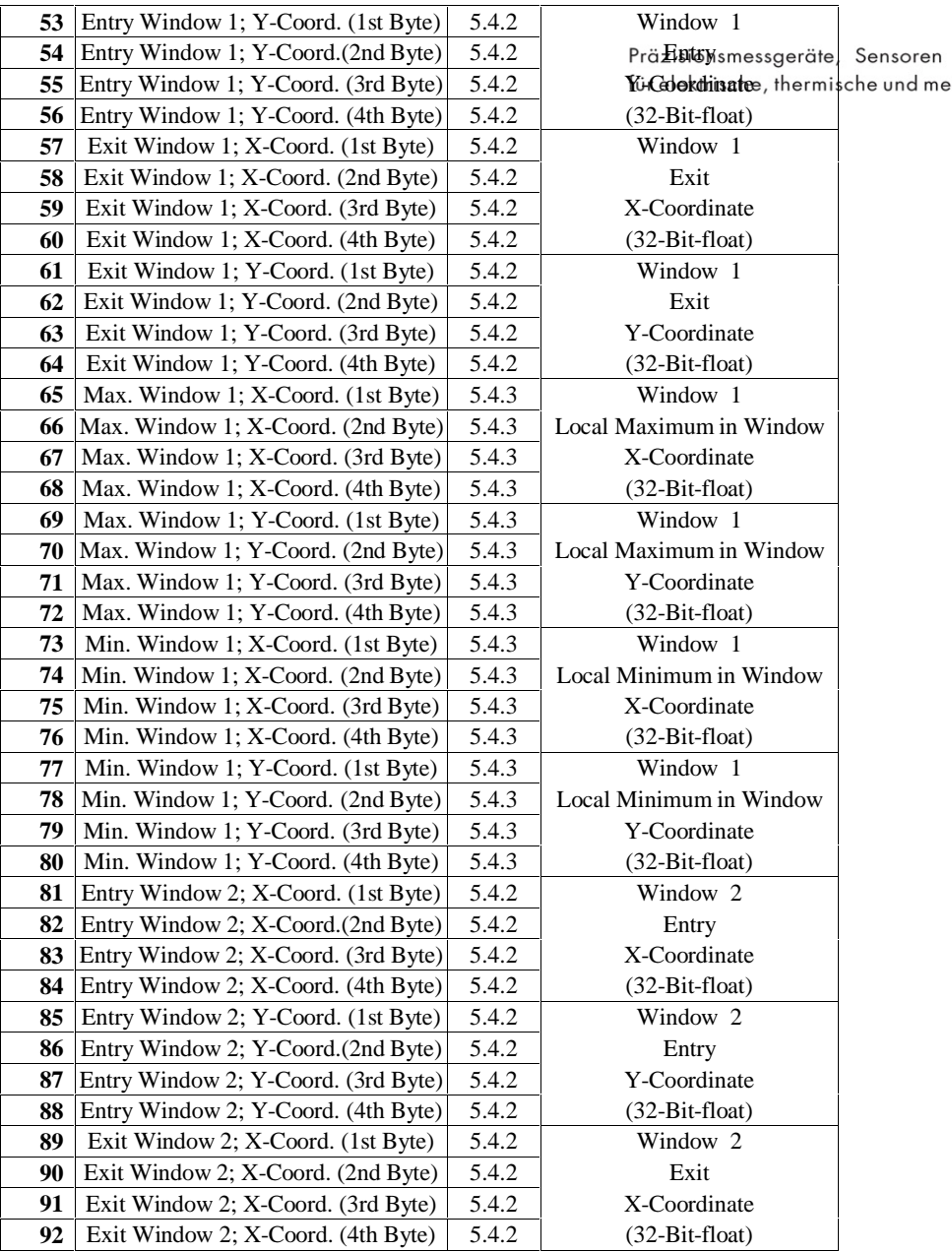

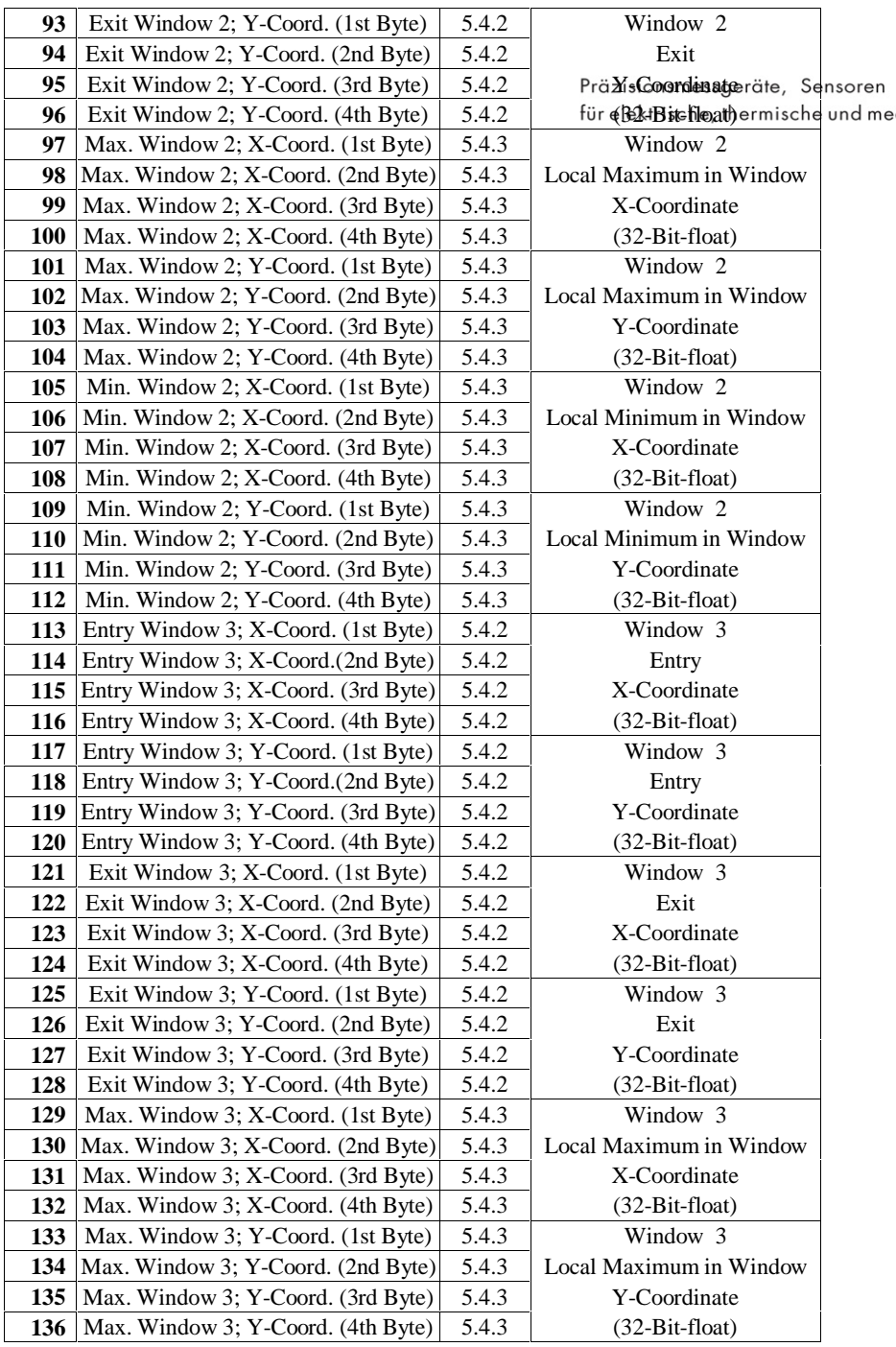

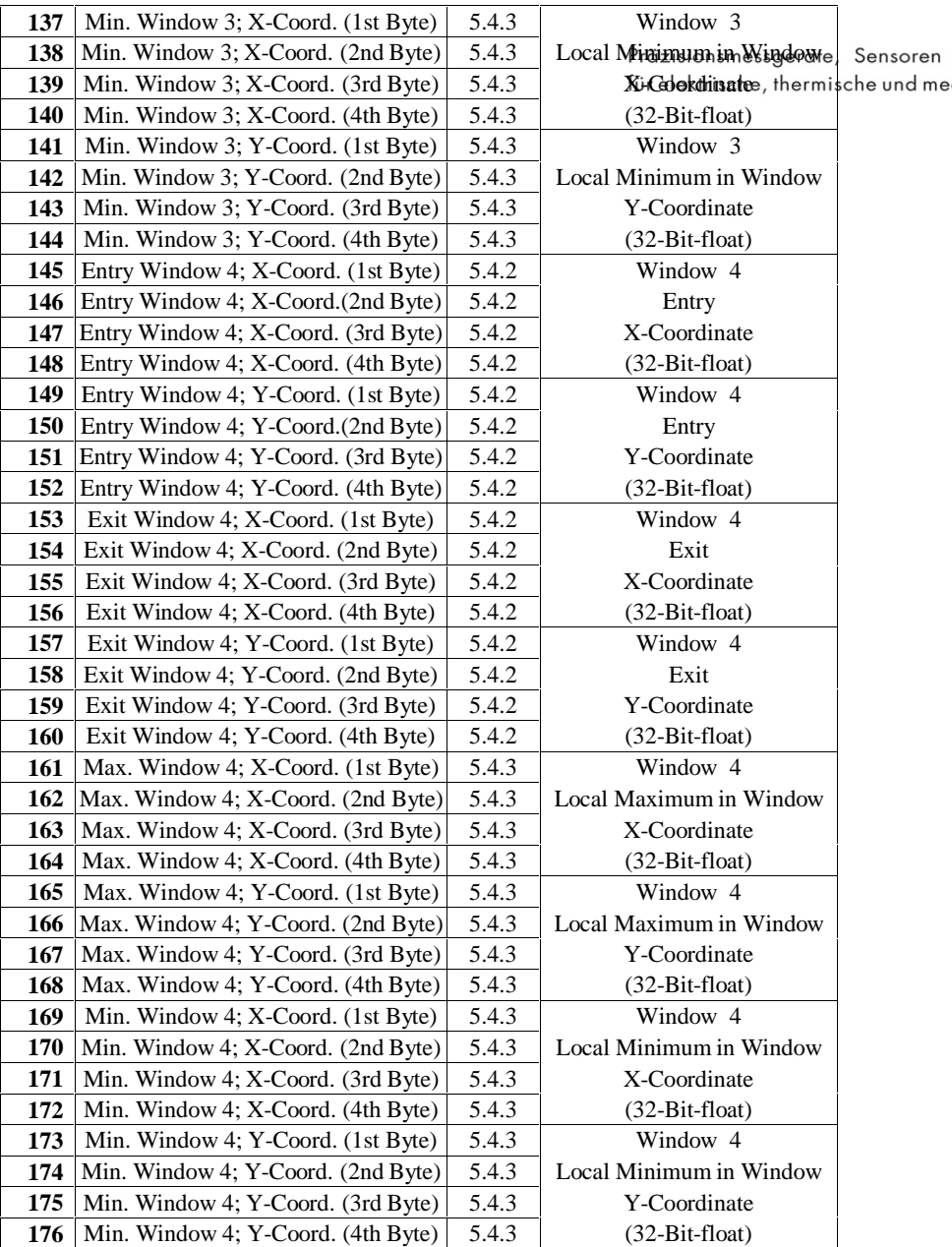

# **5.5.16 Mode 16 (PLC-Out,Curve data,Win.1-5 ENTRY/EXIT+Max./Min)**

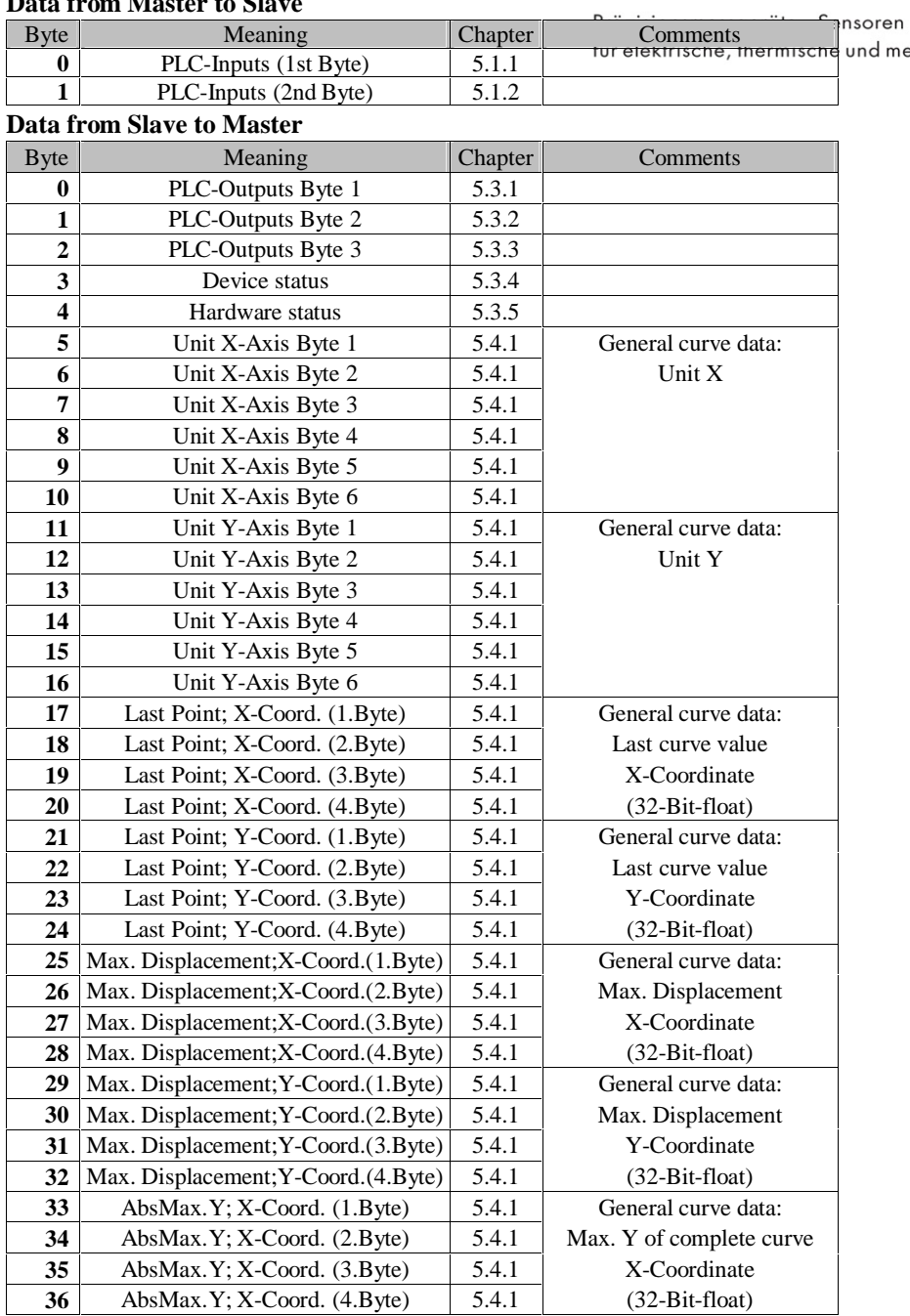

**Data from Master to Slave**

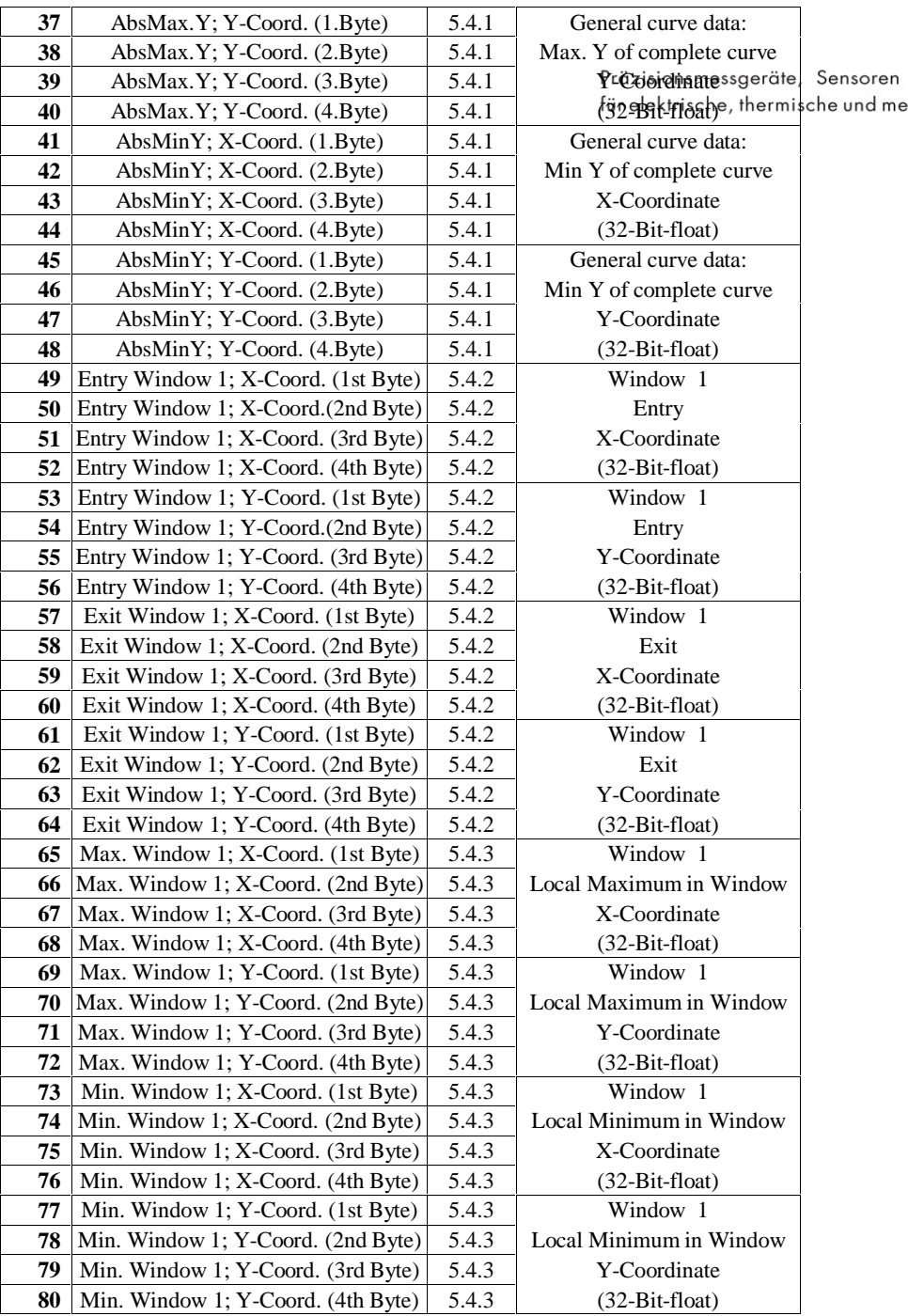

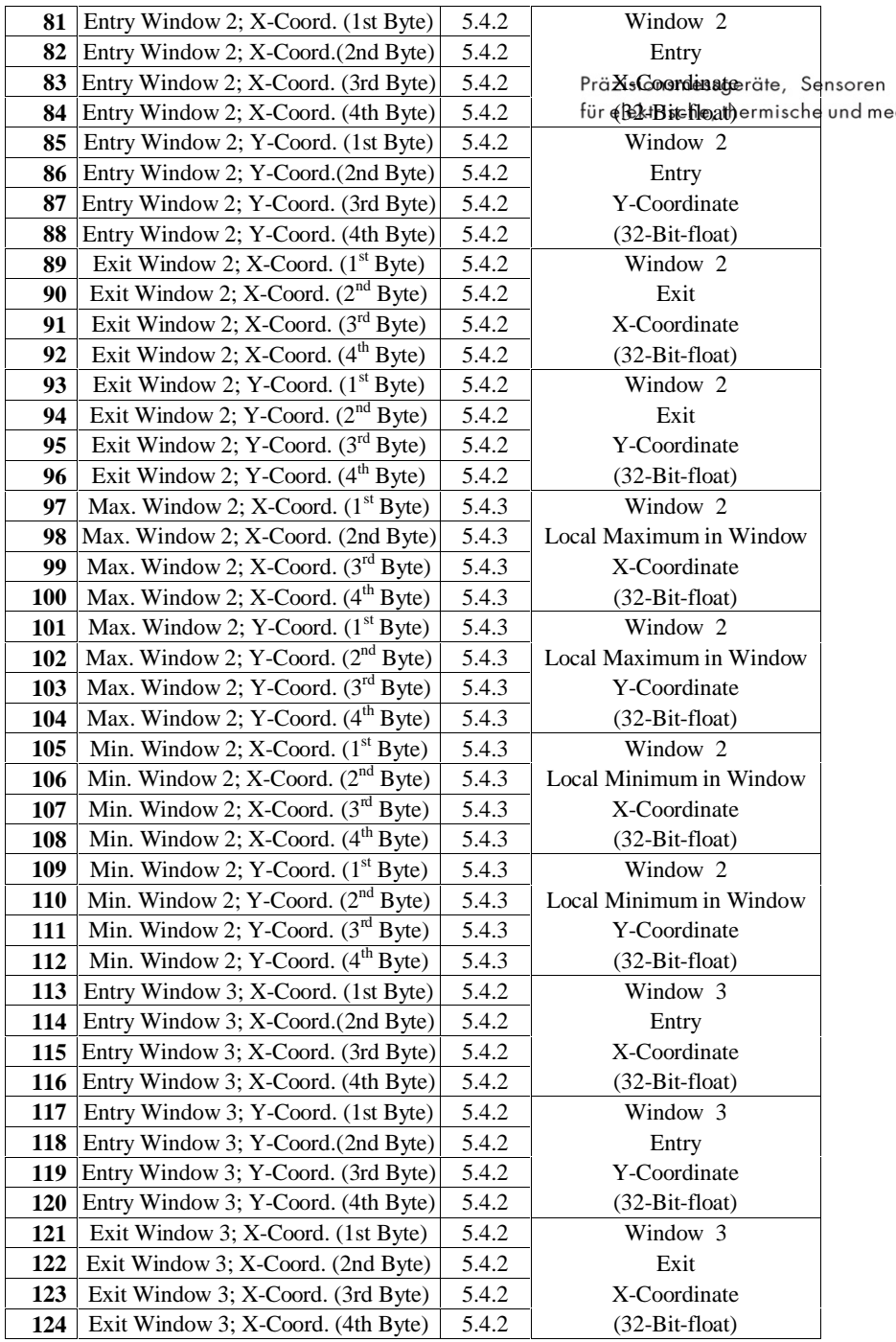

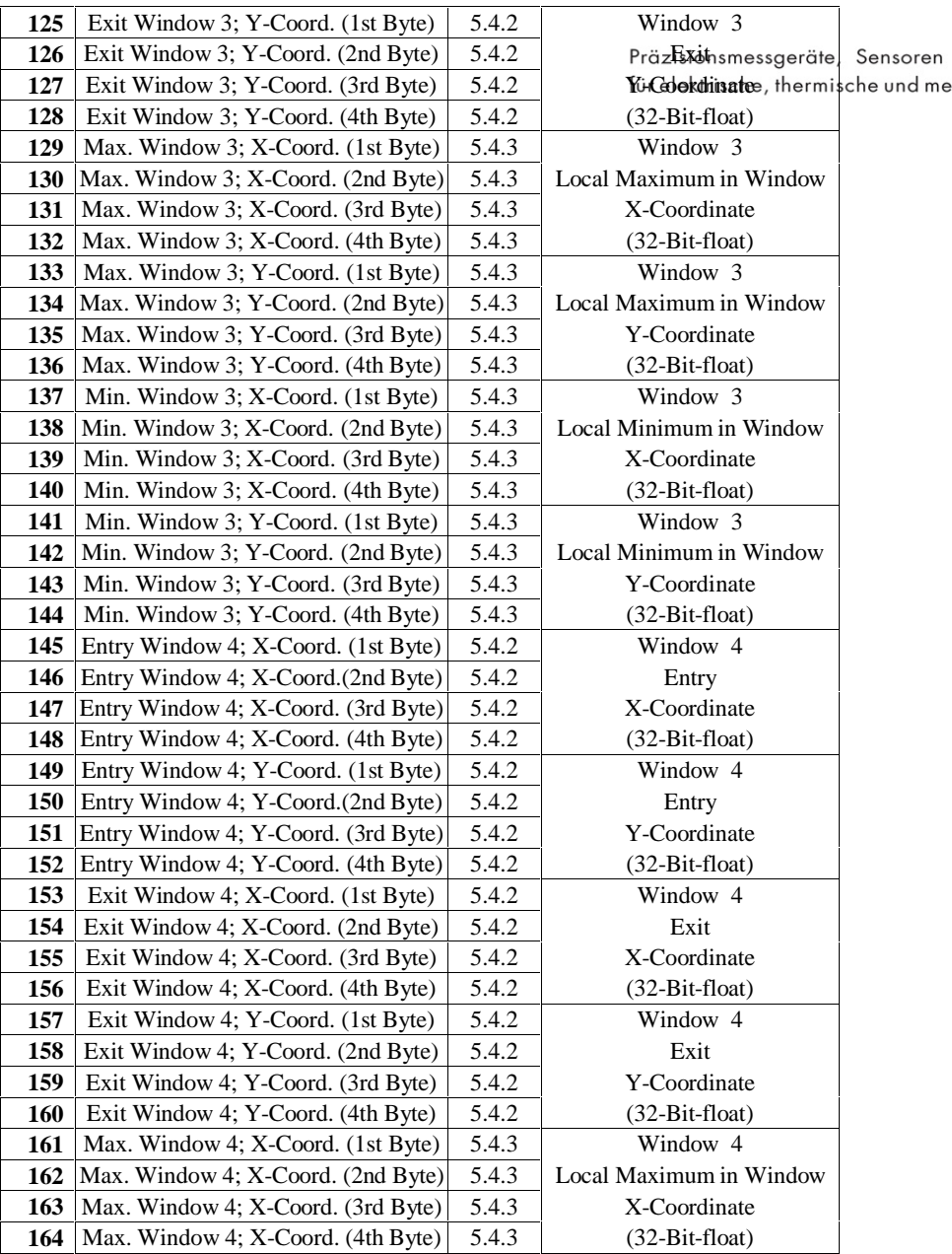

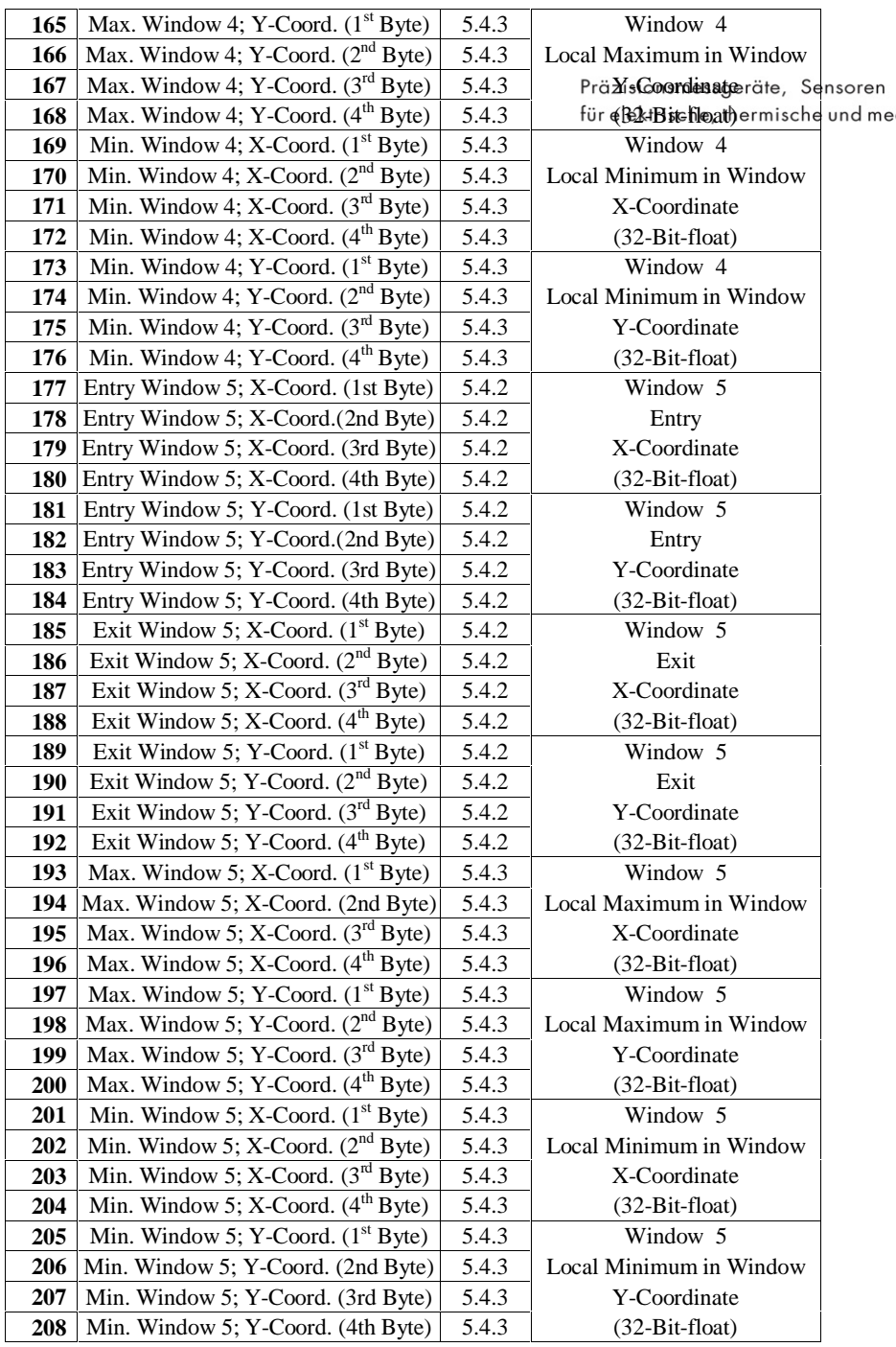

# **5.5.17 Mode 17 (PLC-Out, Free chooseable float values)**

### **Data from Master to Slave**

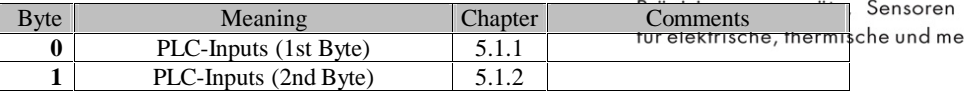

### **Data from Slave to Master**

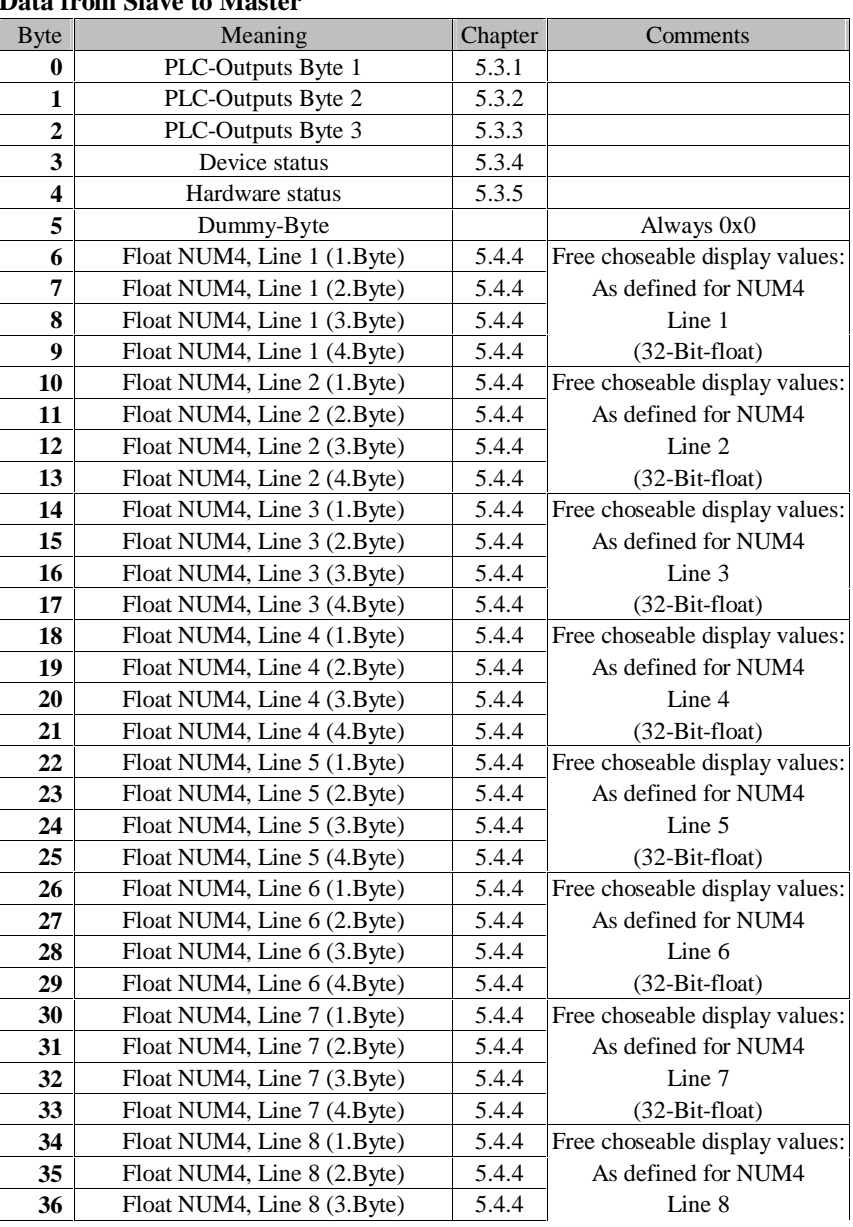

Page 72 Version FELD-V2002.02 PROFIBUS Manual
# PROFIBUS-DP Byte reference list

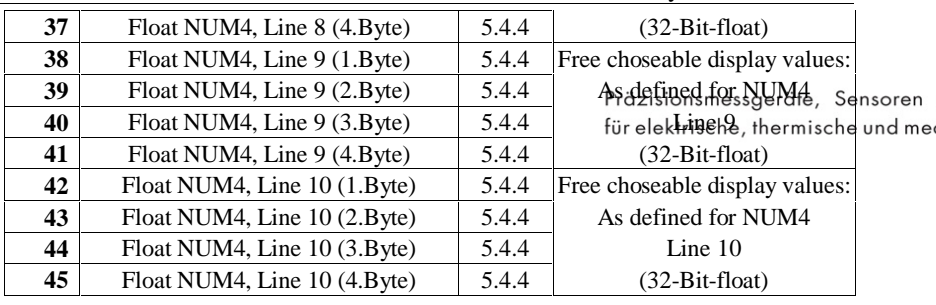

## **6. PROFIBUS DPV1**

# **6.1 Short description**

Präzisionsmessgeräte, Sensoren For PROFIBUS DPV1 a Master can take on selected devitie settingshavitieranische und me anticyclic bus, read them out or put in new values for these characteristics.

The addressing of single device paramters is done in two steps: the *Slot* ( $\approx$  Via Chapter) and the *Index* ( $\approx$  Input in this chapter). A simple analogy is a letter with street name and number. With the street name the part of town and the approximate neighbourhood is located whereas the house number can identify exactly the recipient's house. With the help of combining these two information the target can be identified exactly.

Similar coding is found on PROFIBUS DPV1. The input "LCD-contrast of display" is found in Slot 0 / Index 6, for example. With this information these device settings can be located. They can be read out or replaced by a new value in order to change the settings.

To read out the addressed value correctly and do the right interpretations, the following information is needed:

- Variable Type and length resp. quantity of value?

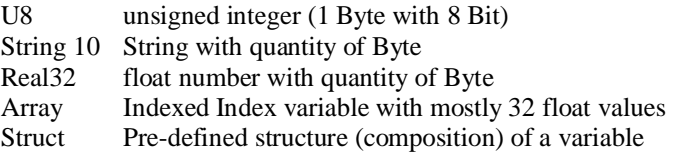

#### - Type of approach

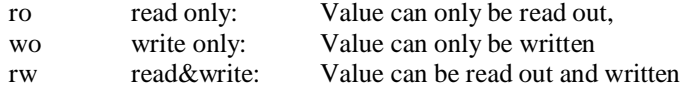

#### - Valid values

admissable value range of inputs

#### - EVENT

For the "EVENT" marked Slot/Index the action as described in the list is started with a writing approach. (any given U8-Byte)

#### - Data format

Hexadecimal Motorola-format (Most Significant Byte first) Ex. ..25 80" in Slot2. Index1 will be  $0x2580 \rightarrow 9600$ dez REAL32: Float number 32-Bit-float (4 Byte) acc. to IEEE-754 For decoding refer to appendix A

### **6.2 Slot/Index-register Slot Index Content** Type **Access Len In Byte** 0 Basic setting  $0/1$  User language U8 U8 rw  $1$ *Valid values: German* 0 *English* 1 *French* 2 *Spanish* 3 *Italian* 4 *Portuguese* 5 *Czech* 6  $0/2$  Reset U8 rw 1 *Valid values: Power-on-reset* 0 *Manual Reset* 1  $0/3$  Date STRING10 rw 10 *Valid values: Date string* "06.03.2001"  $0/4$  Time STRING8 rw 8 *Valid values: Time string* 13:37:57"  $0/5$  LCD-Contrast U8 rw  $1$ *Valid values: Contrast in %* 0 .. 99  $0/6$  Display pos/neg U8 rw 1 *Valid values: Pos. Display* 2 *Neg. Display* 3 1 Info 1/1 Software version Digital board STRING24 ro 20 Type. *Valid values: Version-string with max. 24 signs* 1/2 Software version **PROFIBUS**  $STRING24$   $\qquad$   $\qquad$   $\qquad$   $\qquad$  11 *Valid values: Versions-String with max. 24 signs* 1/3 Hardware options STRING24 ro 24 *Valid values: String with max. 24 signs*

1/4 Serial number STRING24 ro 24

 $1/5$  Manufacturer calibration STRING10 ro 10

*max. 24 signs*

*Valid values: String with*

*Valid values:* Date string

10

oren d me

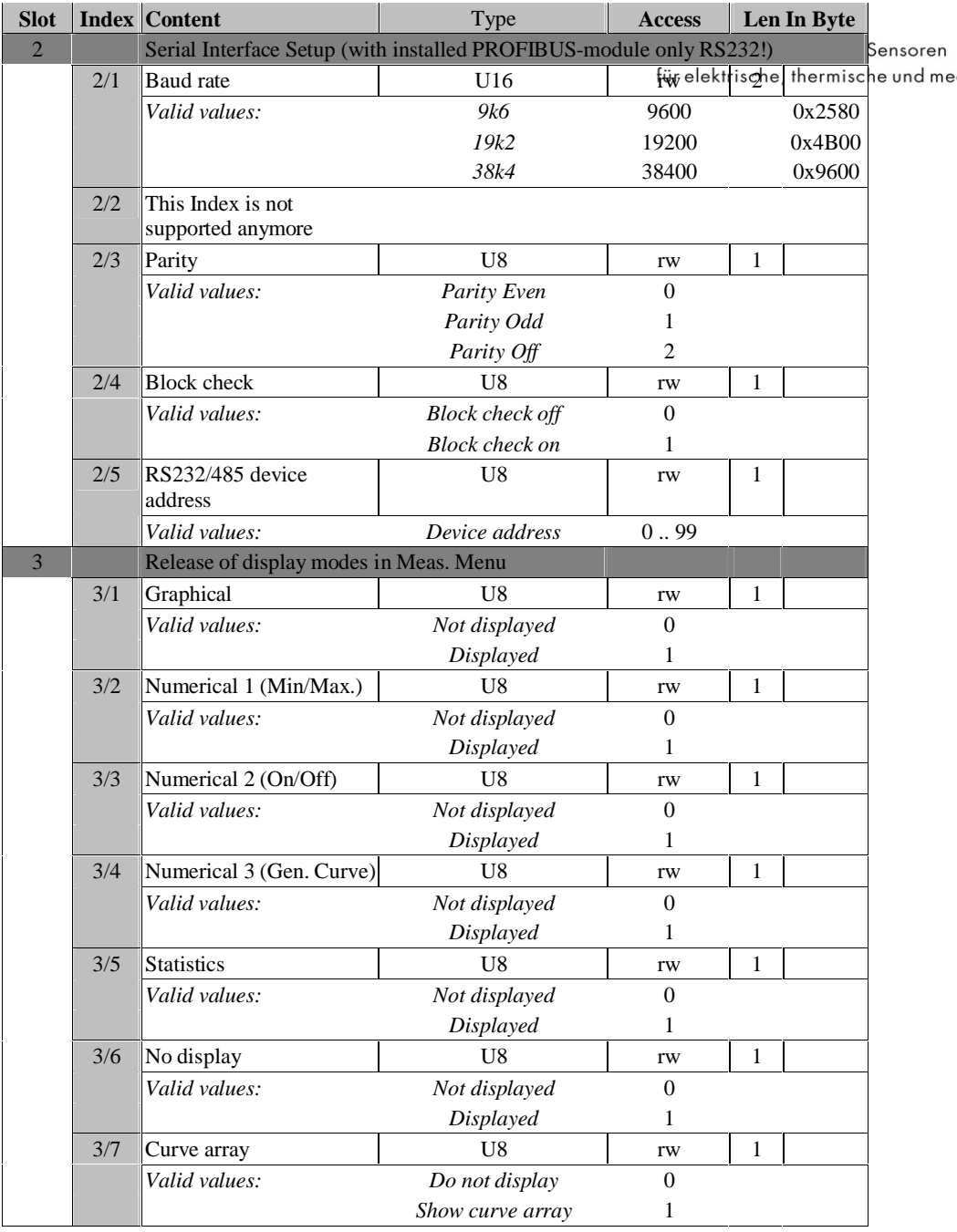

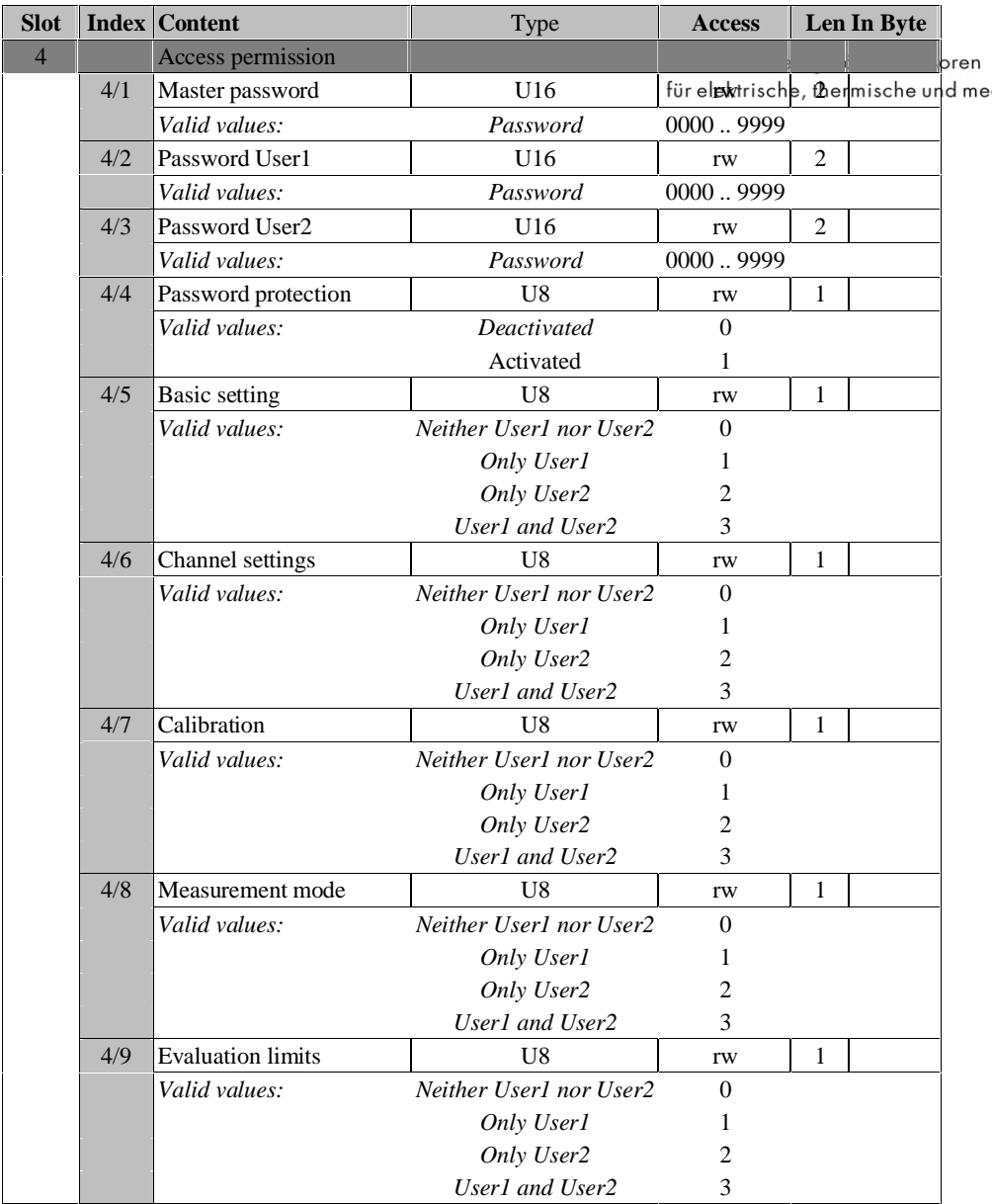

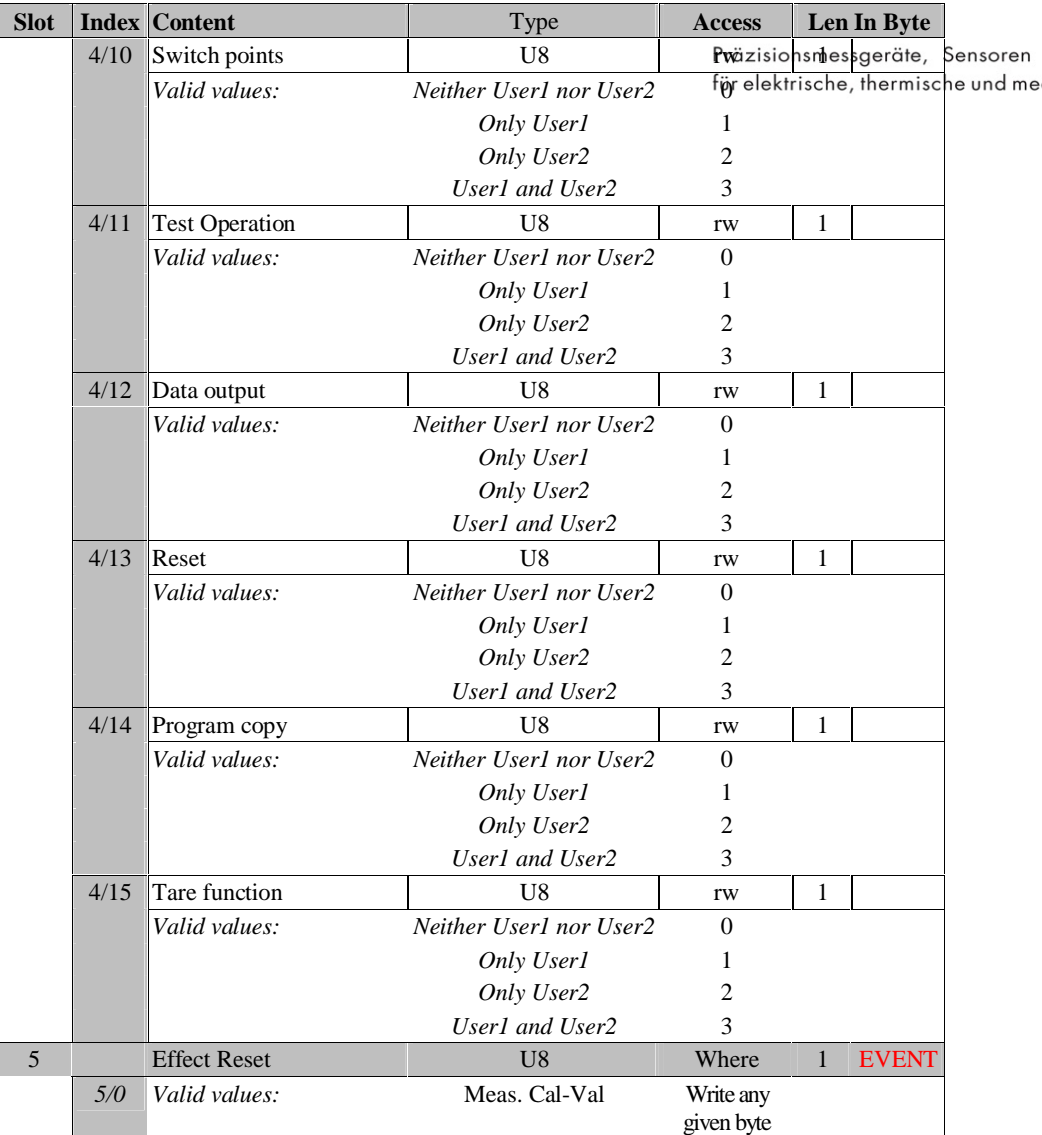

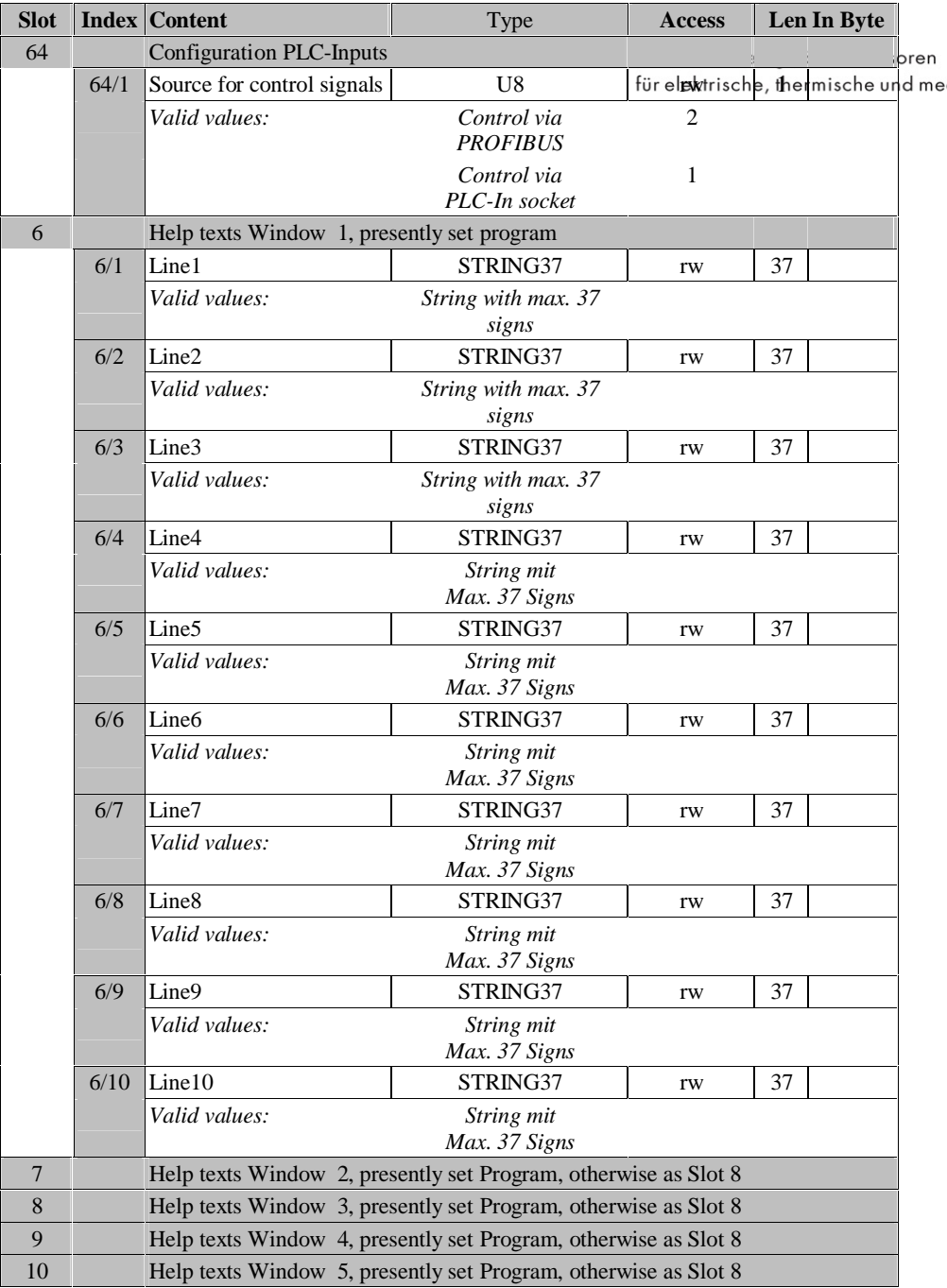

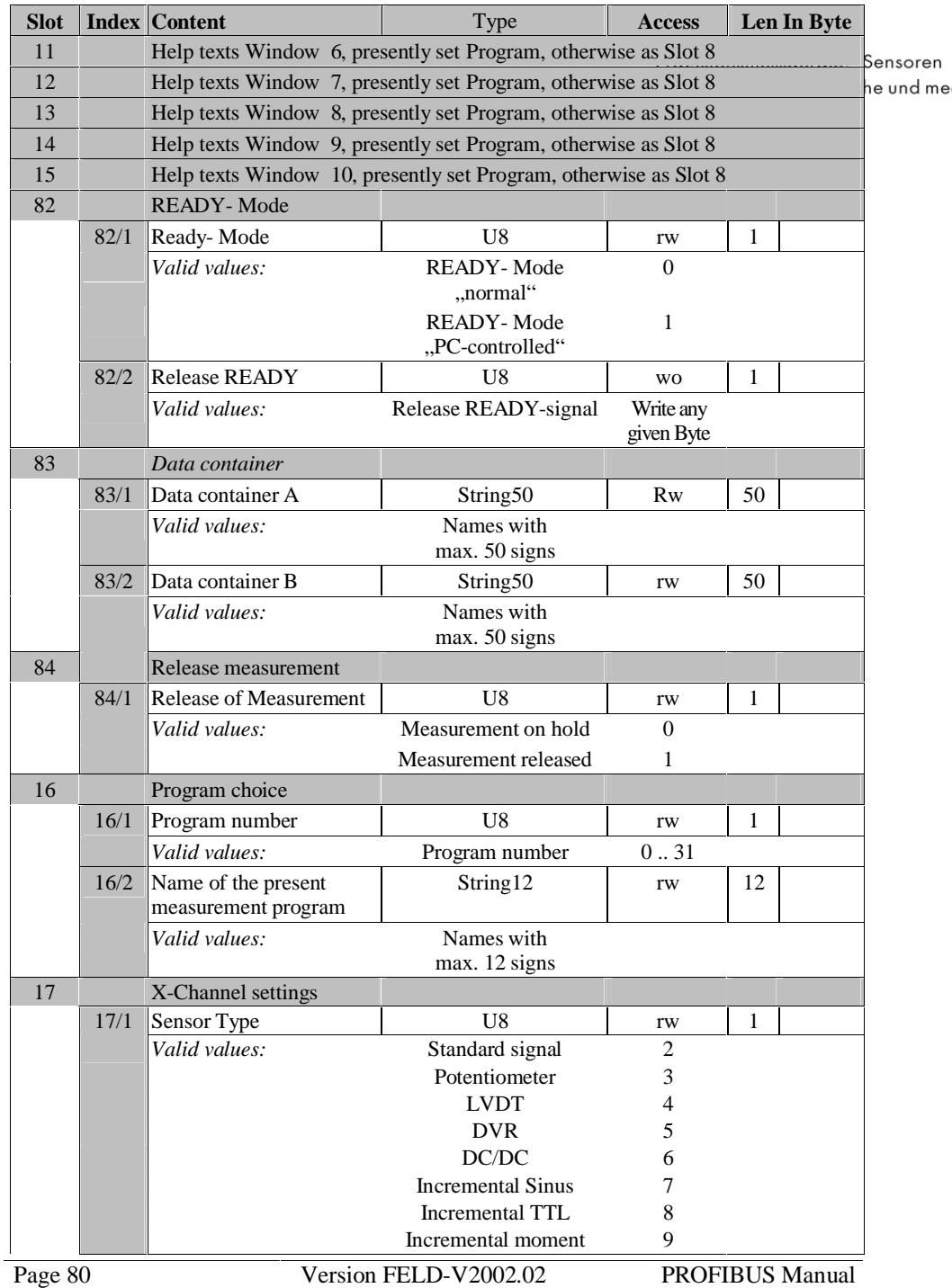

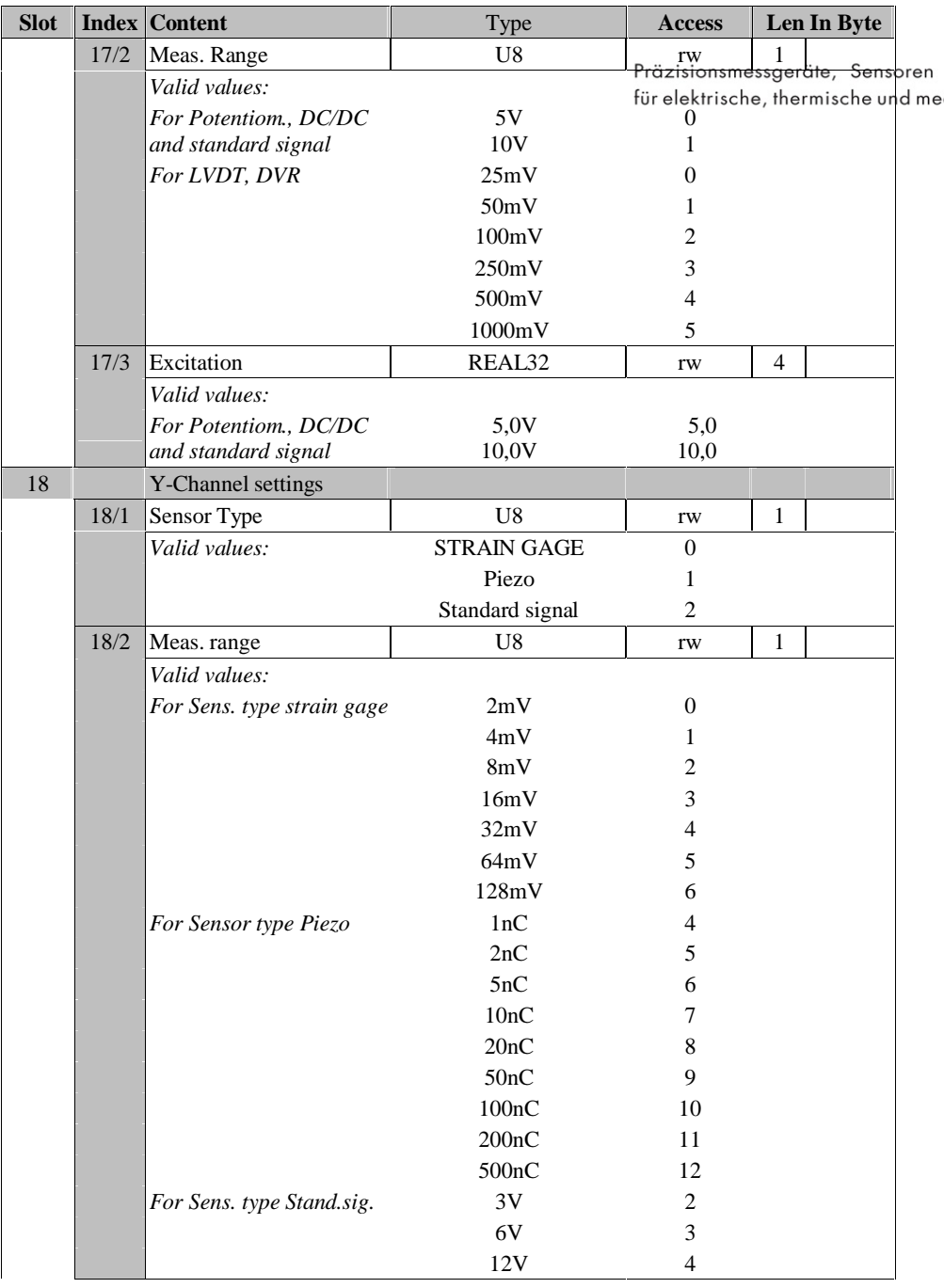

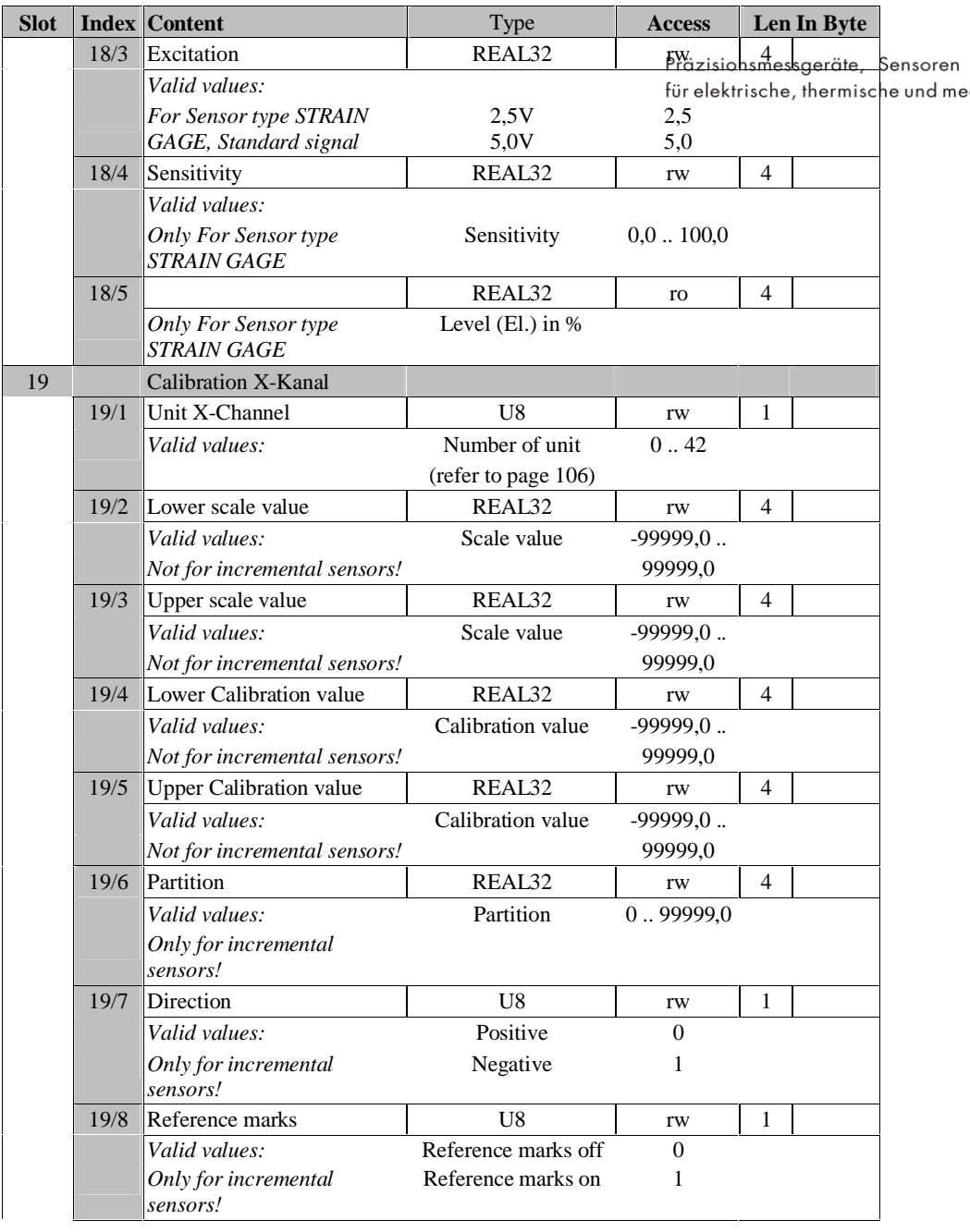

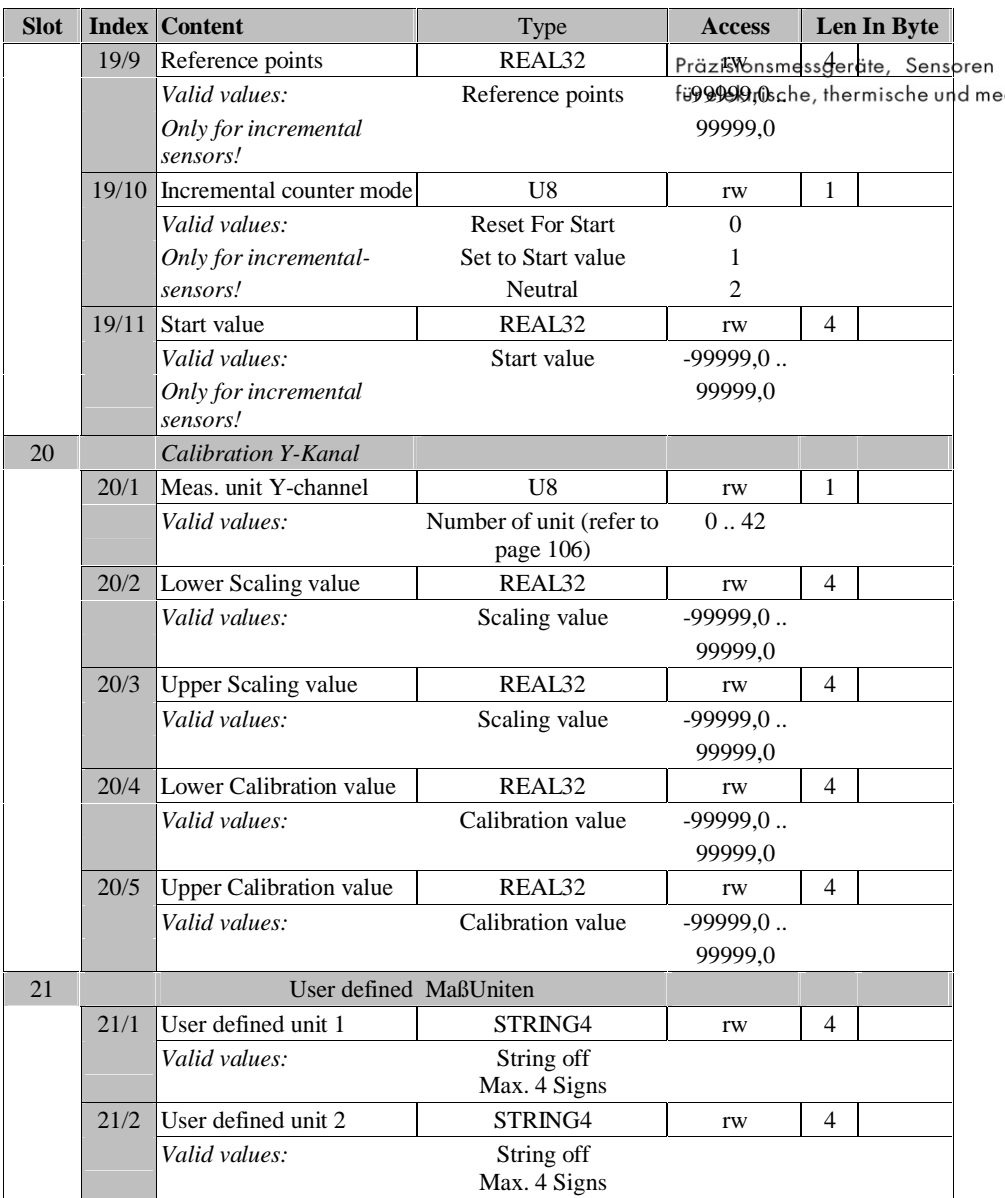

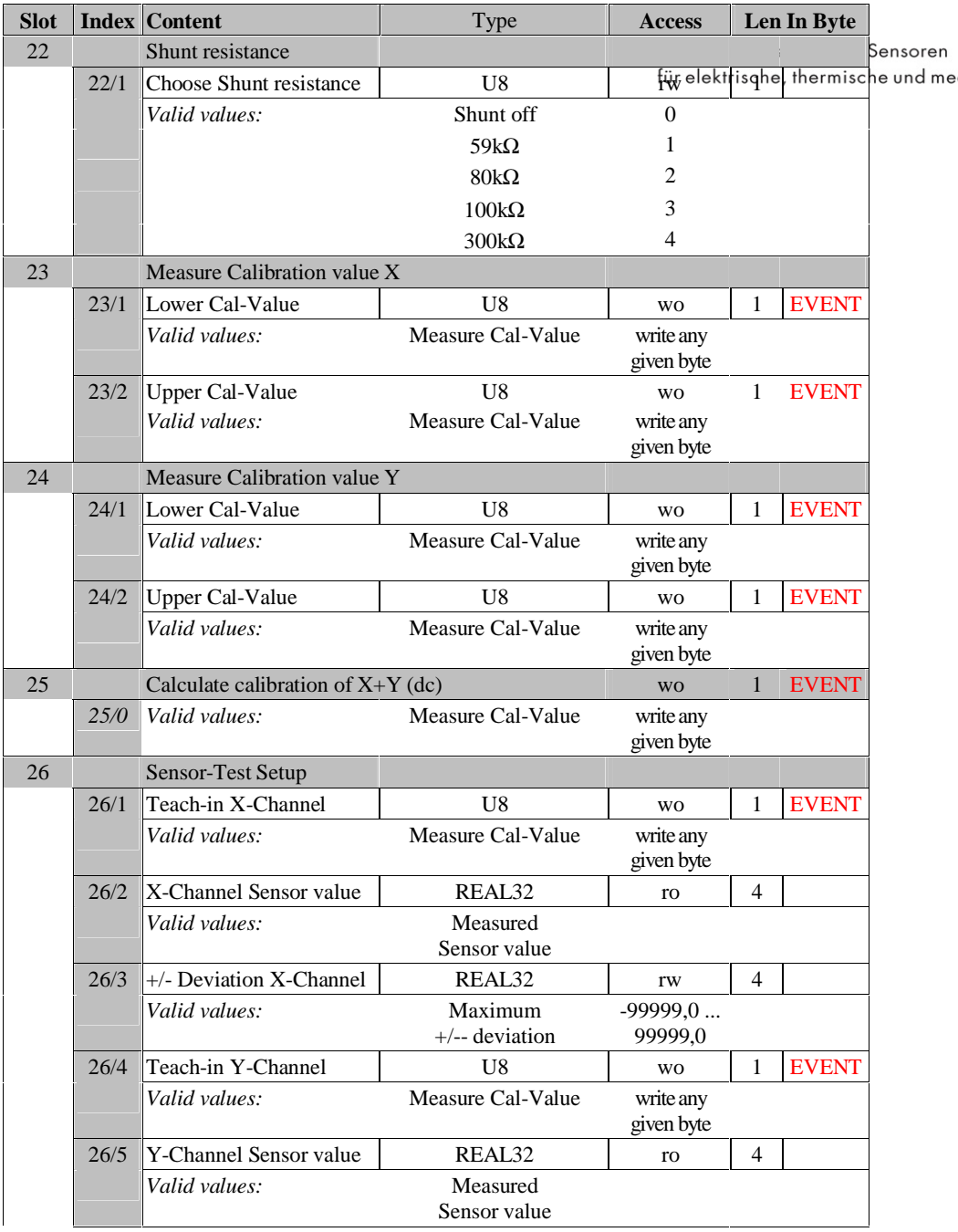

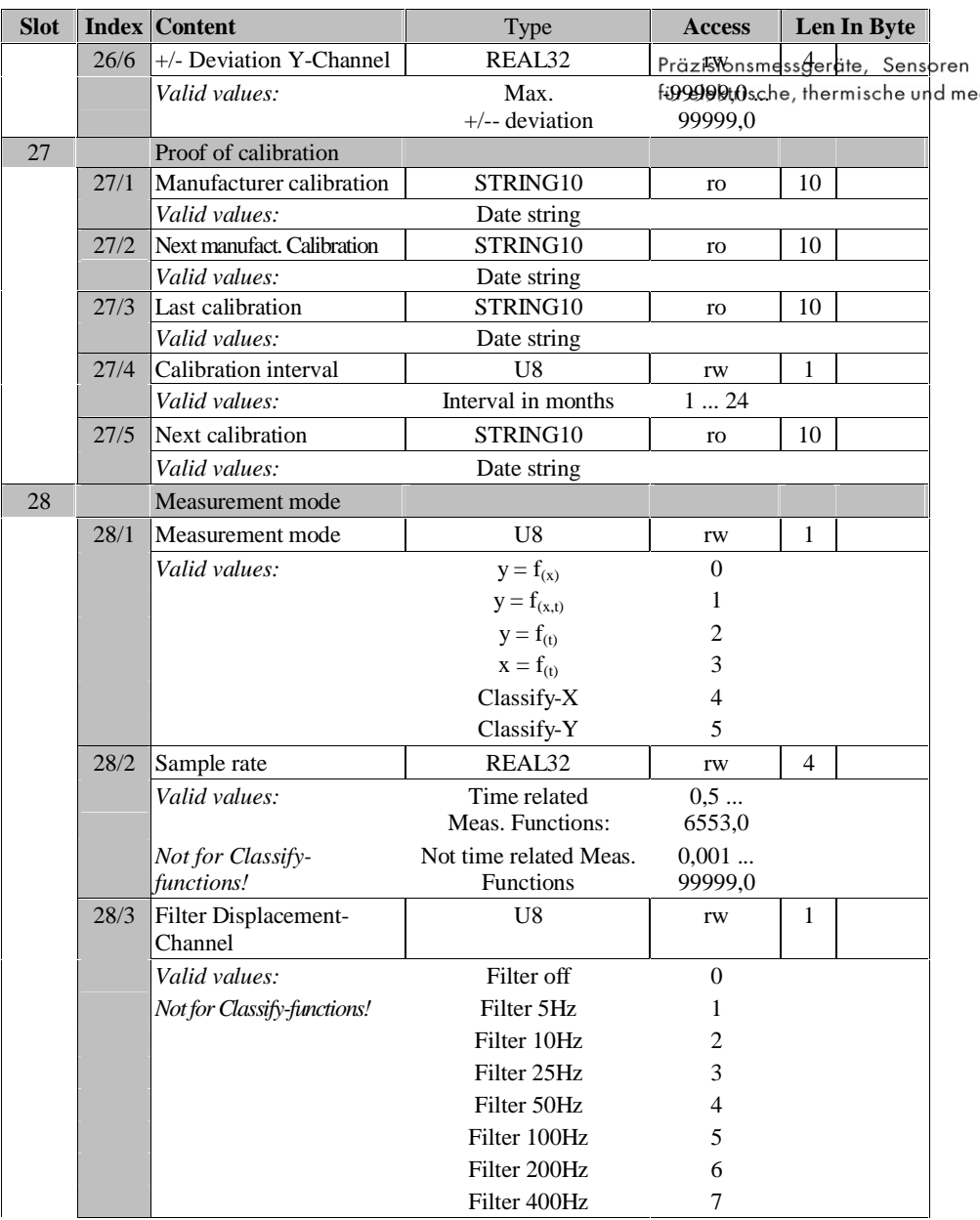

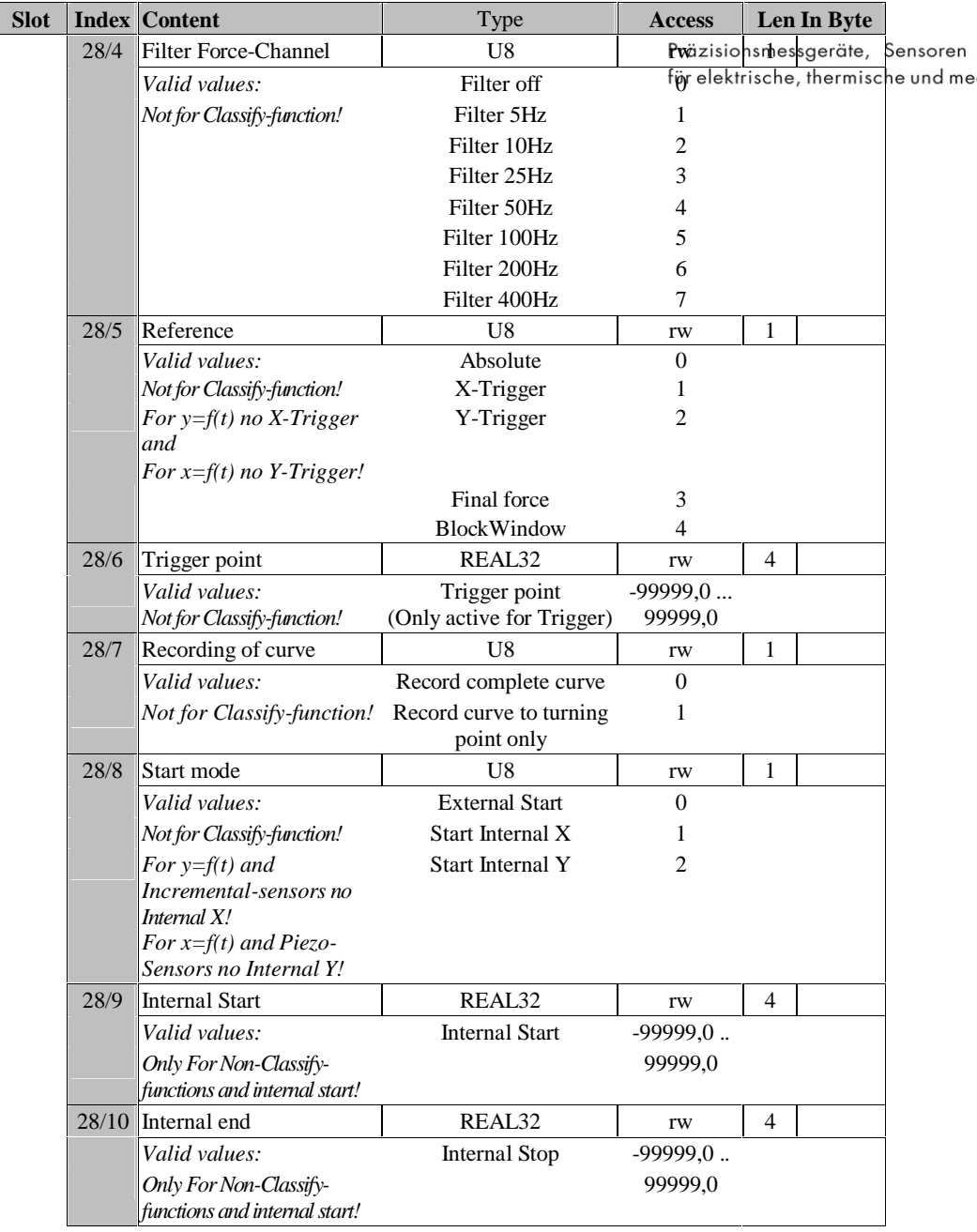

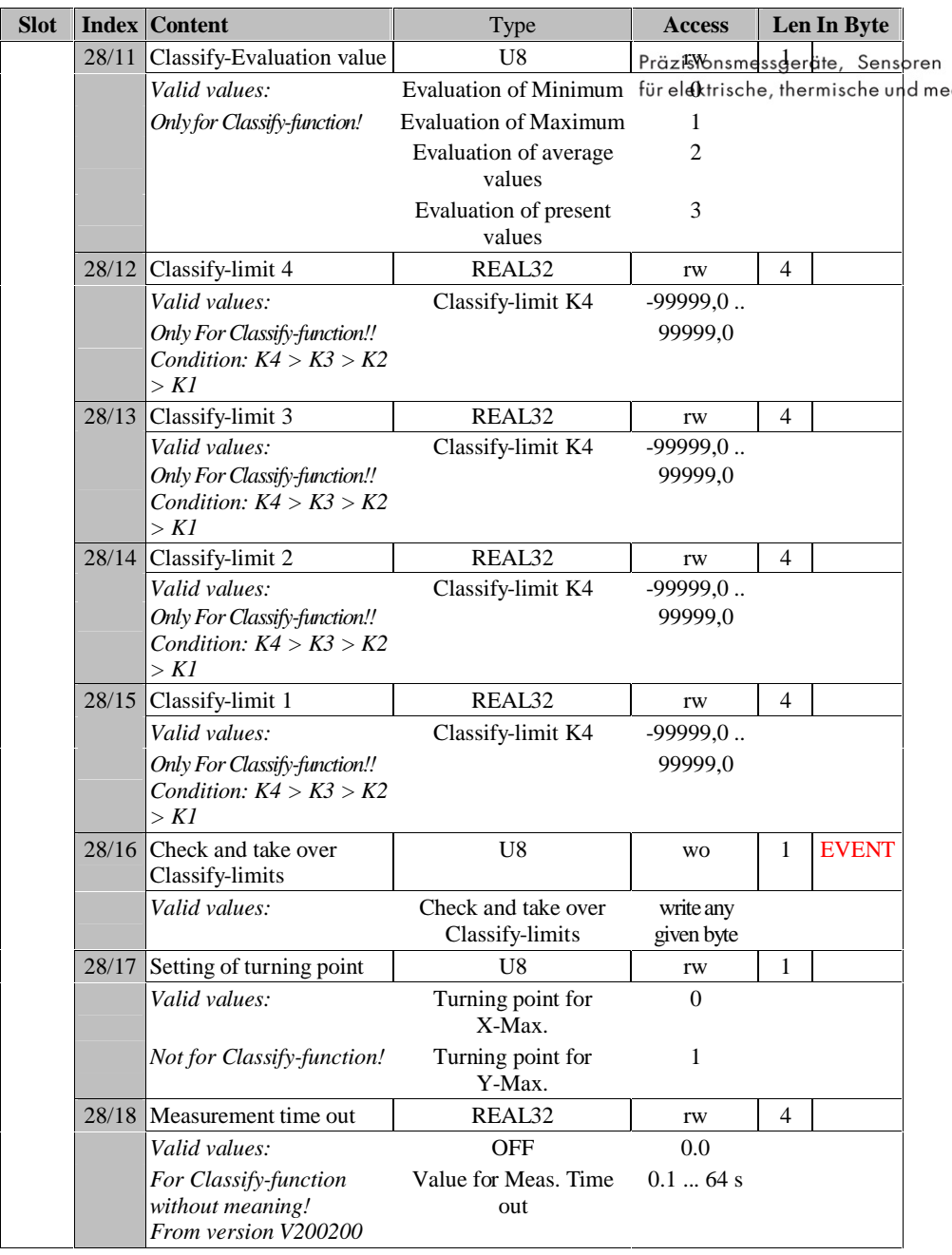

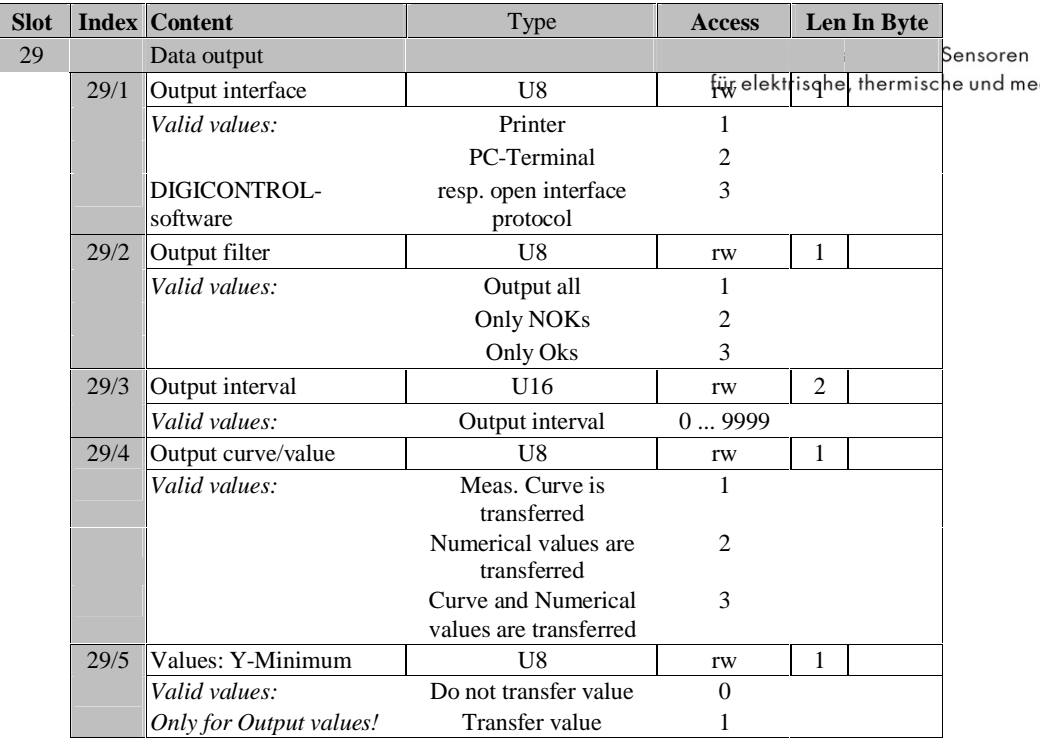

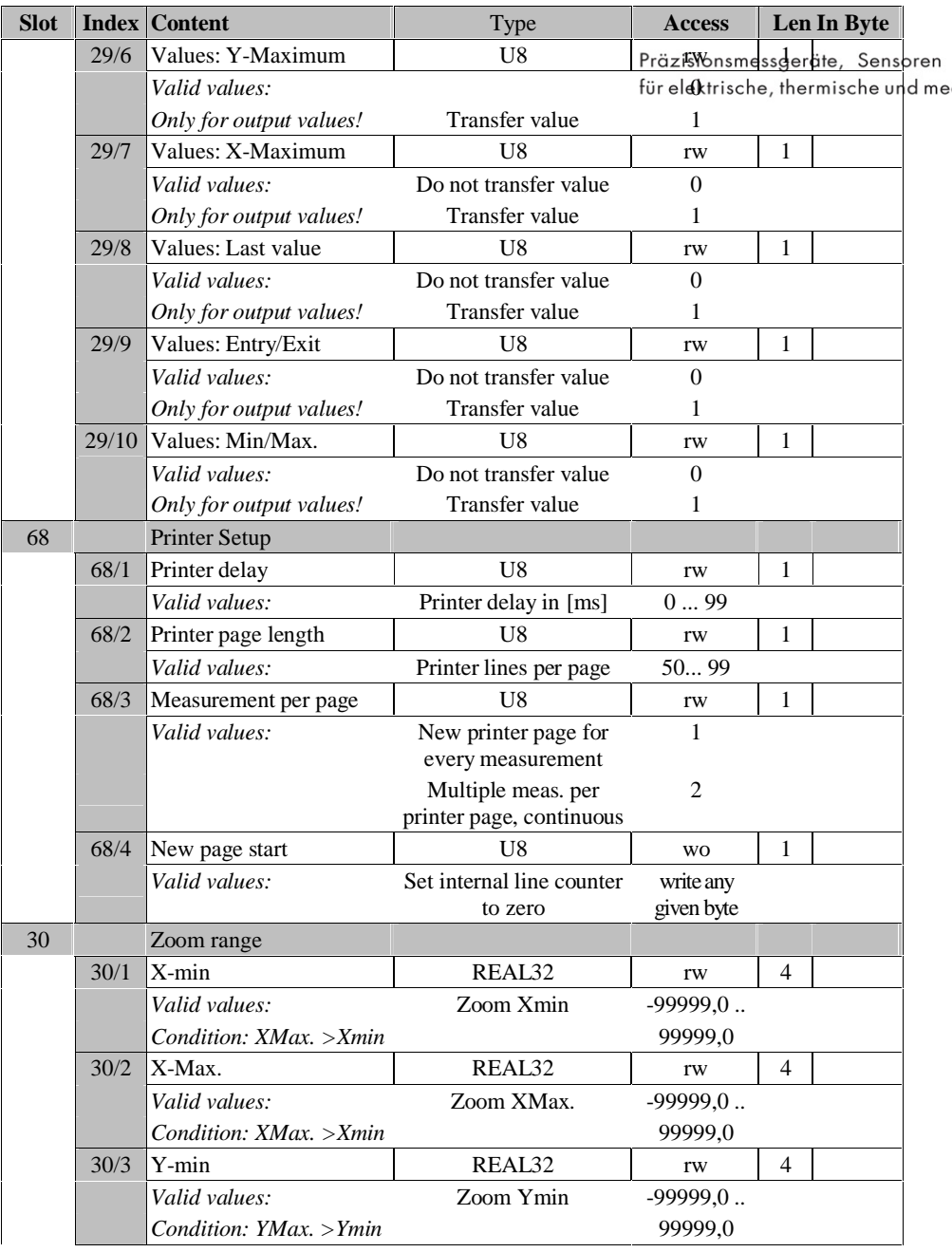

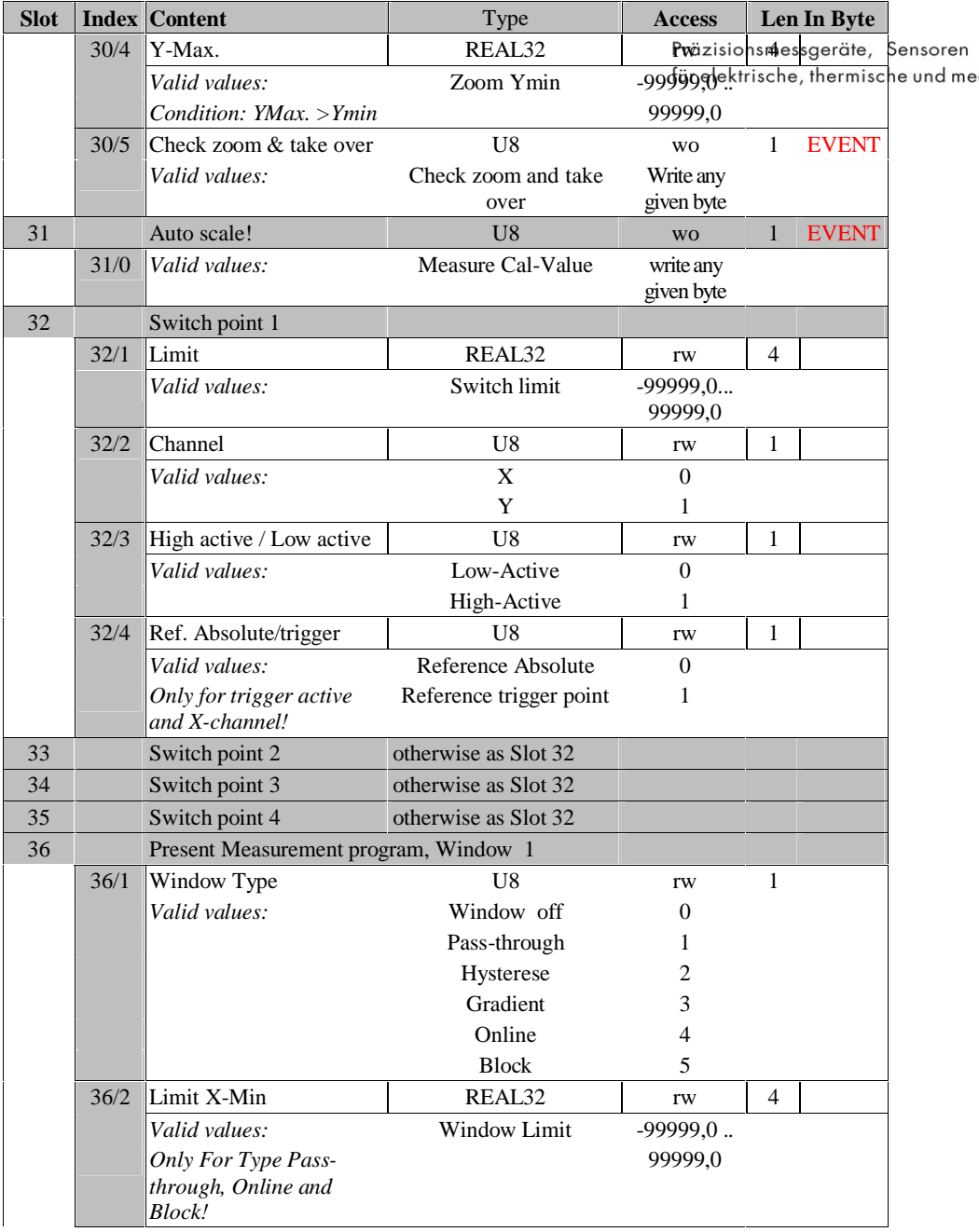

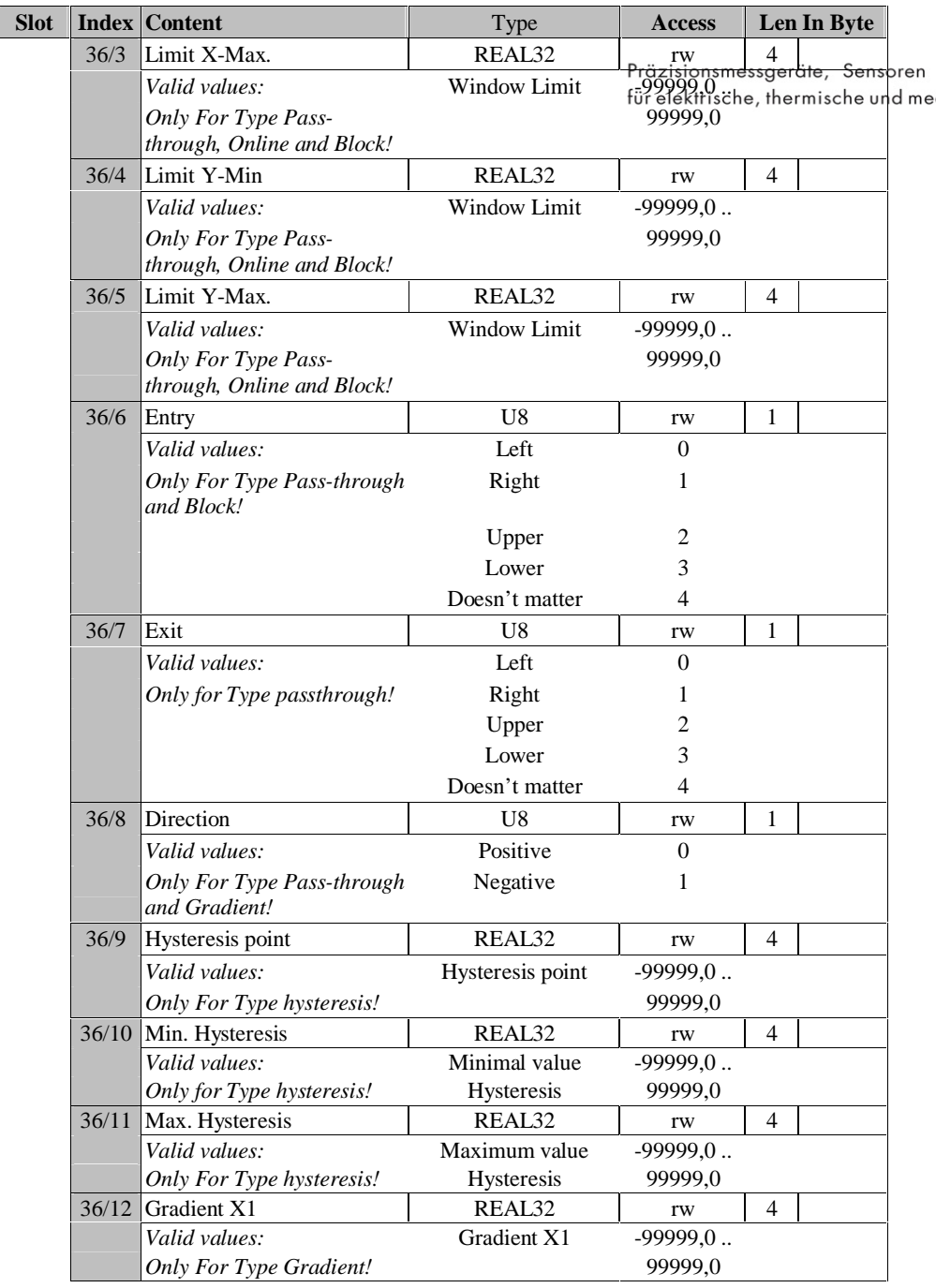

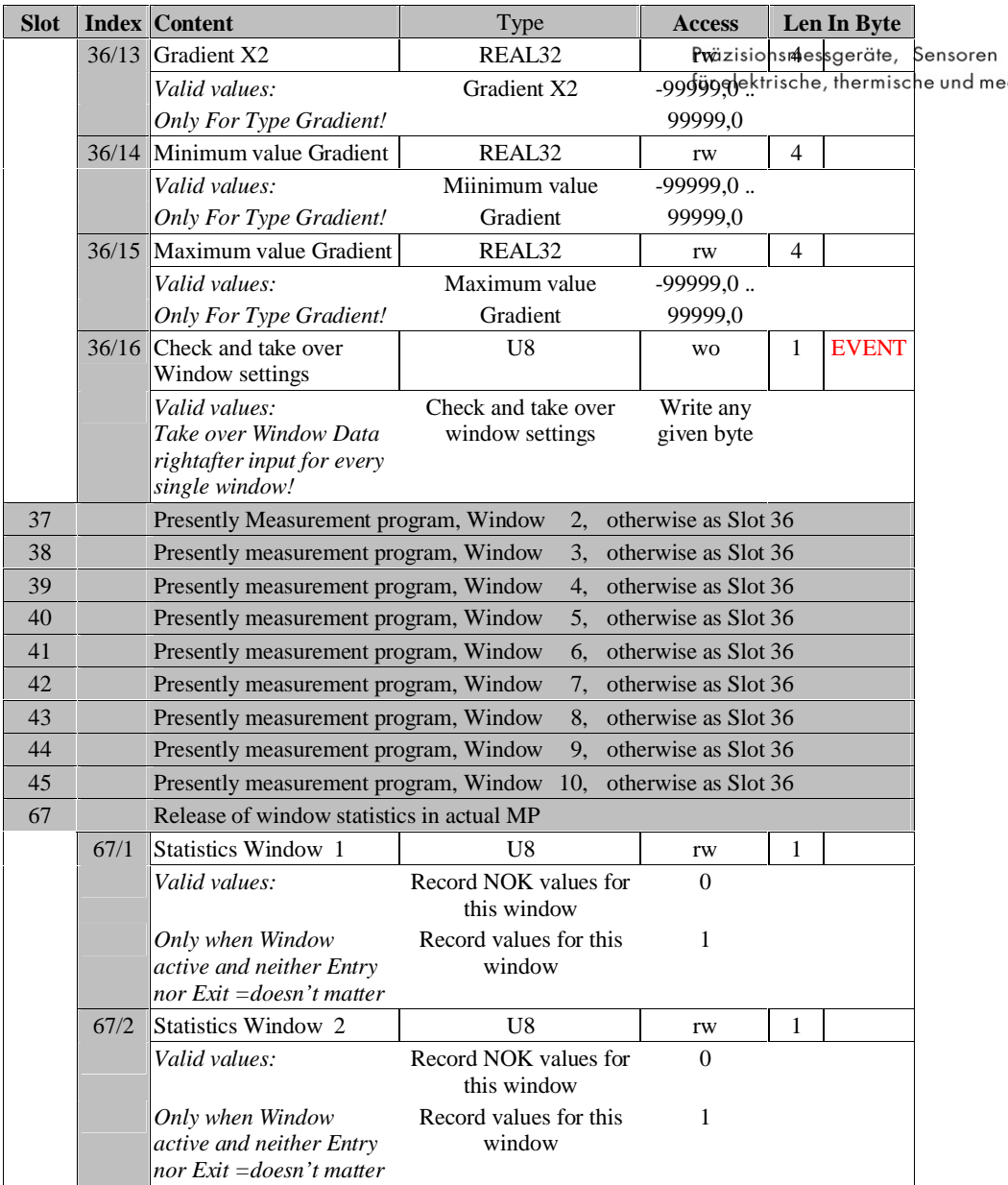

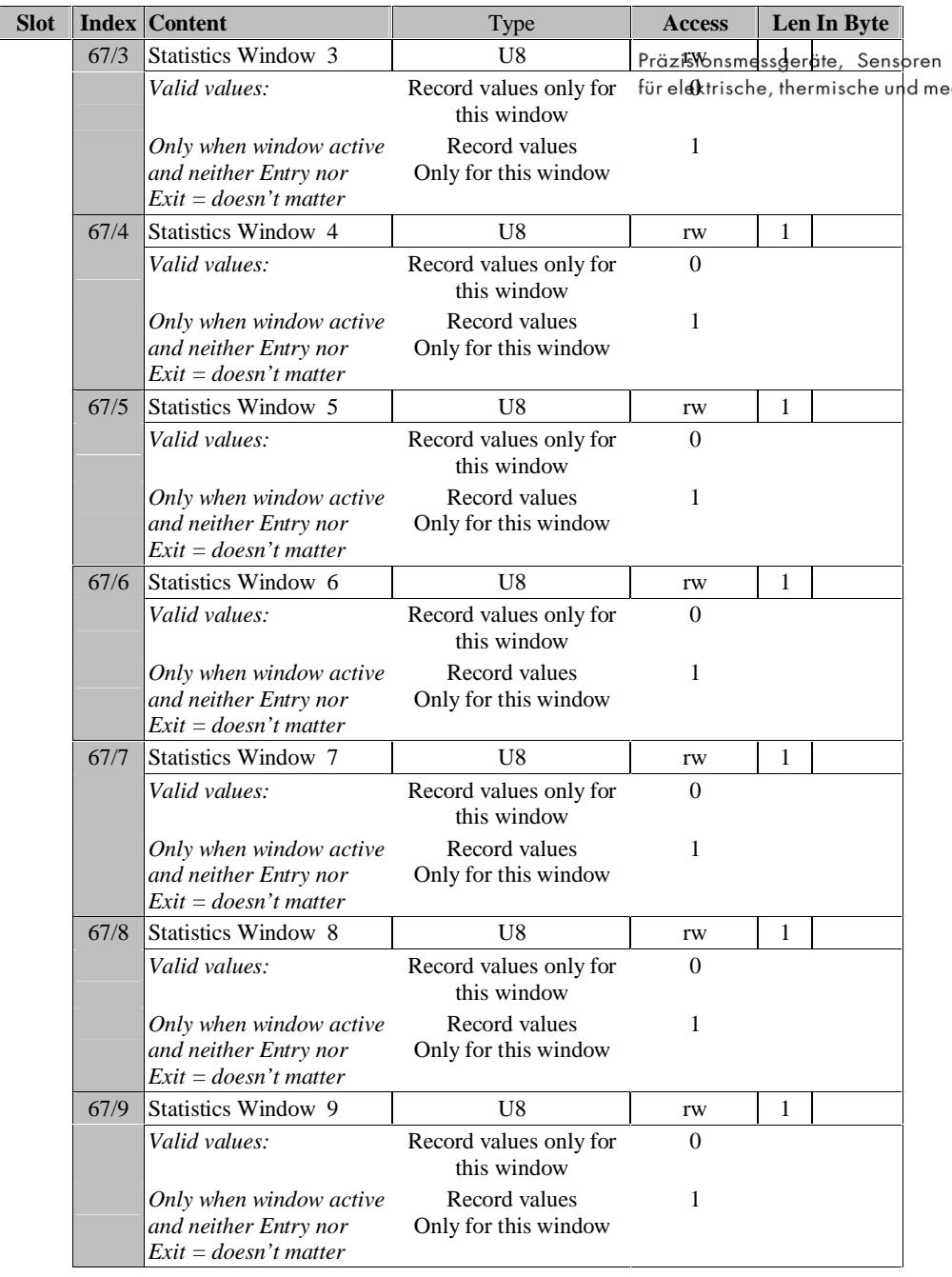

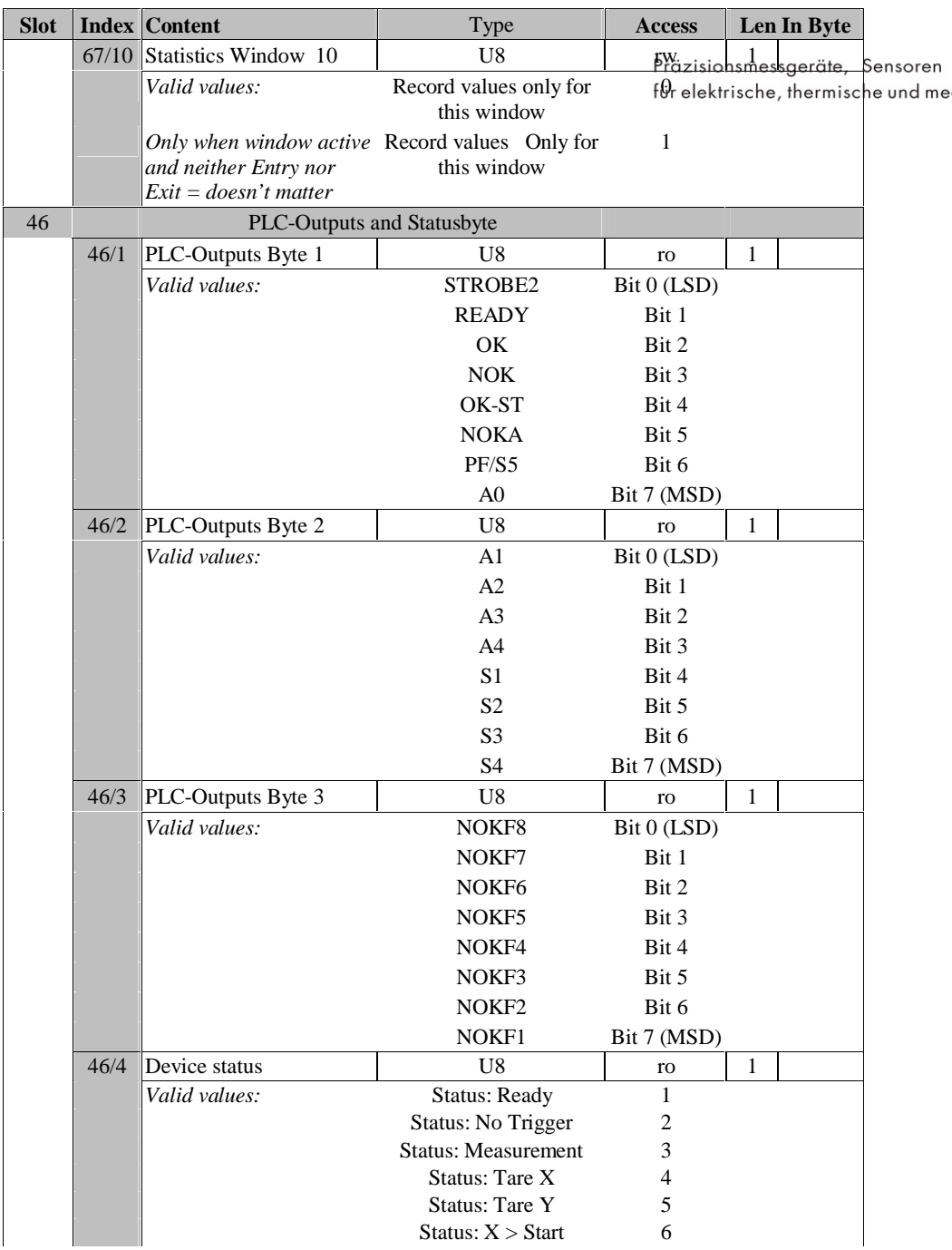

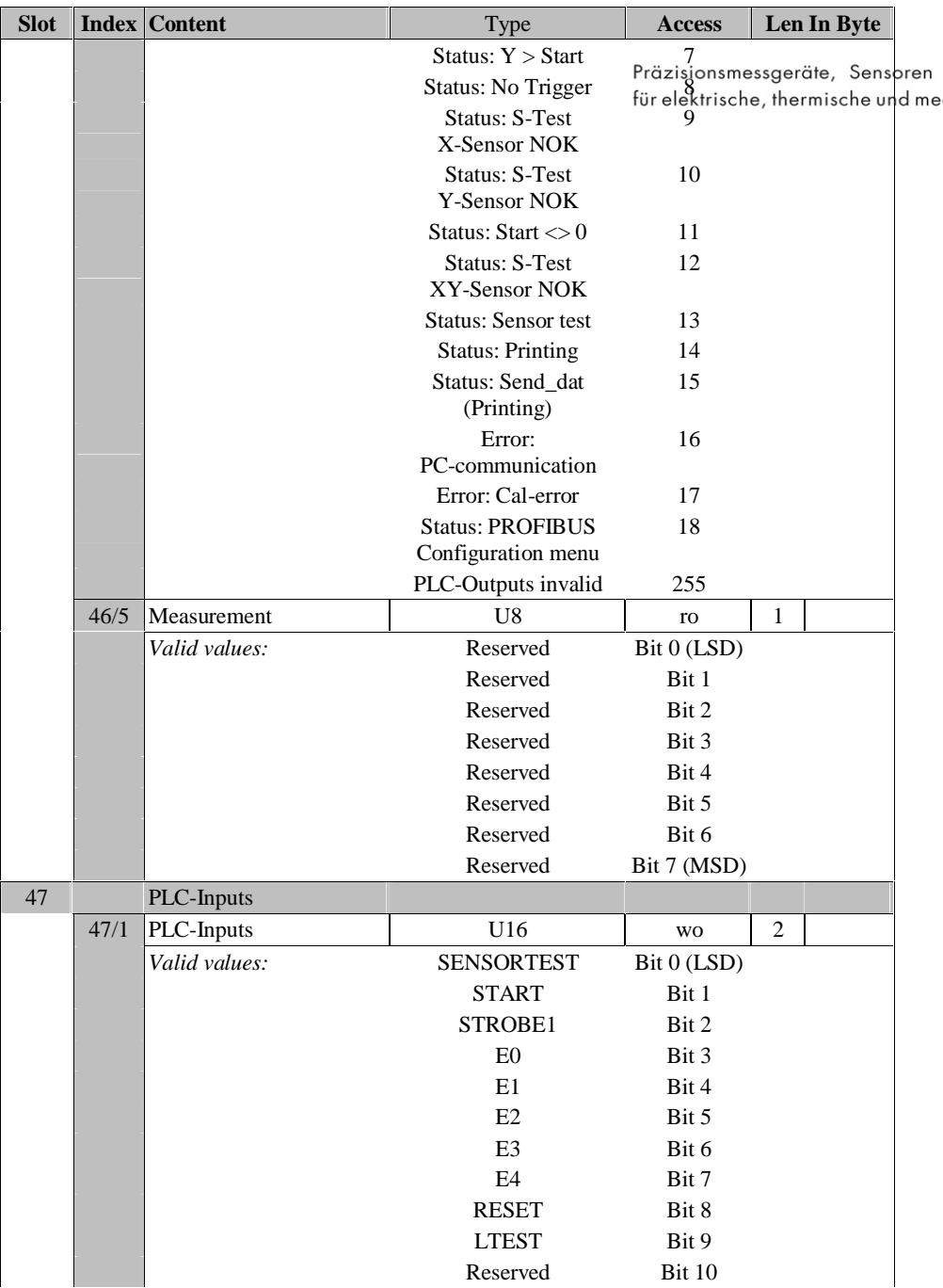

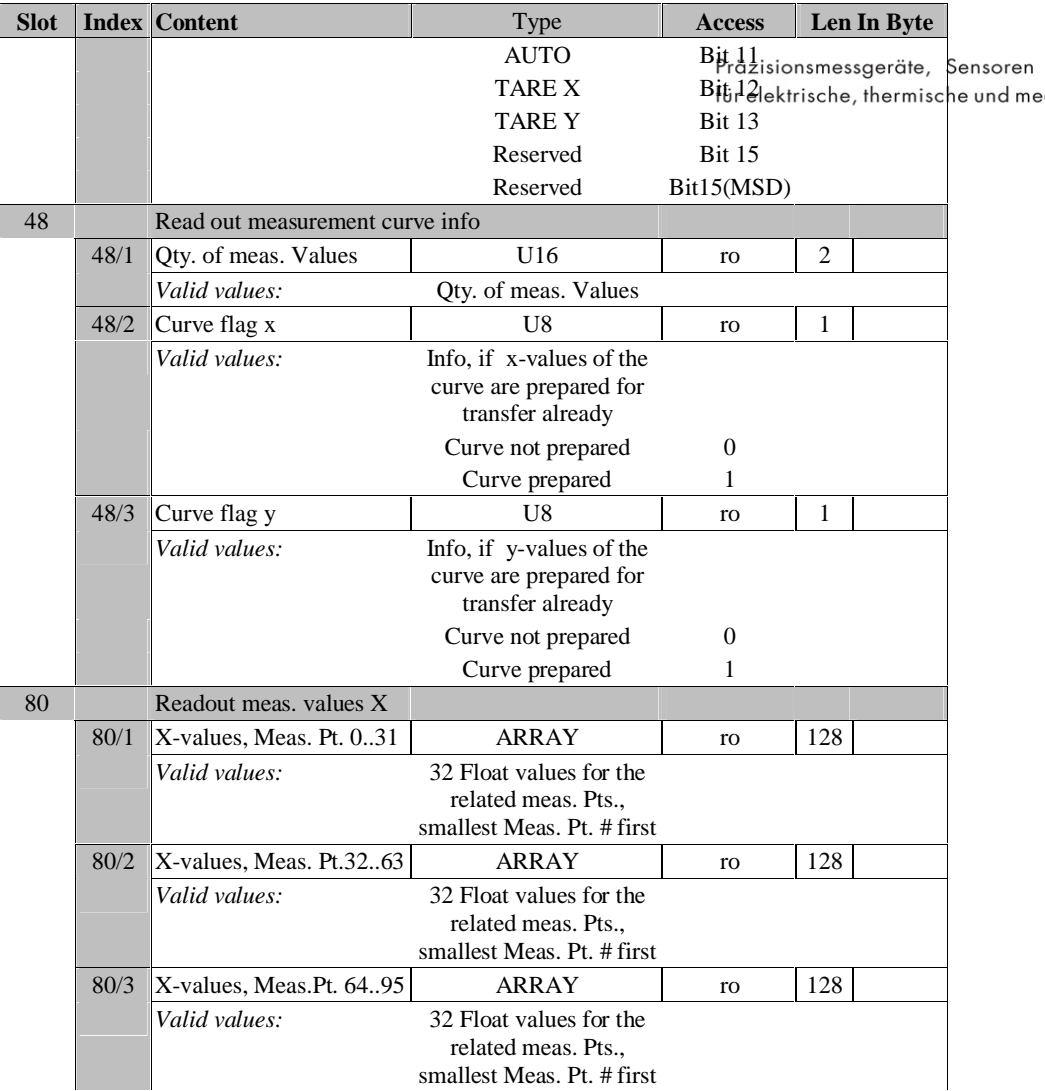

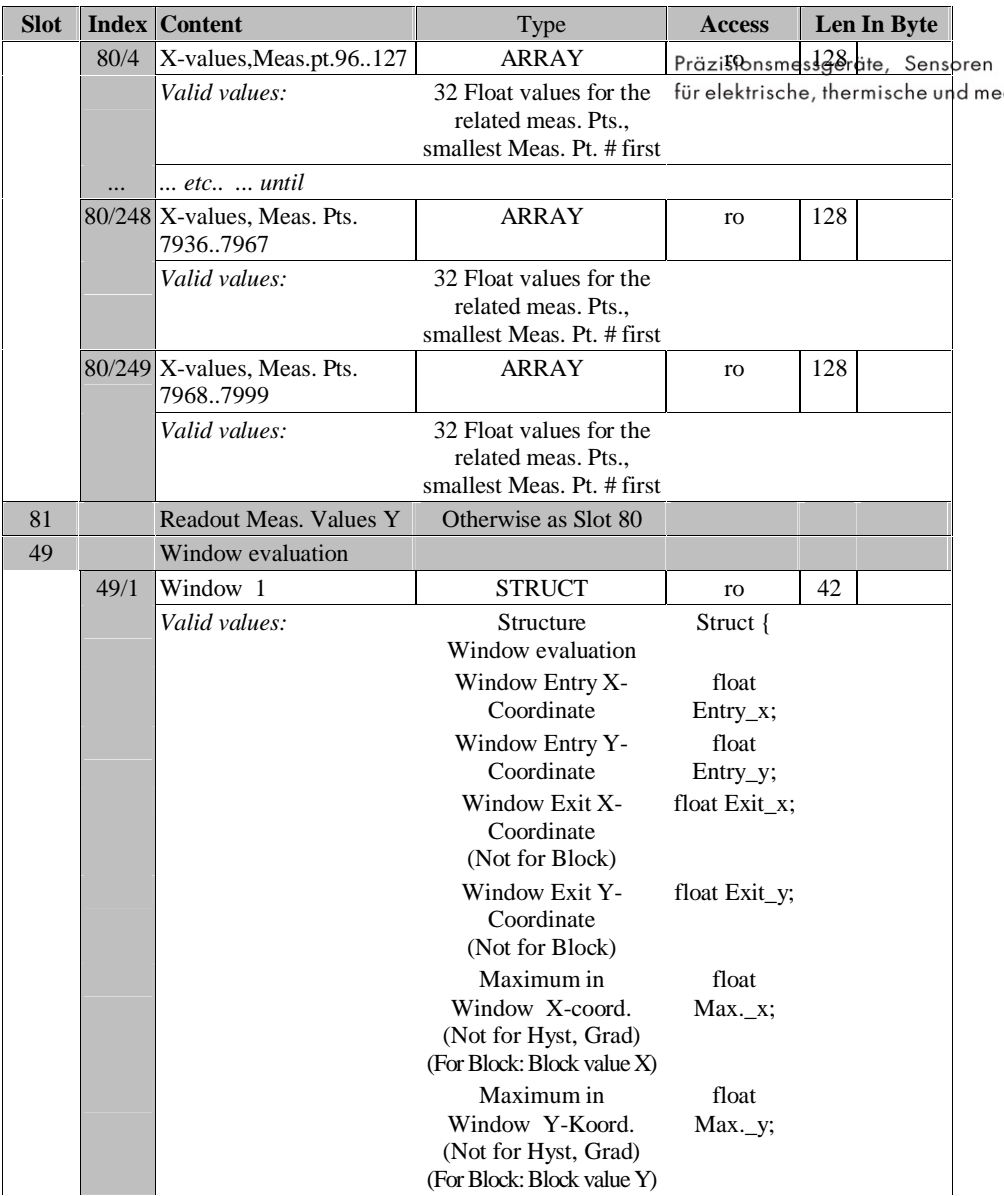

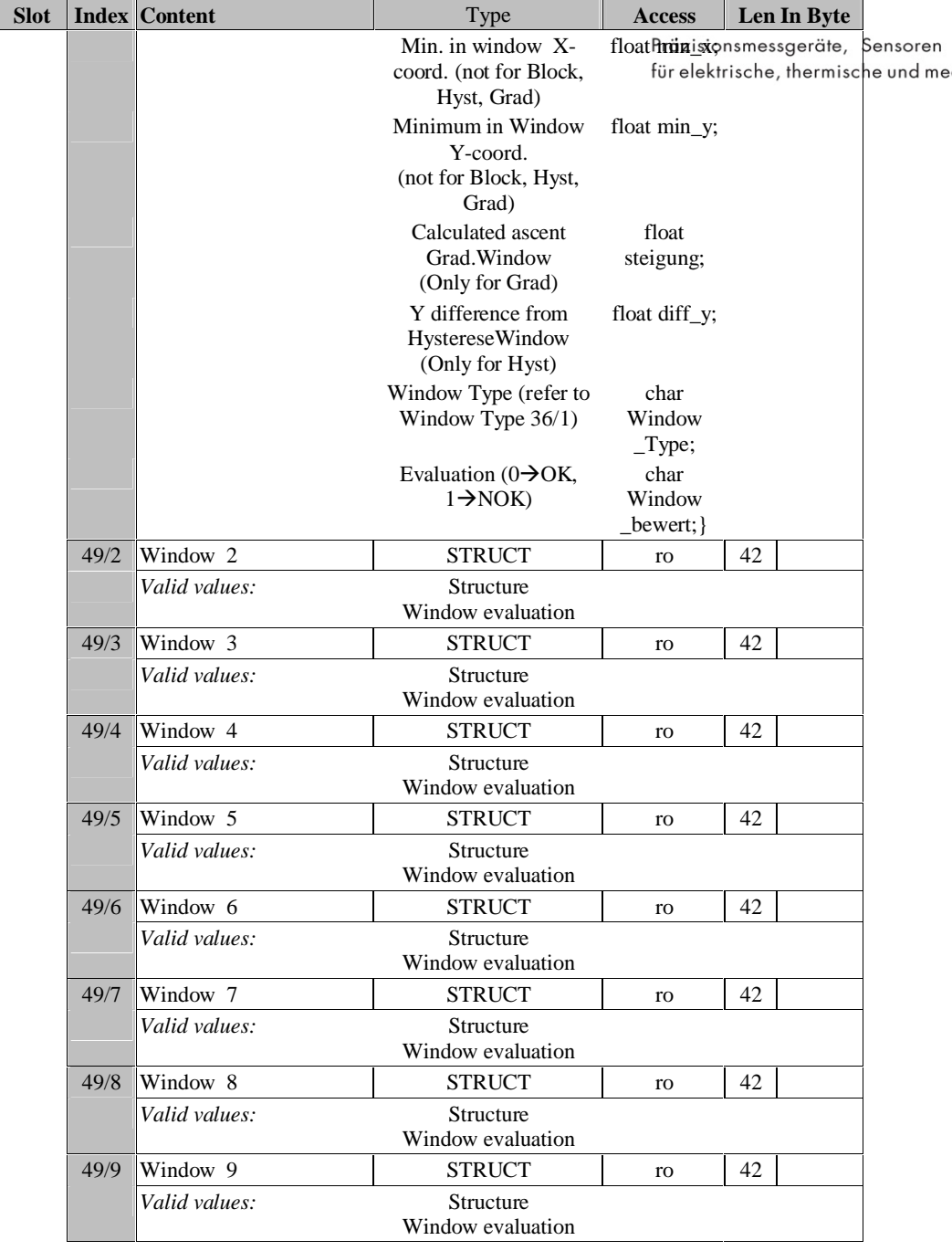

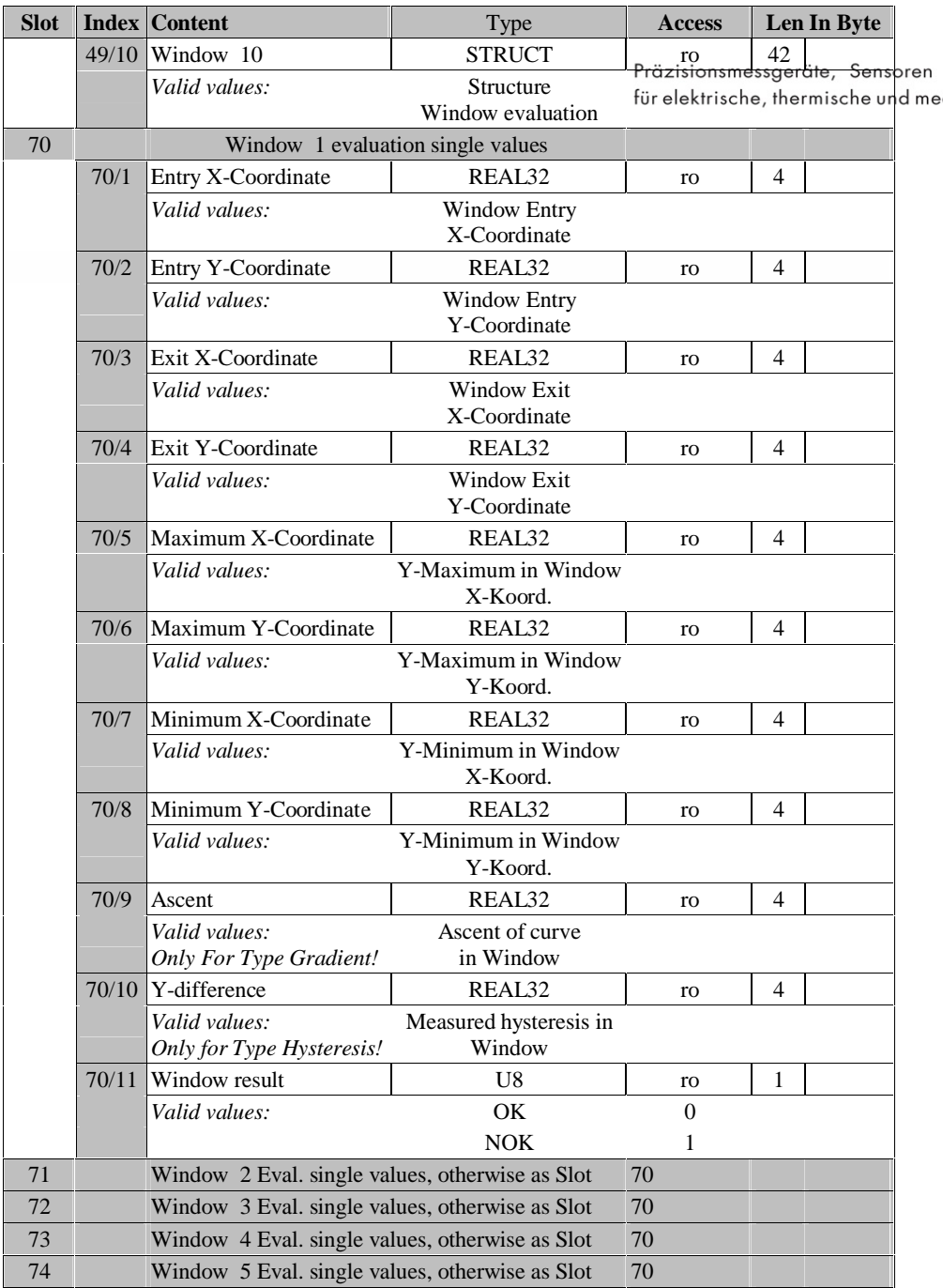

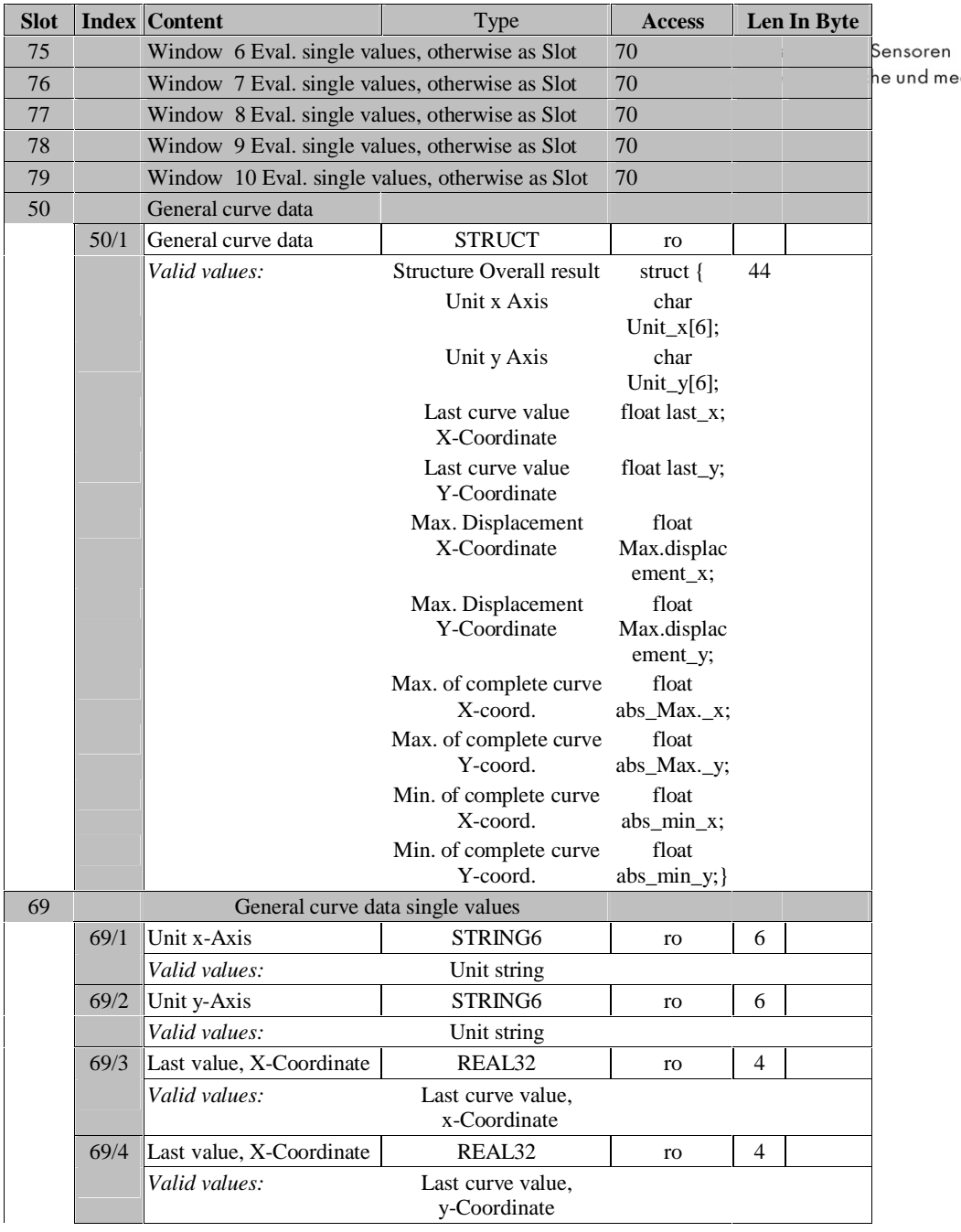

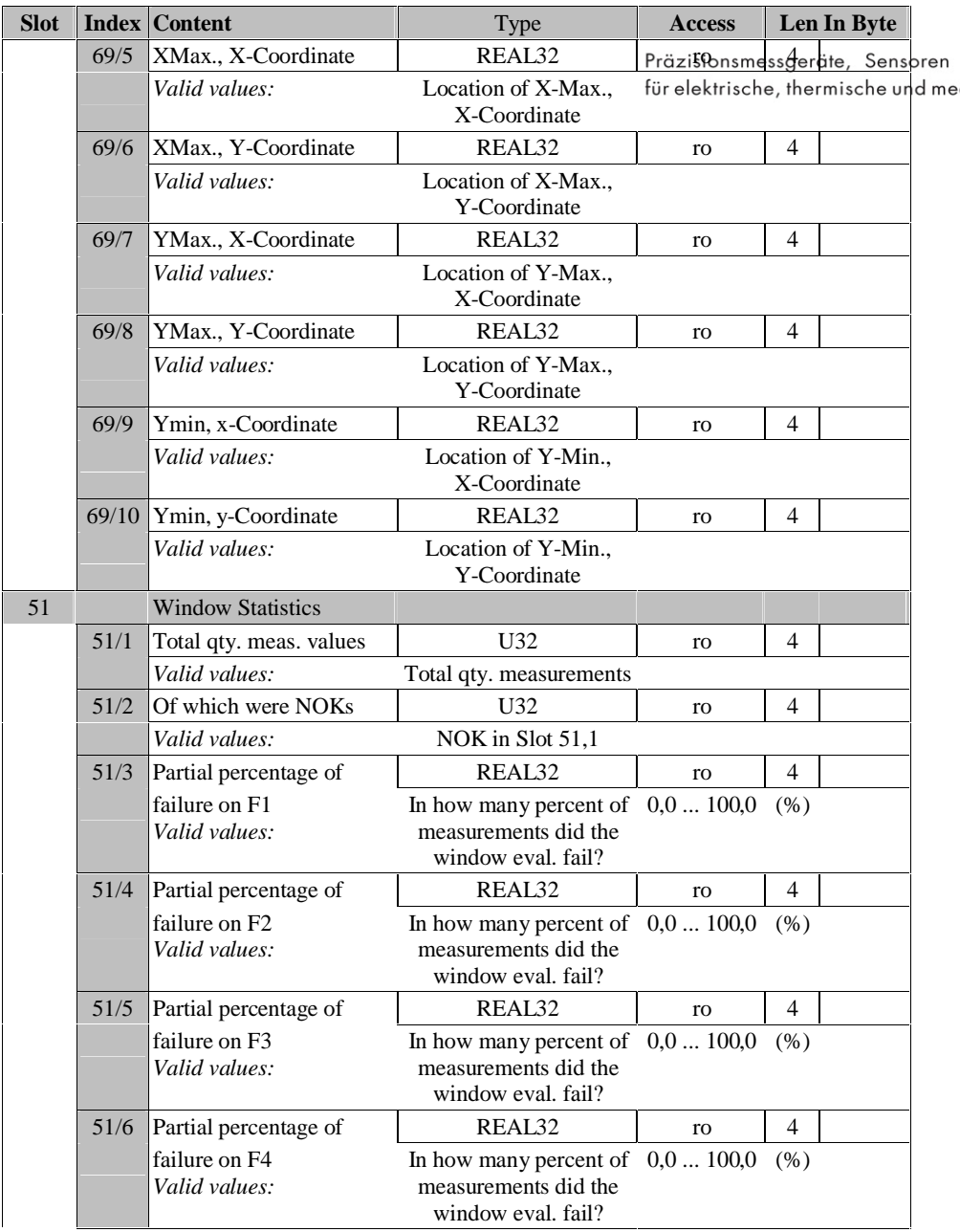

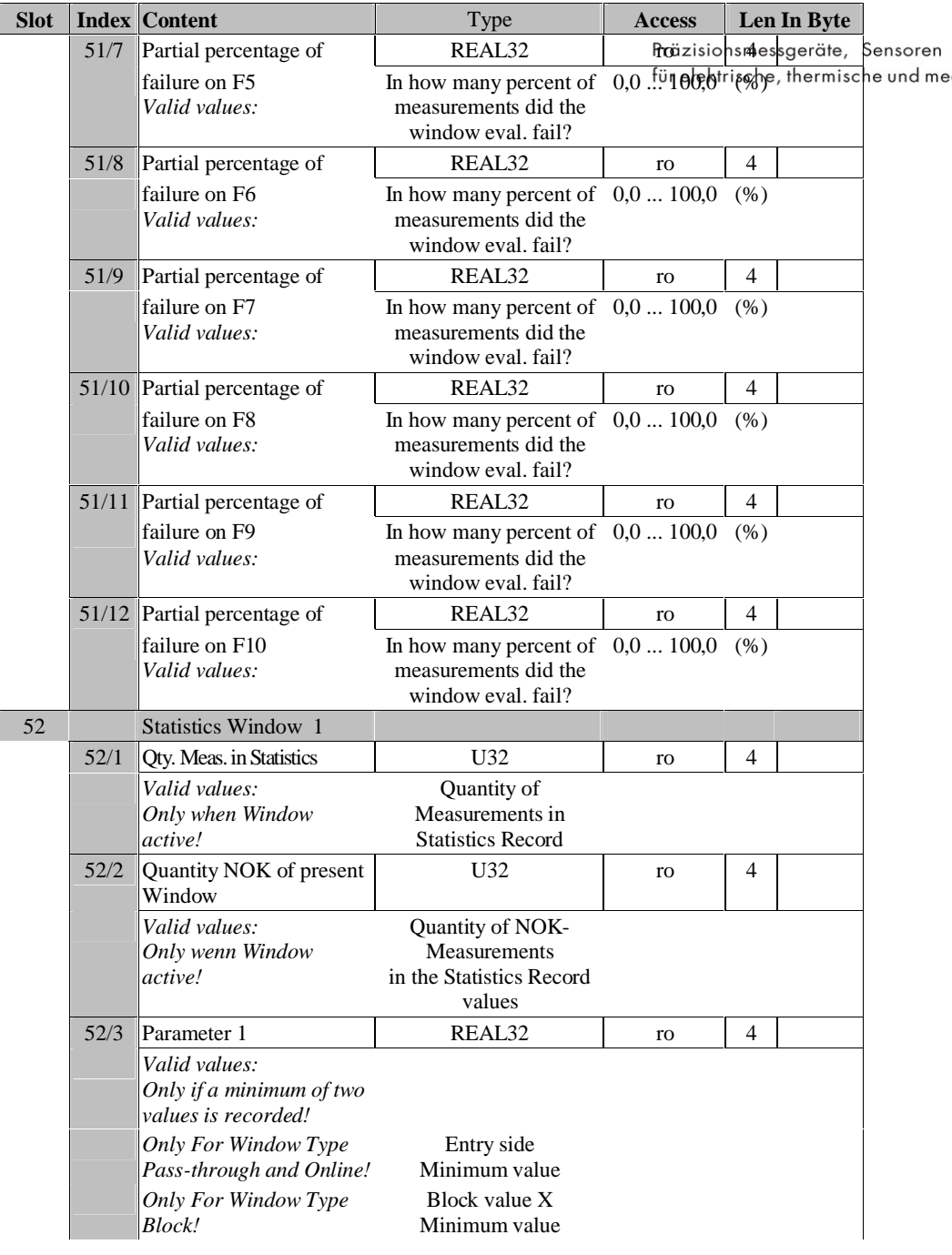

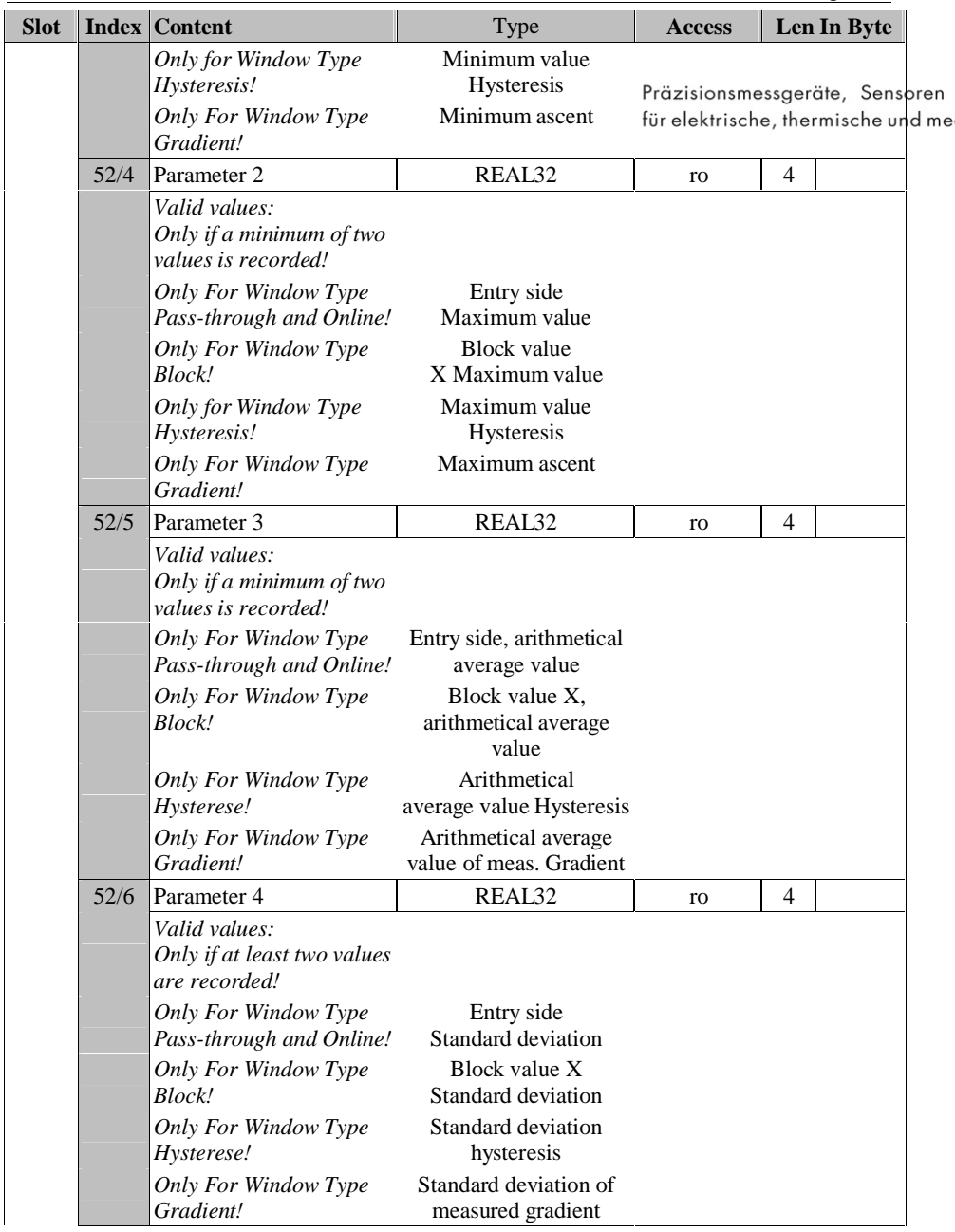

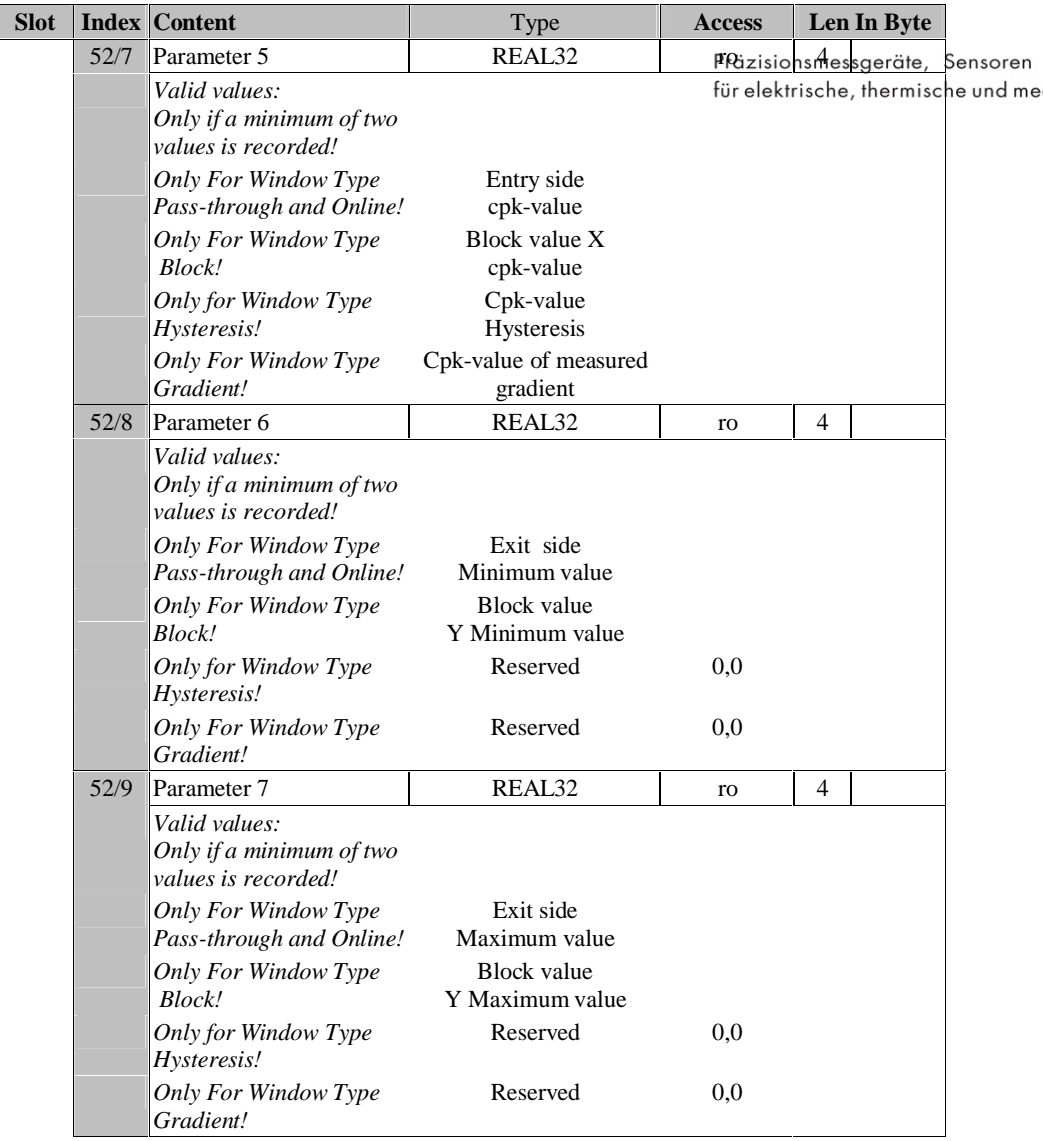

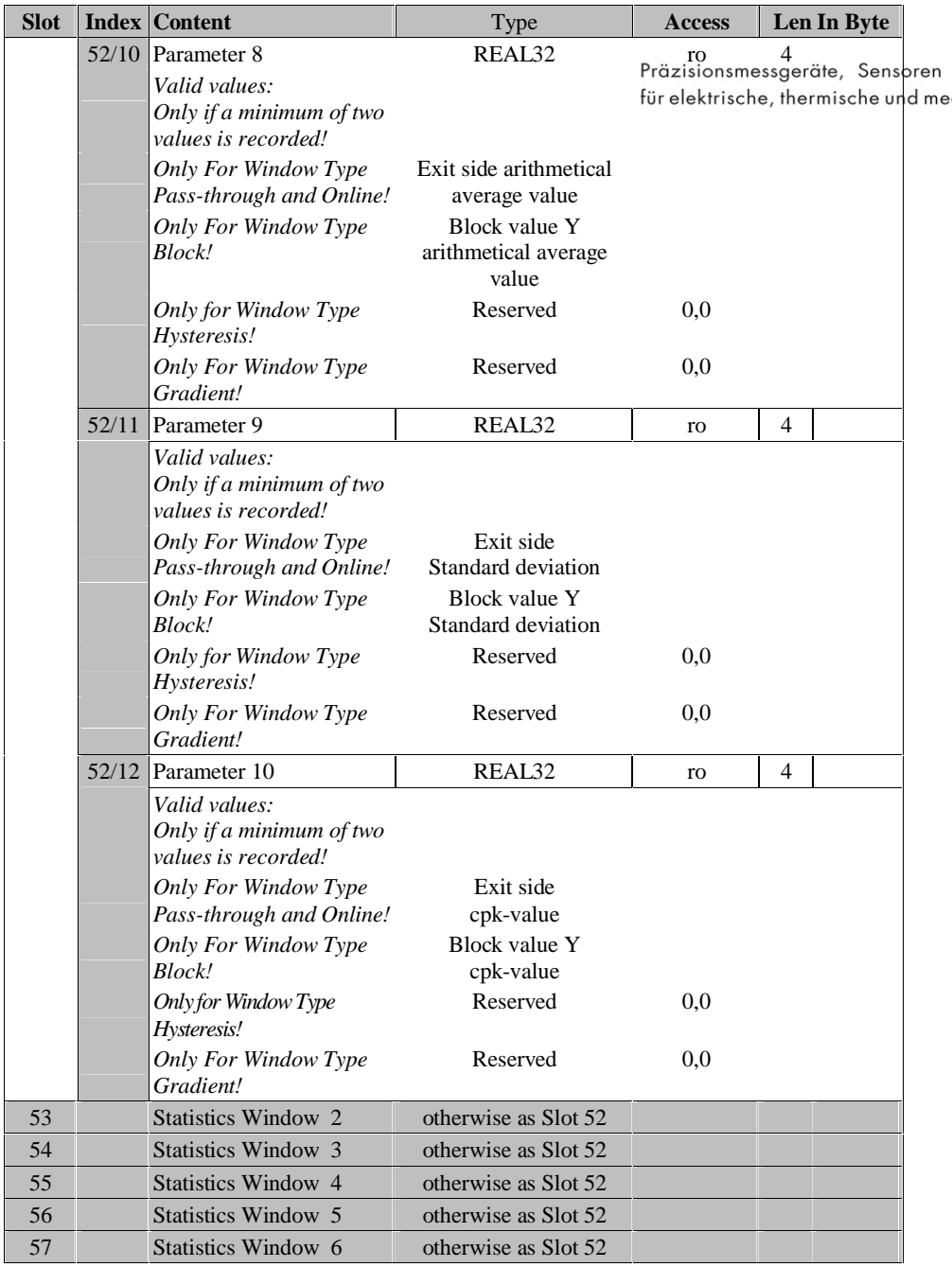

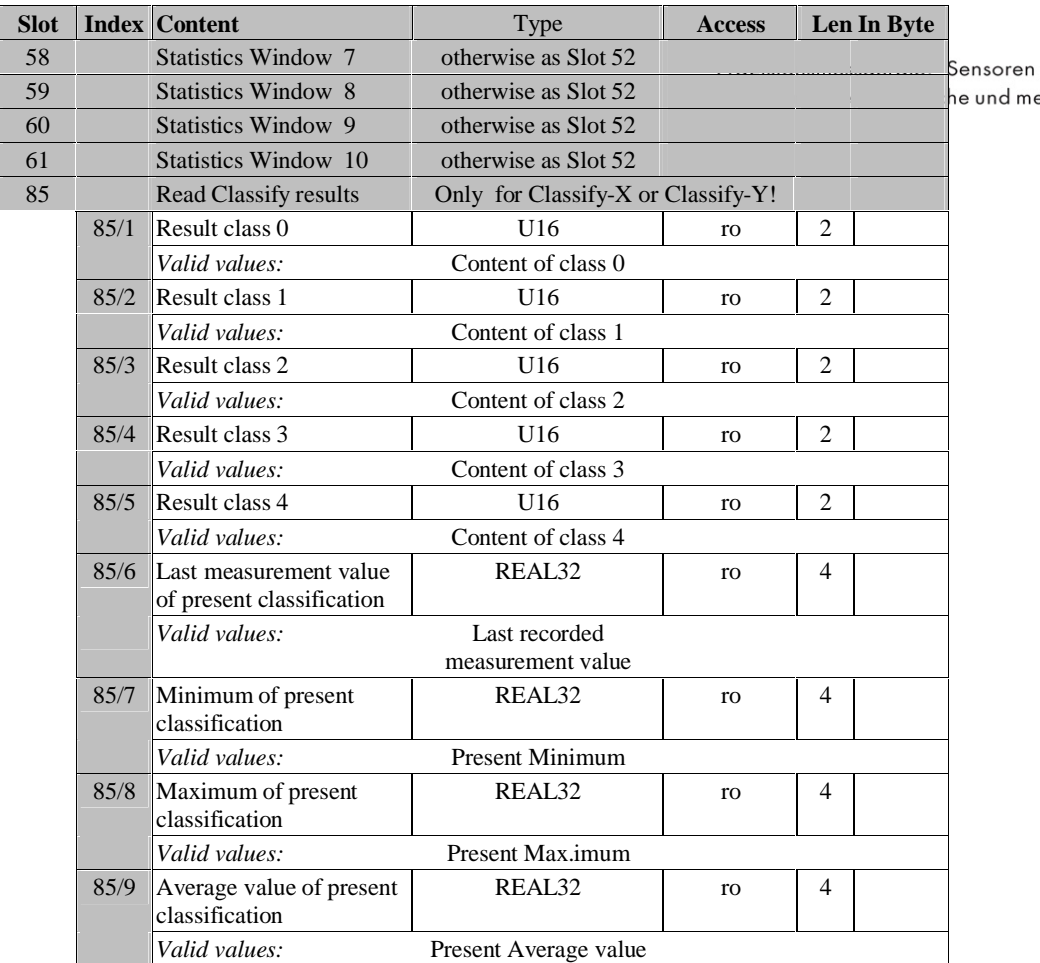

# **Table Unit numbers**

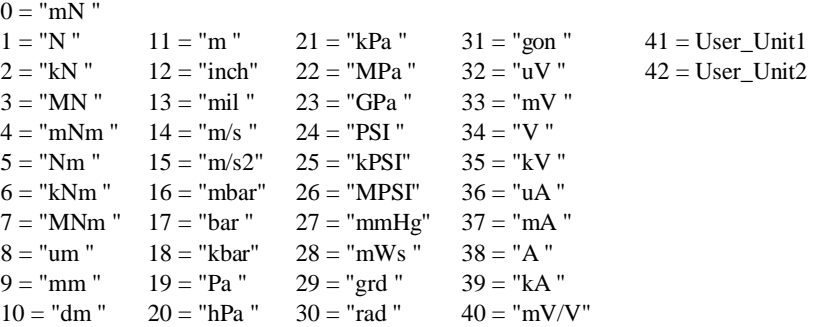

## **7 Definitions**

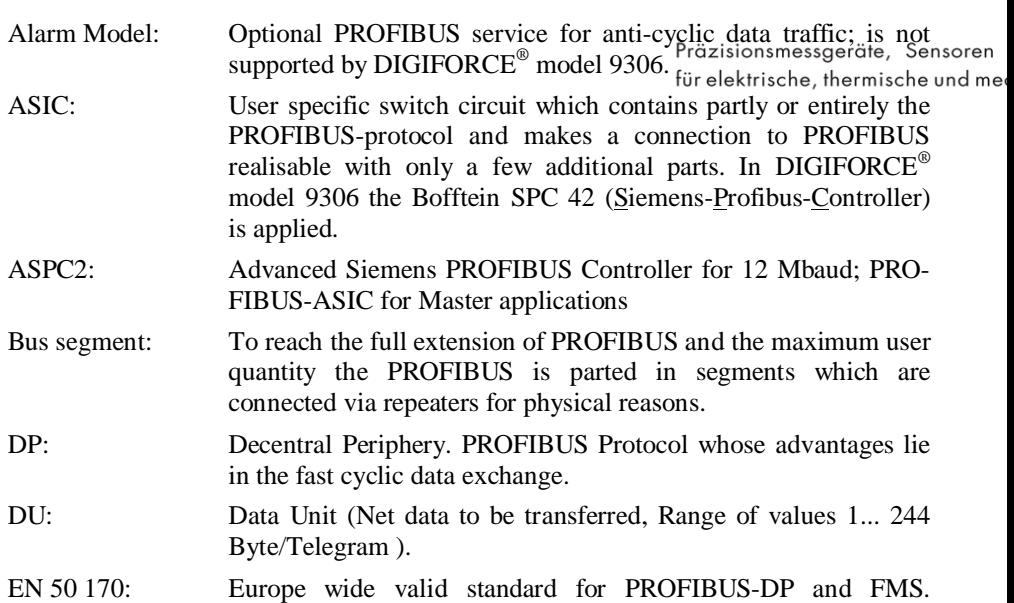

Successor to the German national standard DIN 19245.

FDL: Fieldbus Data Link, also known as Layer 2.

- FMS: Fieldbus Message Specification. Transfer protocol on PRO-FIBUS whose advantage lies rather in object oriented data transfer as its services have a great bandwidth. FMS can be used together with DP..
- Freeze- Mode: With this command a slave is instructed to "freeze" the inputs. Is oftentimes used for synchronization. Is not supported by DIGIFORCE® model 9306.
- GSD-file: The GSD-file contains the basic device data of the product and is filled in by the manufacturer. The GSD-file usually is delivered along with the instrument on a disk and holds its technical characteristics. This file is needed for projecting.

Ident number: A 16-bit number issued by the PROFIBUS user organisation which identifies a product. It represents the GSD-file. For modular devices or devices which can be described in the same GSD-file, an ident number can be issued for the complete device series. The DIGIFORCE<sup>®</sup> model 9306 has number  $0x05BB$ 

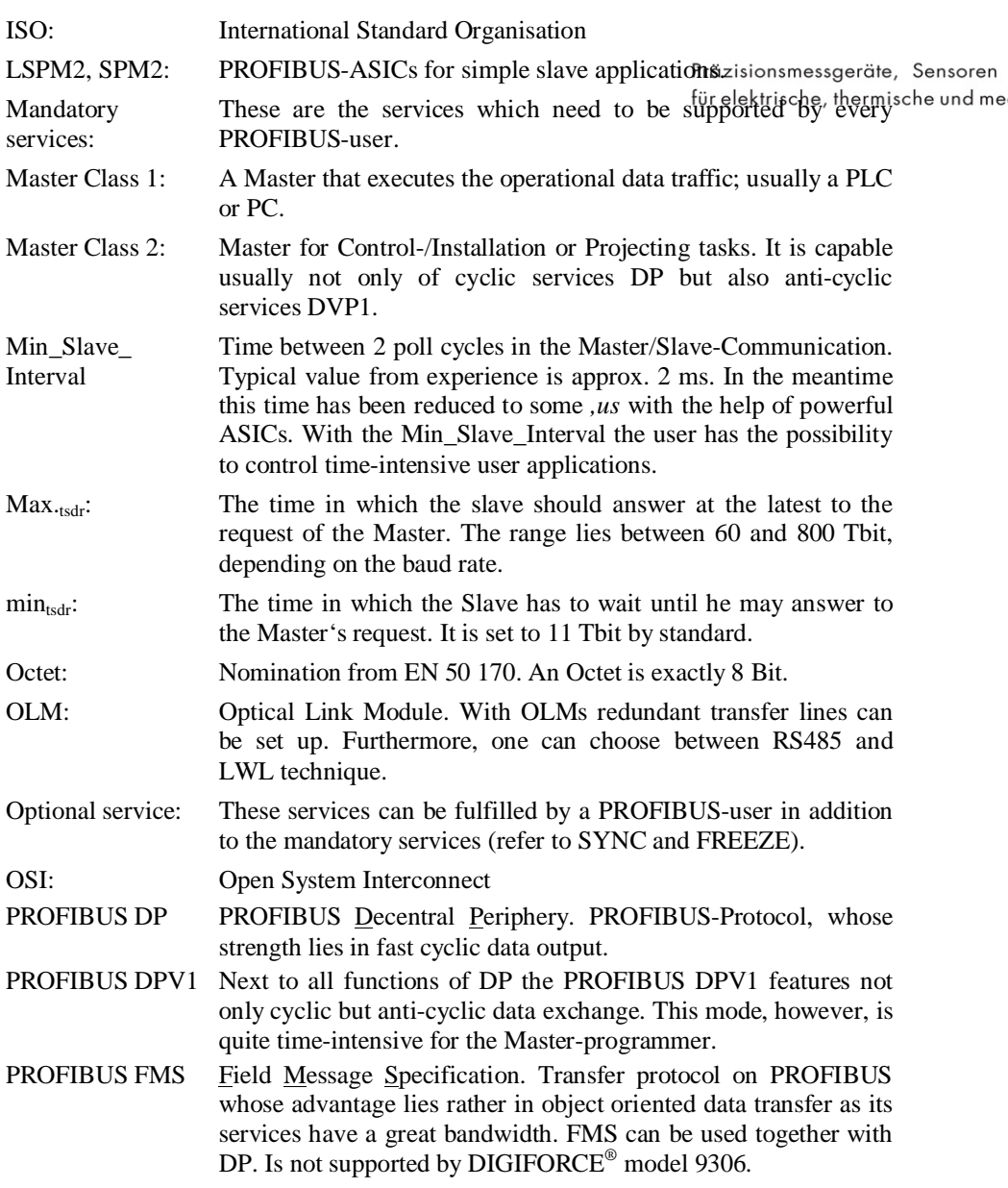
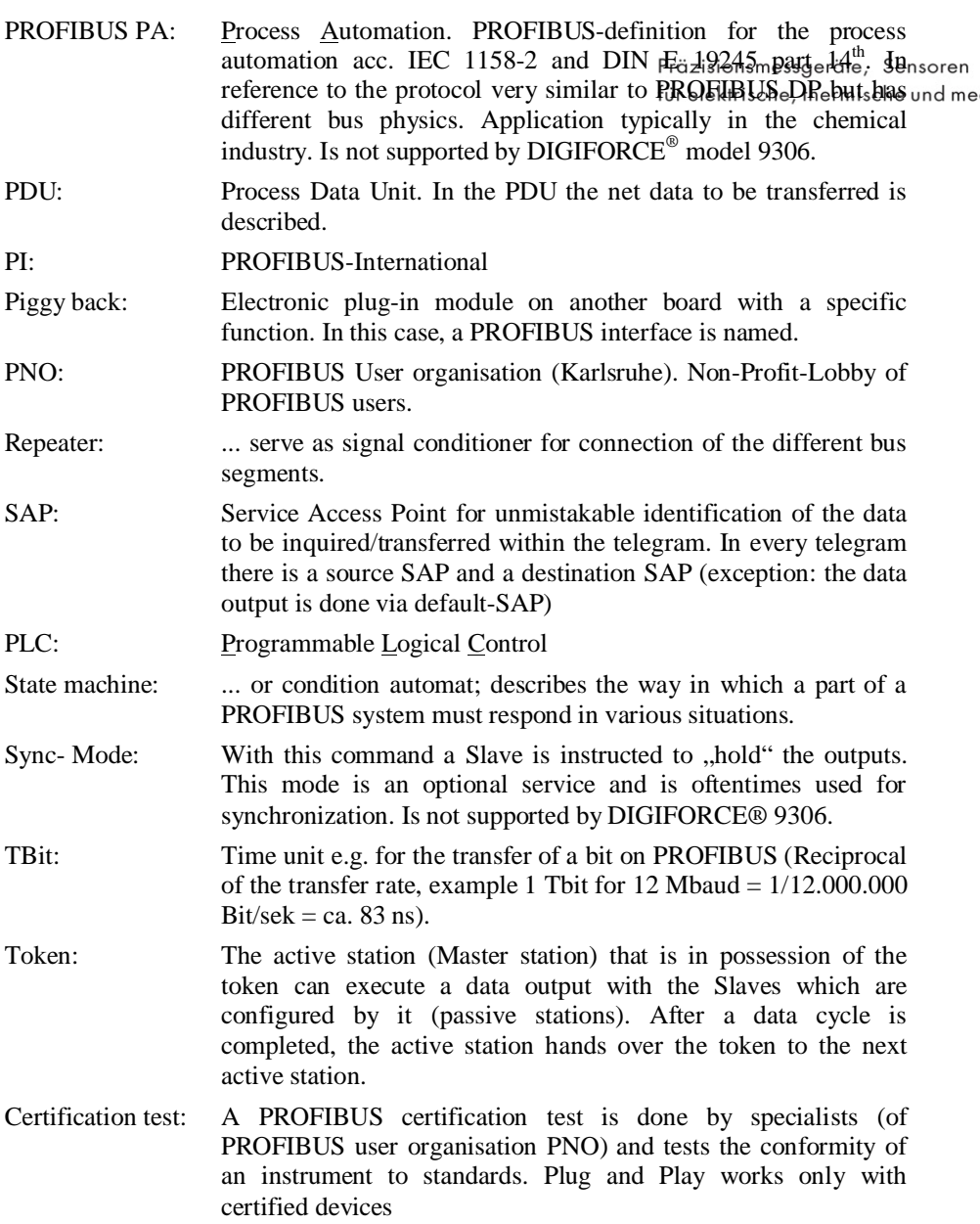

# **8 Appendix A: Display of float number values**

Float number values of the measurement results are transferred as 4-Bytefloat-values acc. to IEEE-754-1985. The following examples signes meaner rite, Sensoren explain how the 4 byte are interpreted in order to receive the float humber ische und me value.

# **Of what components does a float number exist?**

A float number value as 4-Byte-float-value consists of three elements: the sign bit (*sign*), the exponent (*ex*) and the mantisse (*mant*).

## **How are these components set together to form a float number?**

The following equation is valid:

$$
x = (-1)^{sign} * 2^{(ex-127)} * (1,0 + mant)
$$

*Equation 110.1*

- The mantisse is saved without a previous  $\cdot$ , 1", therefore we write term  $(1,0 +$  <i>mant</i>)
- The exponent is shown in a bias-dislocation, therefore term (*ex*-127)

## **Examples:**

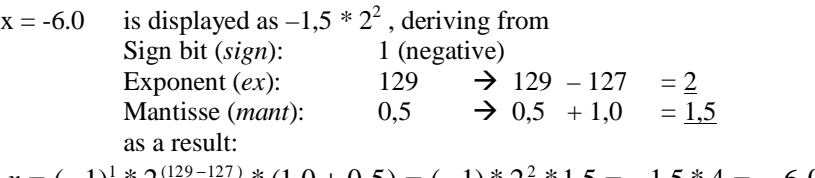

$$
x = (-1)^{1} * 2^{(129 - 127)} * (1,0 + 0,5) = (-1)^* 2^2 * 1,5 = -1,5 * 4 = -6,0
$$

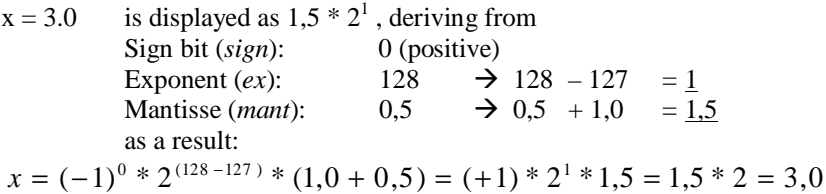

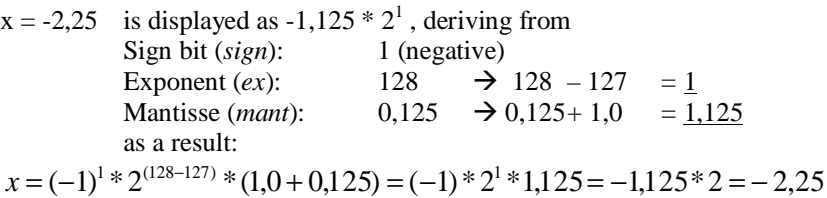

 $x = -0.25$  is displayed as  $-1.0 \times 2^{-2}$ , deriving from Sign bit (*sign*): 1 (*negative*) Sign bit (*sign*): 1 (negative) Präzisionsmessgeräte, Sensoren<br>Exponent (*ex*):  $125 \rightarrow 125$  -  $\frac{1}{125}$  -  $\frac{1}{125}$  -  $\frac{1}{125}$  -  $\frac{1}{125}$  -  $\frac{1}{125}$  -  $\frac{1}{125}$  -  $\frac{1}{125}$  -  $\frac{1}{125}$  -  $\frac{1}{125}$  - Mantisse (*mant*):  $0,0 \rightarrow 0,0 + 1,0 = 1,0$ as a result:  $=$   $-$  0,25 4  $= -1,0 * \frac{1}{4}$  $= -1,0 * \frac{1}{2^2}$  $= (-1) * 2^{-2} * 1,0$  $x = (-1)^{1} * 2^{(125 - 127)} * (1,0 + 0,0)$ 

# **Coding of three formula components in the four byte**

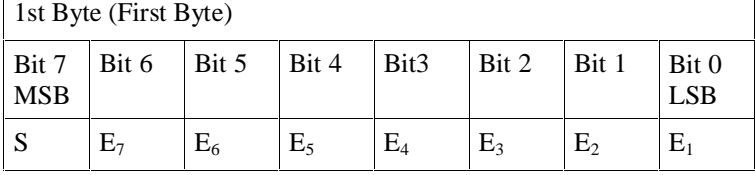

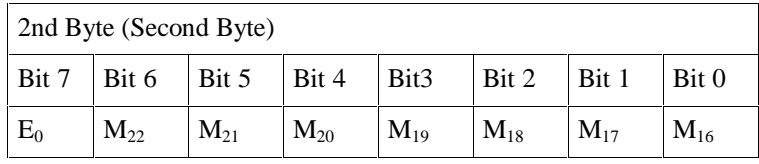

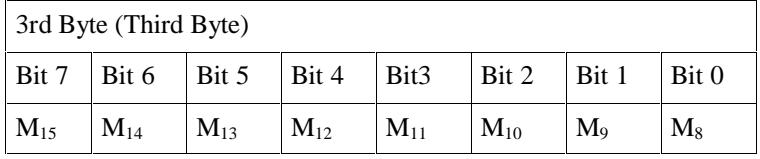

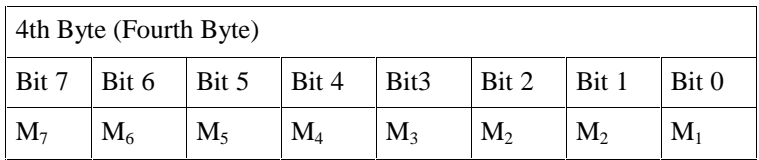

• Bit S of the first byte contains the sign bit

Bits  $E_7$  – E0 of Byte 1 and 2 define the exponent

• Bits  $M22 - M0$  of Byte 2 – 4 form the Mantisse

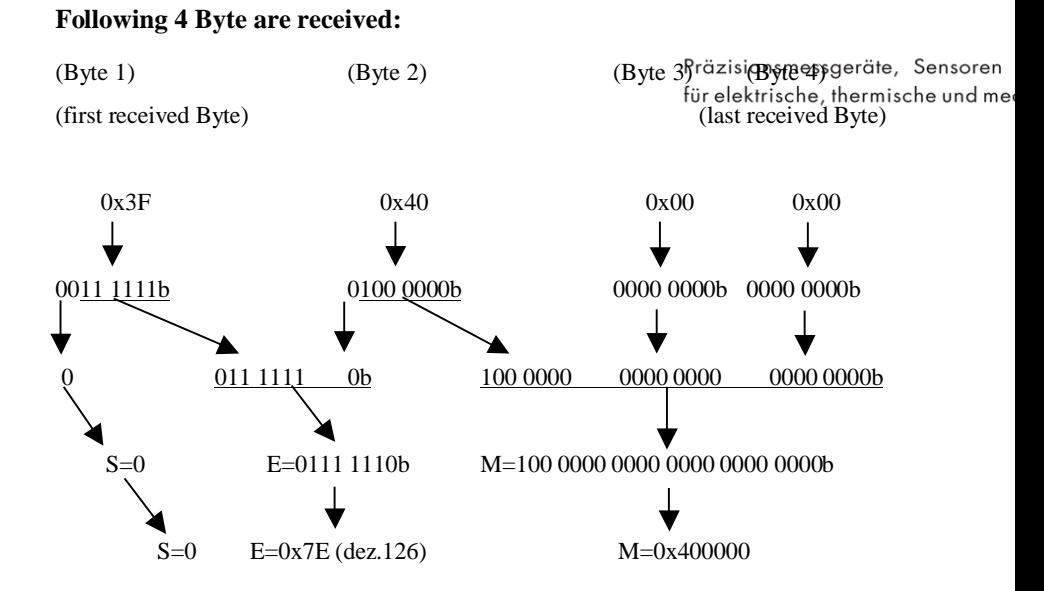

The value in the mantisse field is interpreted as decimal place in the following pattern:

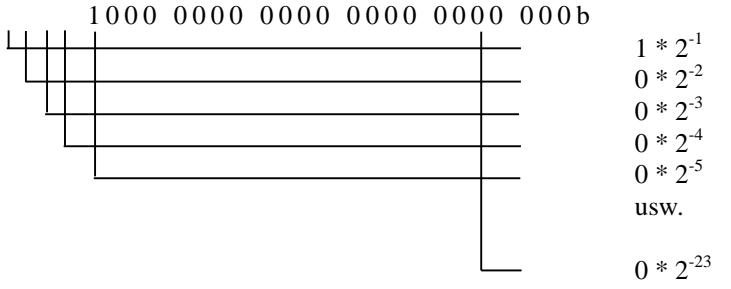

With the equation 110.1 the float value can be calculated as follows:

$$
x = (-1)^{0} * 2^{(126-127)} * (1,0+0,5)
$$
  
\n
$$
x = 1 * 2^{-1} * 1,5
$$
  
\n
$$
x = \frac{1}{2^{1}} * 1,5
$$
  
\n
$$
x = \frac{1}{2} * 1,5 = \frac{0,75}{2^{12}}
$$
  
\nThe Peta combination  $0^{12}E$  or 40.00000 could start to 0.75

The Byte-combination  $[0x3F 0x40 0x00 0x00]$  equals float value  $+0.75$ 

#### **Notes on calculations**

These calculations can be realised quite easy on binary basis with the help of bit manipulation. One can proceed in the following manfredzisionsmessgeräte, Sensoren First, the three components sign bit, exponent and mantisseehave to be the atted he und me by copying and renaming of bits from these four bits. *Example:* The Byte 0x3F,0x40,0x00,0x00 are described as

Sign=0, Exponent=0x7E(126dez), Mantisse =100 0000 0000 0000 0000 0000b resp. (0x400000)

### **Calculation of the exponent value**

by subtraction of 0x7F (127dez) from the content of the exponent field *Example:* Content exponent field – 127dez = Exponent value  $126$ dez –  $127$ dez =  $-1$ 

Adding the 1.0, i.e. inserting a 1 and the decimal point in front of the mantisse *Example:* Mantisse was 100 0000 0000 0000 0000 0000b new mantisse is 1.100 0000 0000 0000 0000 0000b

### **Taking the exponent into consideration**

A negative exponent shifts the decimal point to left, a positive one to the right. If an exponent was calculated to  $-3$ , e.g., the decimal point would be shifted by three digits to the left. For a calculated exponent of  $+1$  with one digit to the right.

*Example:* Mantisse was: 1.100 0000 0000 0000 0000 0000b Exponent was: -1

new mantisse with exponent is: 0.1100 0000 0000 0000 0000 0000b

### **Calculation of predecimal places**

The predecimal places are placed on the left side of the decimal point and are interpreted similar to the above as positive dual potentials and are then summed up:

*Example:* Predecimal places of : 0.1100 0000 0000 0000 0000 0000b is 0b

 $0*2^0 + 0*2^1 + 0*2^2 + 0*2^3 ...$ ] = 0

### **Calculation of postdecimal places**

As for the predecimal places, the postdecimal places are represented by dual potentials, however, this time they are negative.

*Example:* Postdecimal places of : 0.1100 0000 0000 0000 0000 0000b

Is 1100 0000 0000 0000 0000 0000b

 $1*2^{-1}$  +  $1*2^{-2}$  +  $0*2^{-3}$  +  $[0*2^4$  +  $0*2^5$  + .. =  $1*0,5$  +  $1*0,25$  +  $0*0,125$  [...] = 0.75